**STEP O** 

# **NEC**

**ISDN** Aterm<sup>®</sup> IT75/D (**PC-IT75D1A**) Aterm<sup>®</sup> IT75 (PC-IT7551A) Aterm<sup>®</sup> IT60/D (**PC-IT60DIA**) Aterm<sup>®</sup> |T60/D[S] (**PC-IT60D1A[S**])

. Aterm

1. ご使用の前に�

2. 接続とその確認をする�

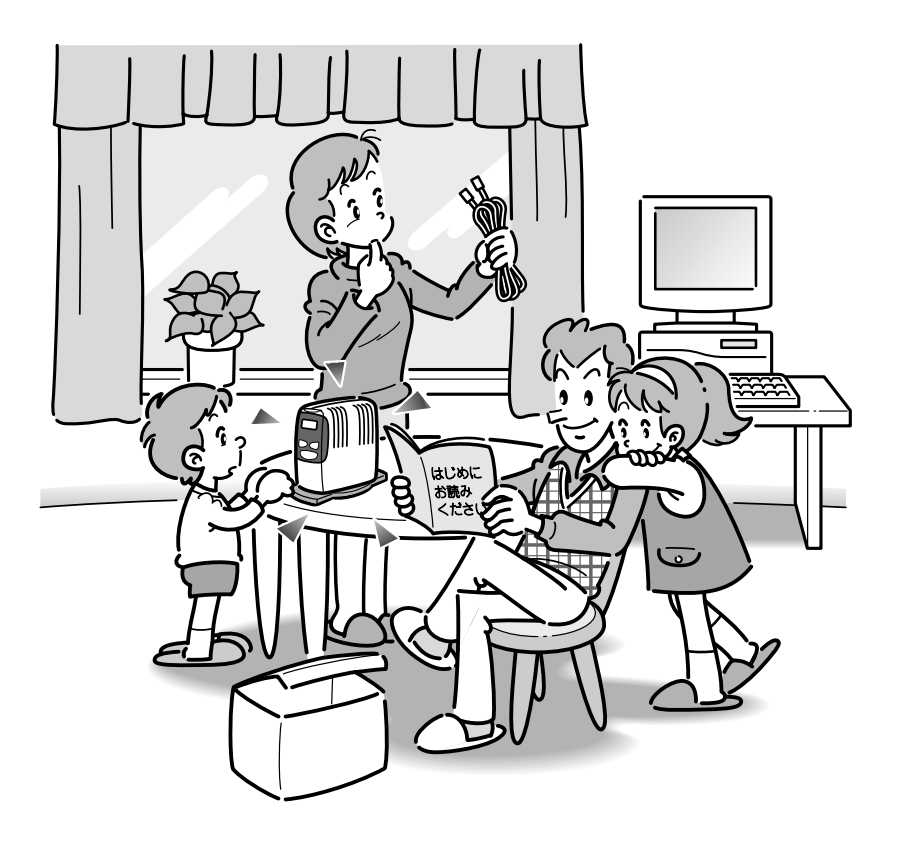

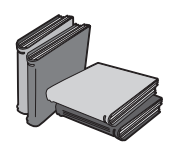

#### **Aterm には、次のマニュアルが用意されています**

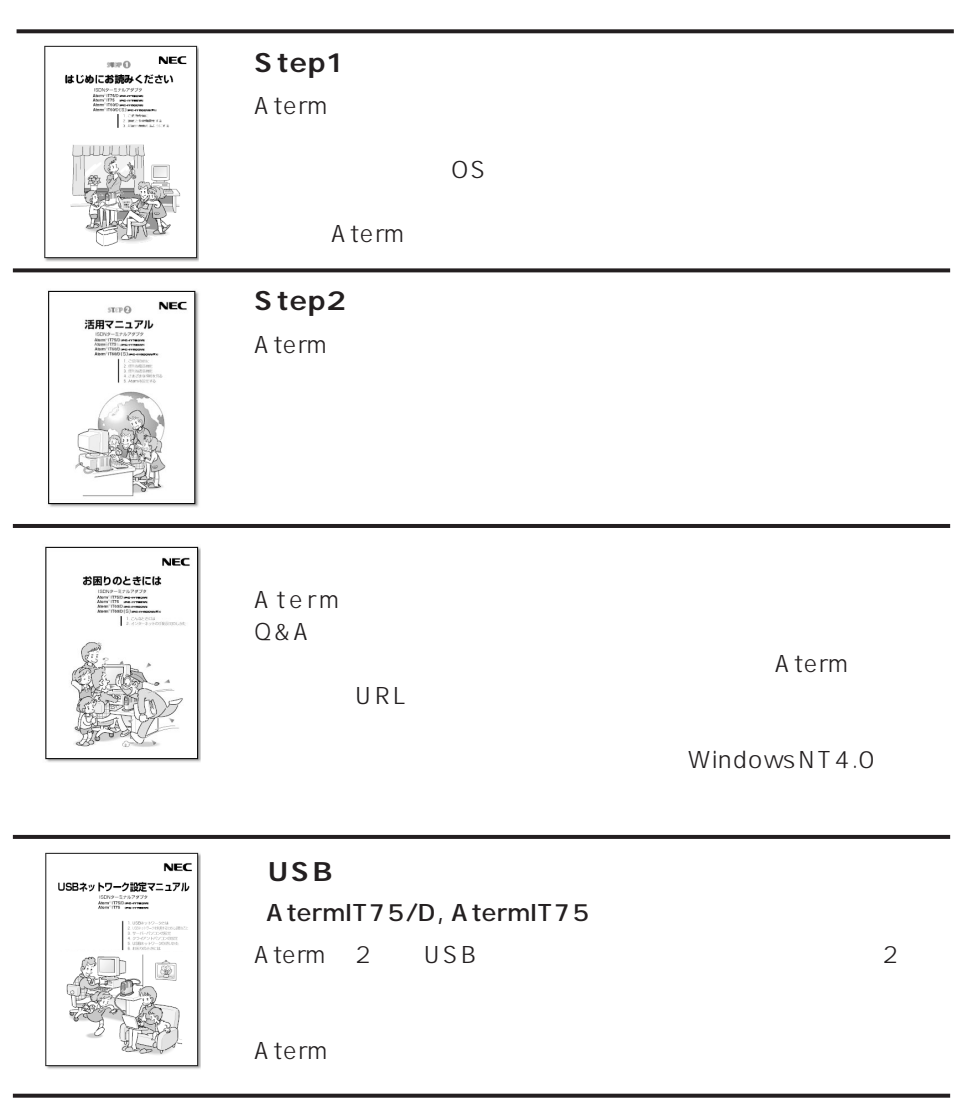

#### **USB iMac/Power Macintosh G3**

Aterm Macintosh USB

AtermIT75/D, AtermIT75, AtermIT60/D, AtermIT60/D[S]

AtermIT75/D, AtermIT75, AtermIT60/D, AtermIT60/D[S] ISDN INS 64

AtermIT75/D, AtermIT75, AtermIT60/D, AtermIT60/D[S] A term

 $A$  term

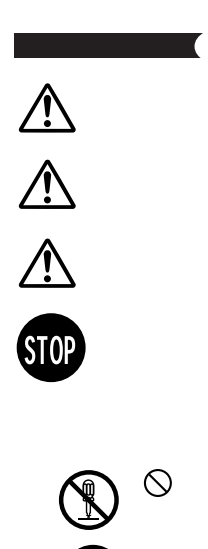

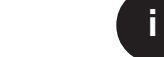

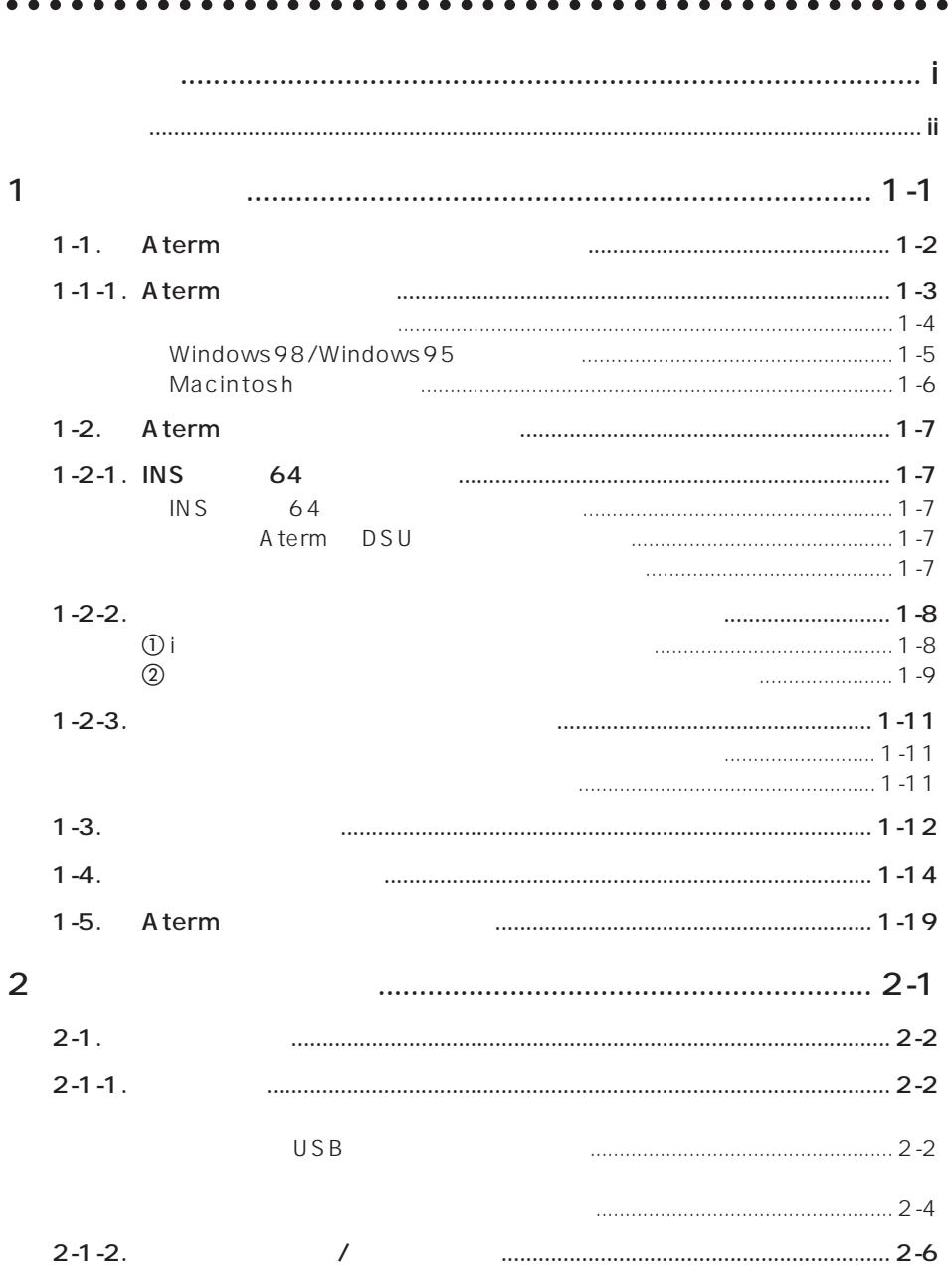

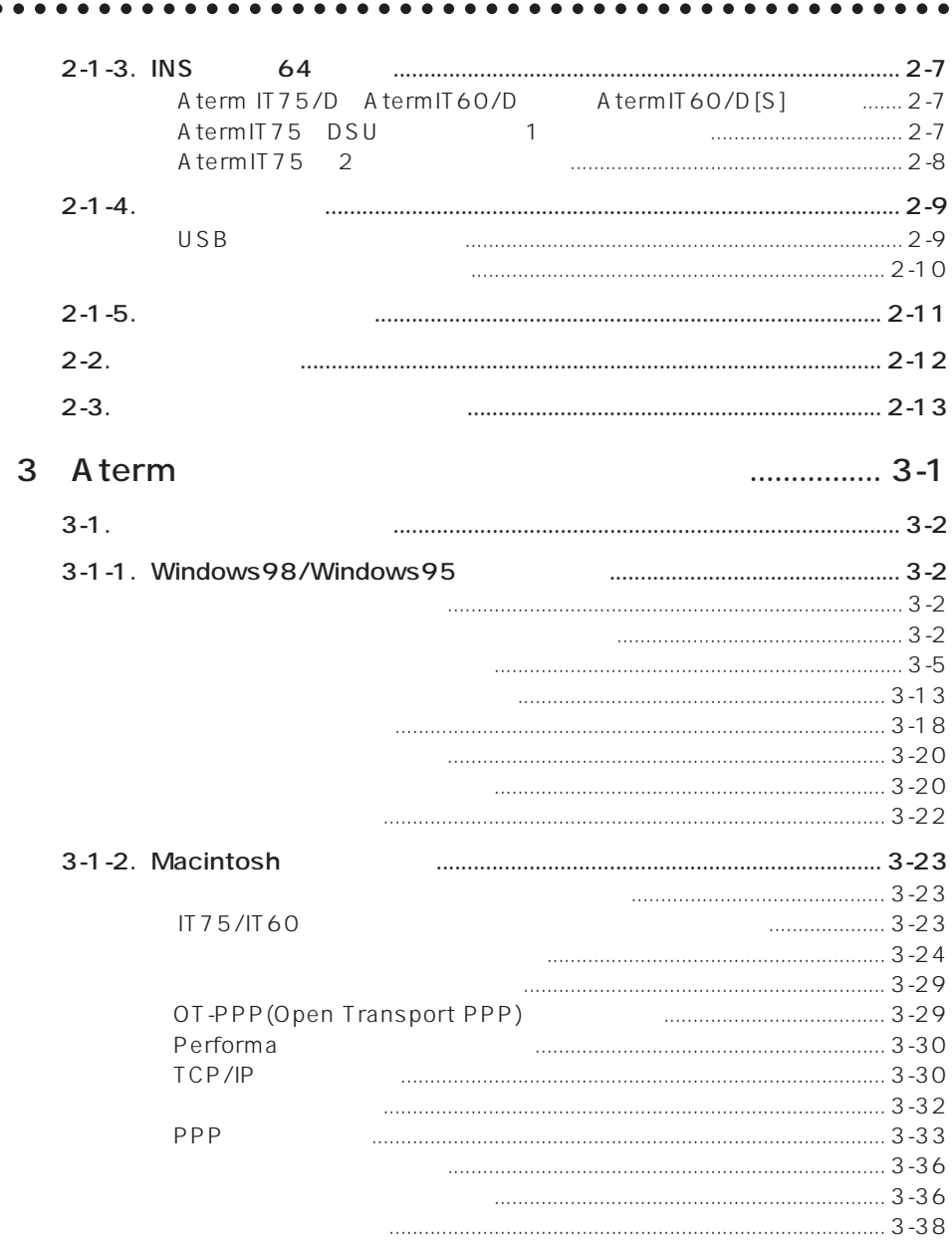

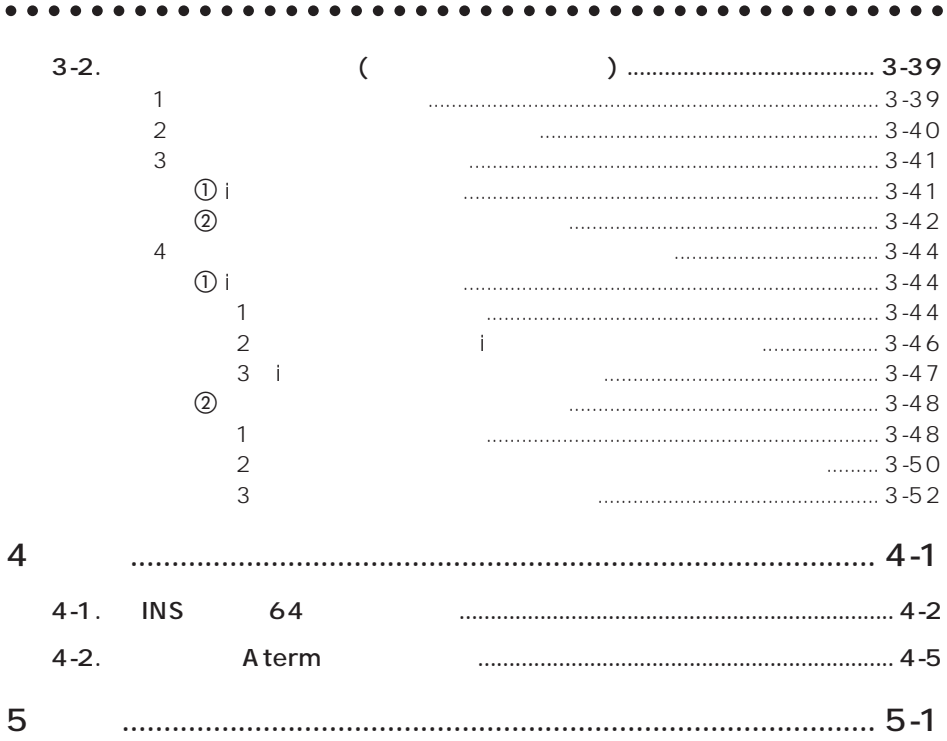

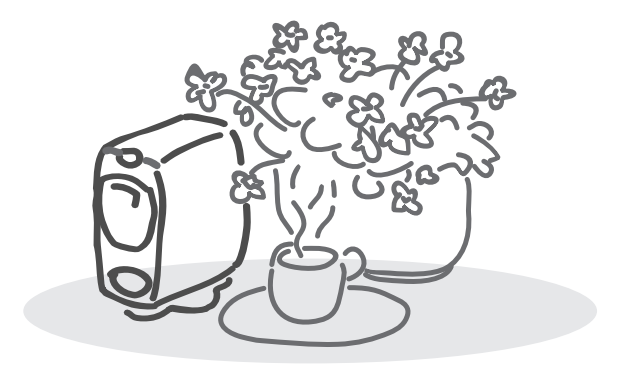

## **1**  $\blacksquare$

Aterm

# **1-1.** Aterm

 $A$  term  $A$ 

aaaaaaaaaaaaaaa aaaaaaaaaaaaaaaaaaaaaaaaaaaaa

A term extension contracts the contracts of the contracts of the contracts of the contracts of the contracts of the contracts of the contracts of the contracts of the contracts of the contracts of the contracts of the cont

 $\overline{\mathsf{USB}}$ 

 $A$ term $\Box$ 

AtermIT75/D, AtermIT75 3 AtermIT60 AtermIT60/D[S] 2

1-4 Aterm Aterm 2007 Aterm 2007 Aterior Aterior Aterior Contractor Aterior Contractor Aterior Contractor Aterior Contractor Aterior Contractor Aterior Contractor Aterior Contractor Aterior Contractor Aterior Contractor Ate

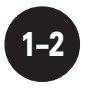

### 1-1-1. Aterm

A term にほんしゃ しゅうしょう しゅうしゅうしょく しゅうしゅうしゅう しゅうしゅうしゅう

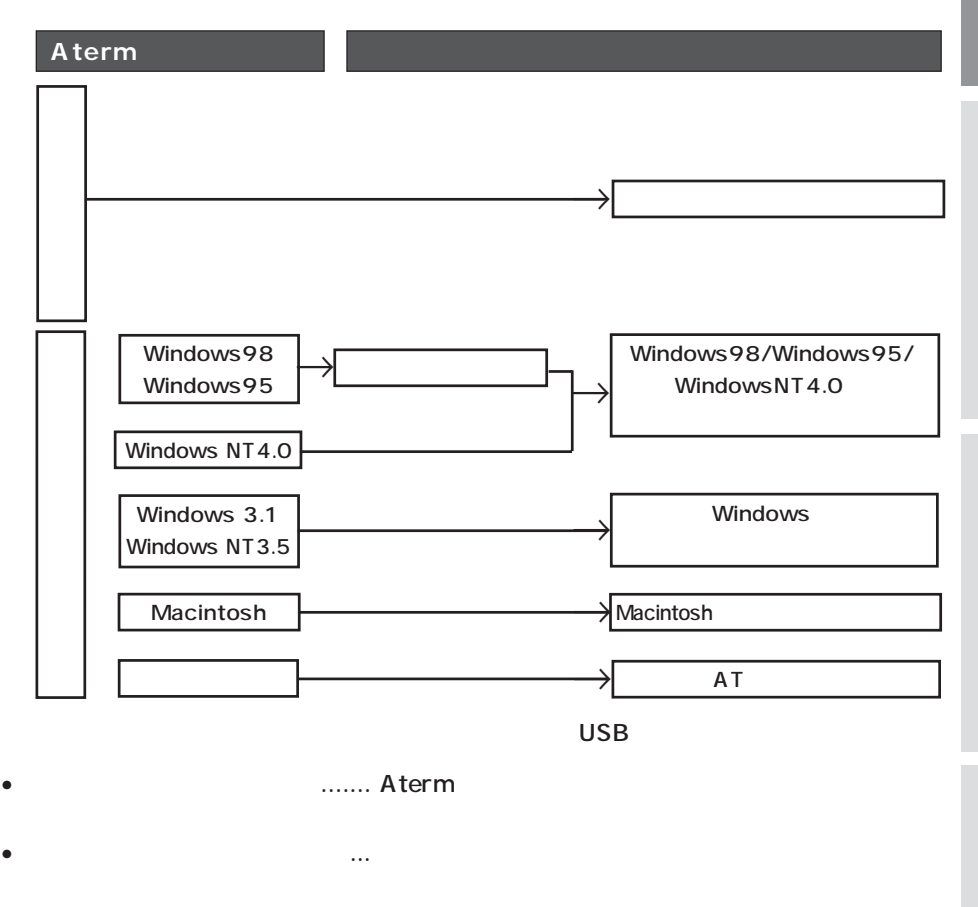

• Source of the state of the state in the state of the state of the state of the state of the state of the state of the state of the state of the state of the state of the state of the state of the state of the state of th

 $\mathsf{USB}$  , we have the set of  $\mathsf{USB}$ 

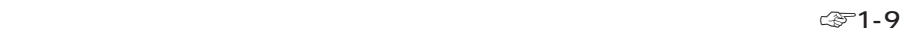

A t e r m

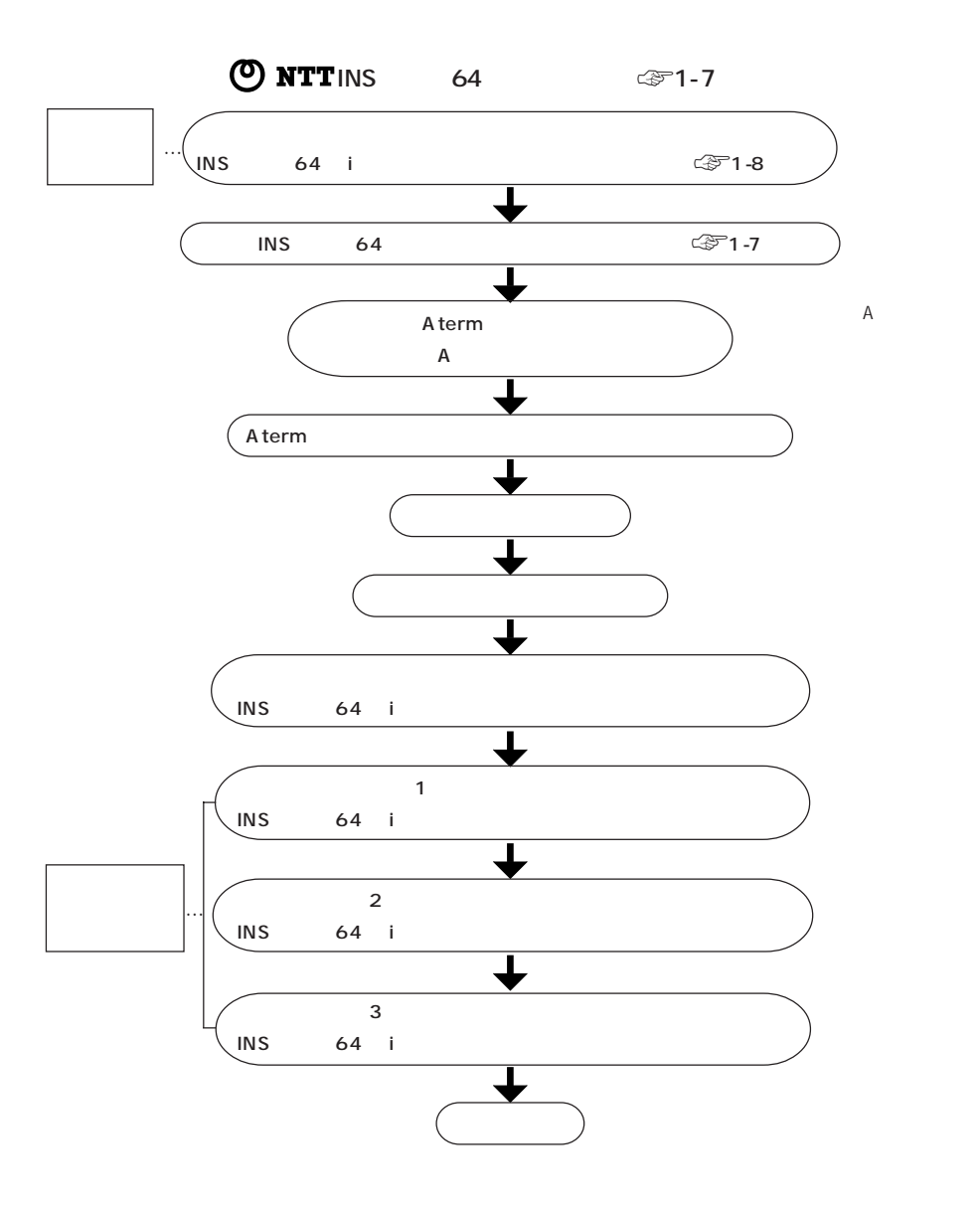

#### Windows98/Windows95

 $\overline{UBB}$ 

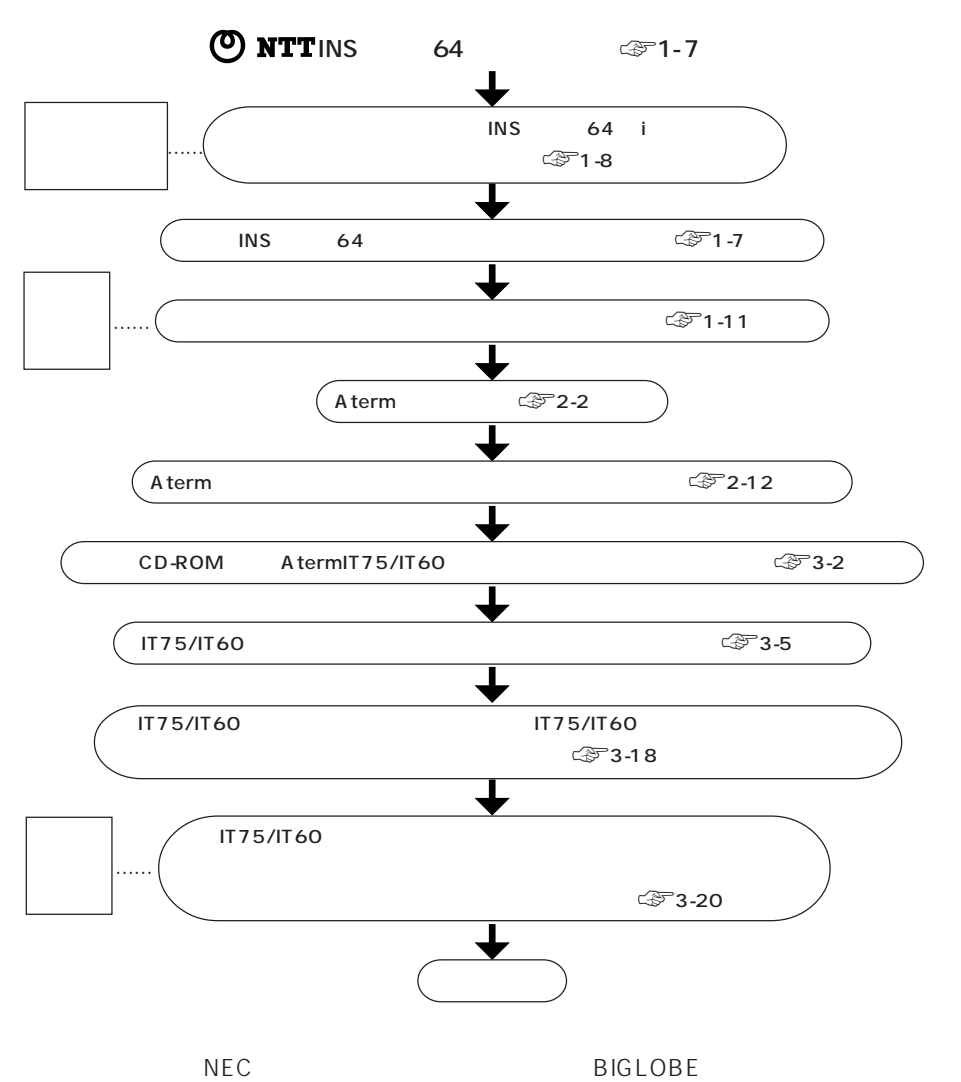

IT75/IT60

#### **Macintosh**

 $\overline{UBB}$ 

A termIT 75/IT60

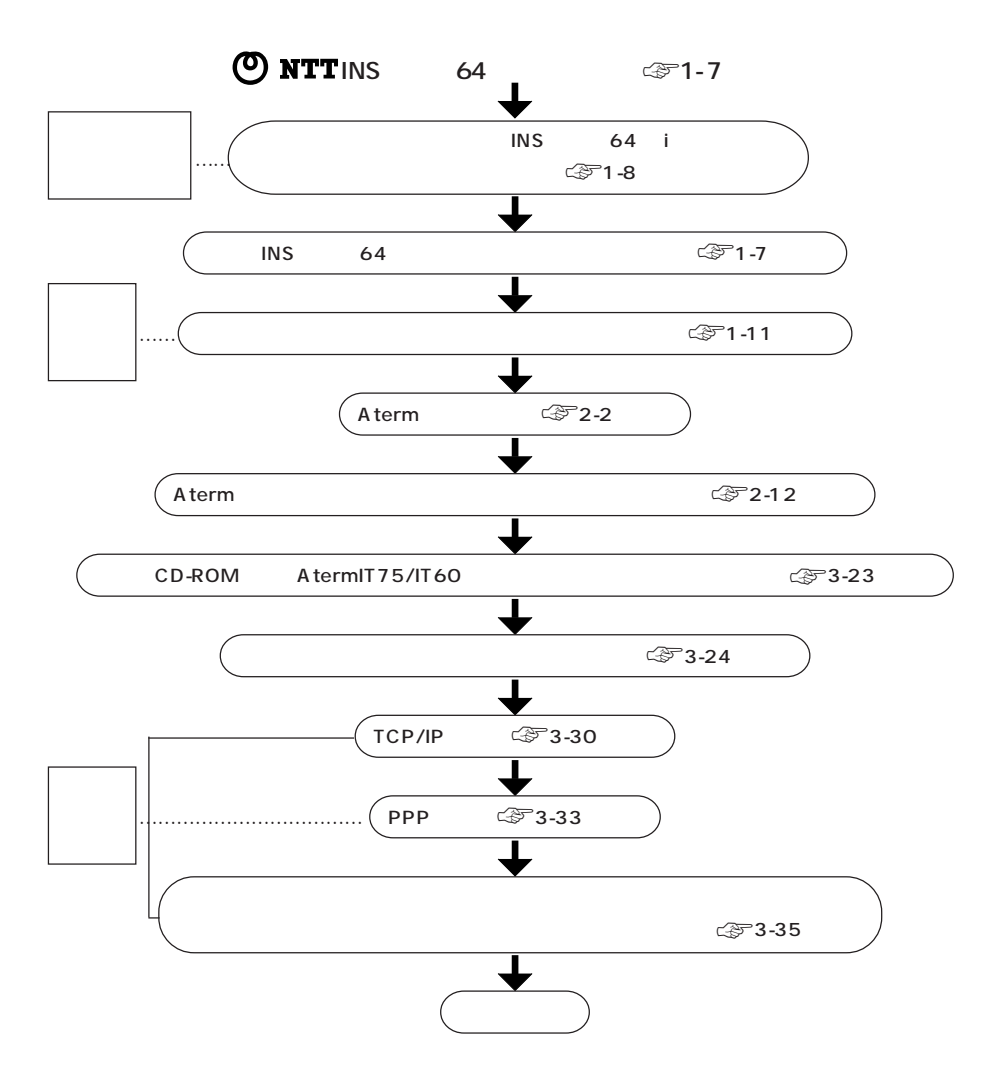

## **1-2.** Aterm

A term でんしょうがく こくしゃ こくしゃ しゅうしゃ しゅうしゃ しゅうしゅうしゅう

A term

### 1-2-1.INS 64

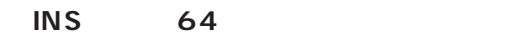

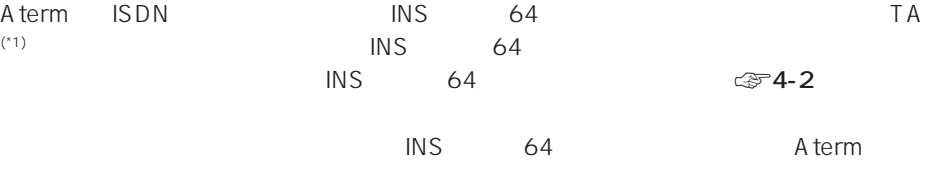

aaaaaaaaaaaaaaaaaaaaa aaaaaaaaaaaaaaaaaaaaaaa

 $INS$  64

Aterm **DSU** 

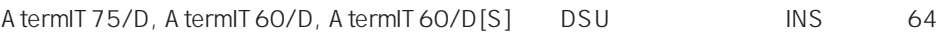

A termIT 75  $DSU$   $SSU$ 

 $\mathsf{T}$ A $\mathsf{T}$ 

 $(*2)$  DSU  $\sim$ <sup>2)</sup> DSU TA

 $*2)$ 

 $\mathsf{T} \mathsf{A}$ 

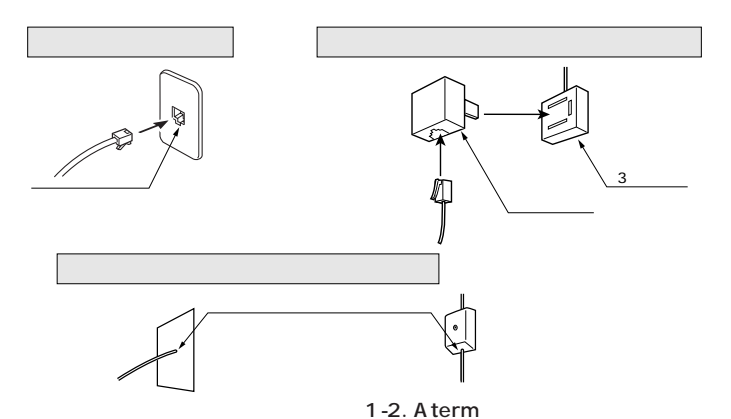

### 1-2-2.

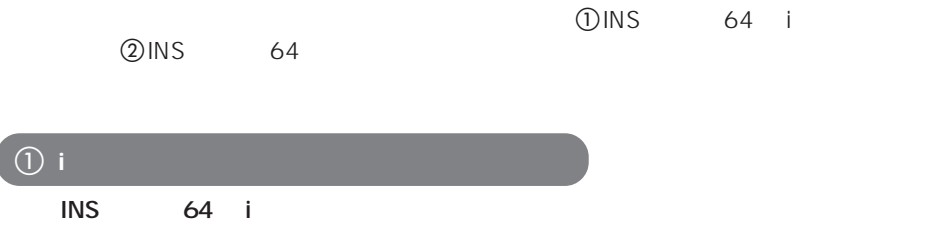

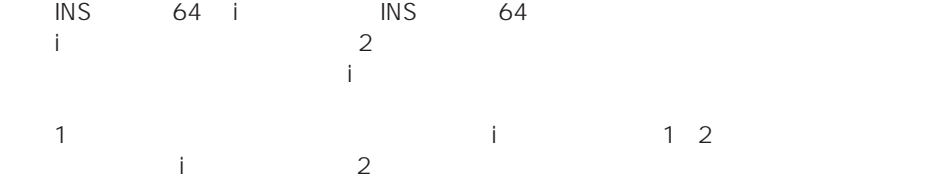

**i・ナンバーで電話機とファクスを呼び分ける例**

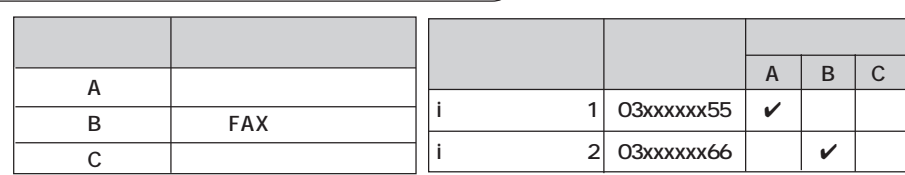

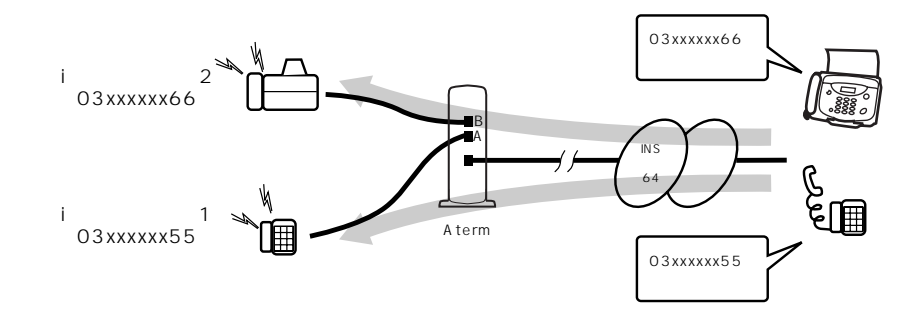

Windows98/Windows95(IT75/IT60らくらくウィザードを使用) ☞ 3-9ページ Windows98/Windows95, Windows NT4.0 IT75/IT60

 $\textcircled{f}$  5-6

Macintosh < 3-25 電話機 ☞ 3-44 ページ

b **ダイヤルインサービスを使って電話の呼び分けをする場合**  $\overline{R}$  INS  $\overline{R}$  64  $\text{INS}$  64  $\text{INS}$  64 キルアメリカにはなります。 スキー・コンピュータ Aterm Aterm ようしょう  $\overline{3}$ Windows98/Windows95 IT75/IT60 Windows98/Windows95, Windows NT4.0 IT75/IT60  $\textcircled{f}$  5-5 Macintosh  $\textcircled{3-26}$ 電話機 ☞ 3-48 ページ

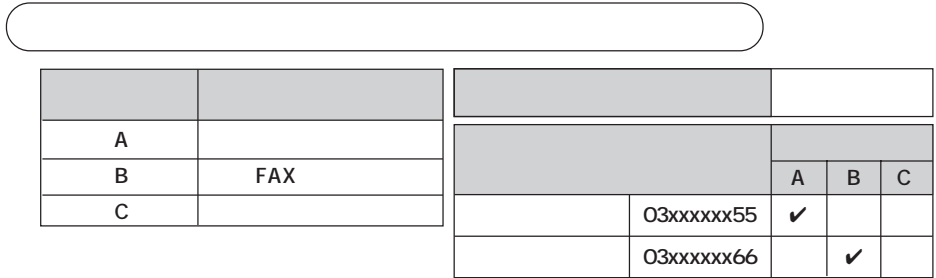

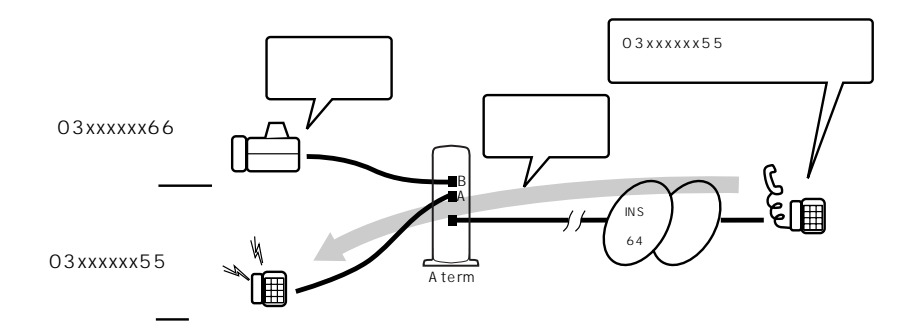

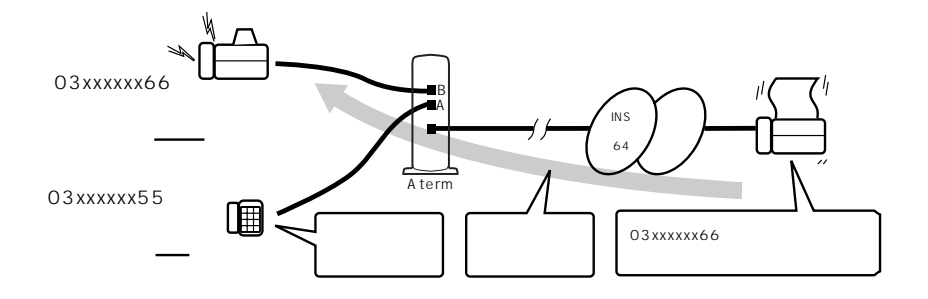

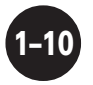

### **1-2-3.**

 $1~$  2

Windows98/Windows95 Aterm IT75/IT60 NEC BIGLOBE

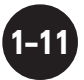

1-3.<br>.................................. aaaaaaaaaaaaaaaaaaaaaaaaaaaaaa aaaaaaaaaaaaaa

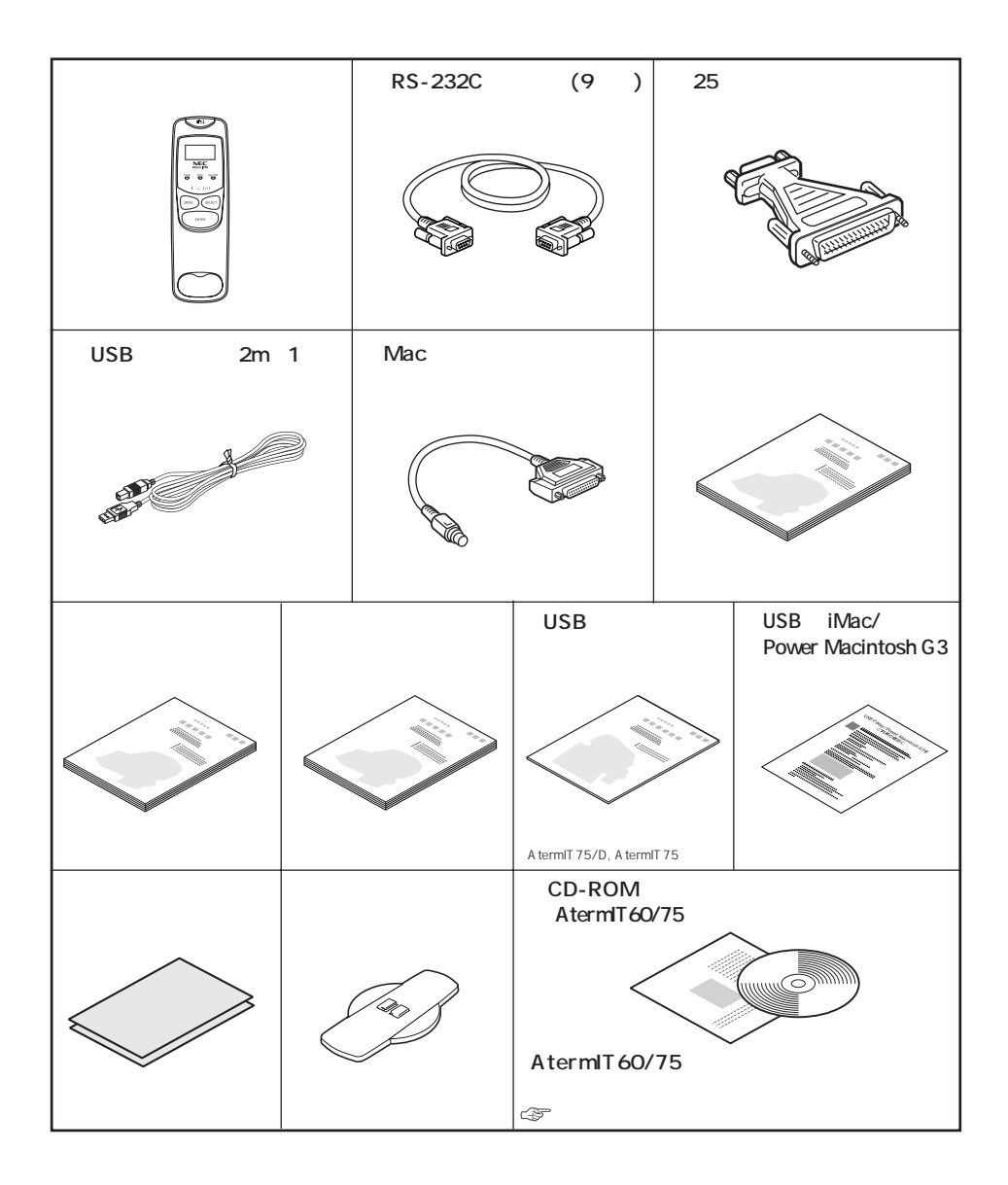

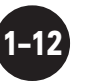

 $1 - 3$ .

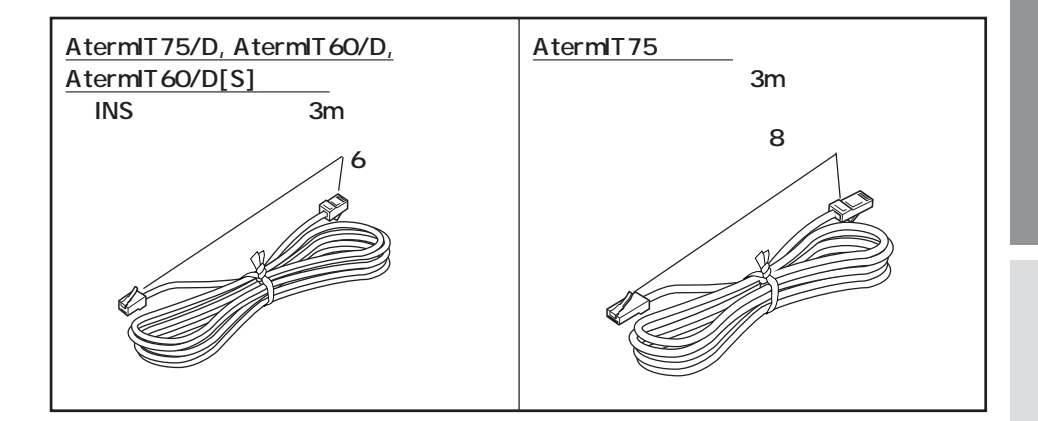

CD-ROM

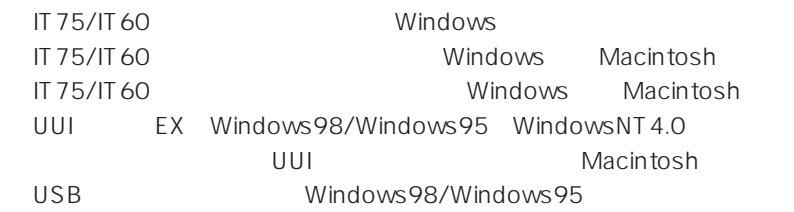

## **1-4.**

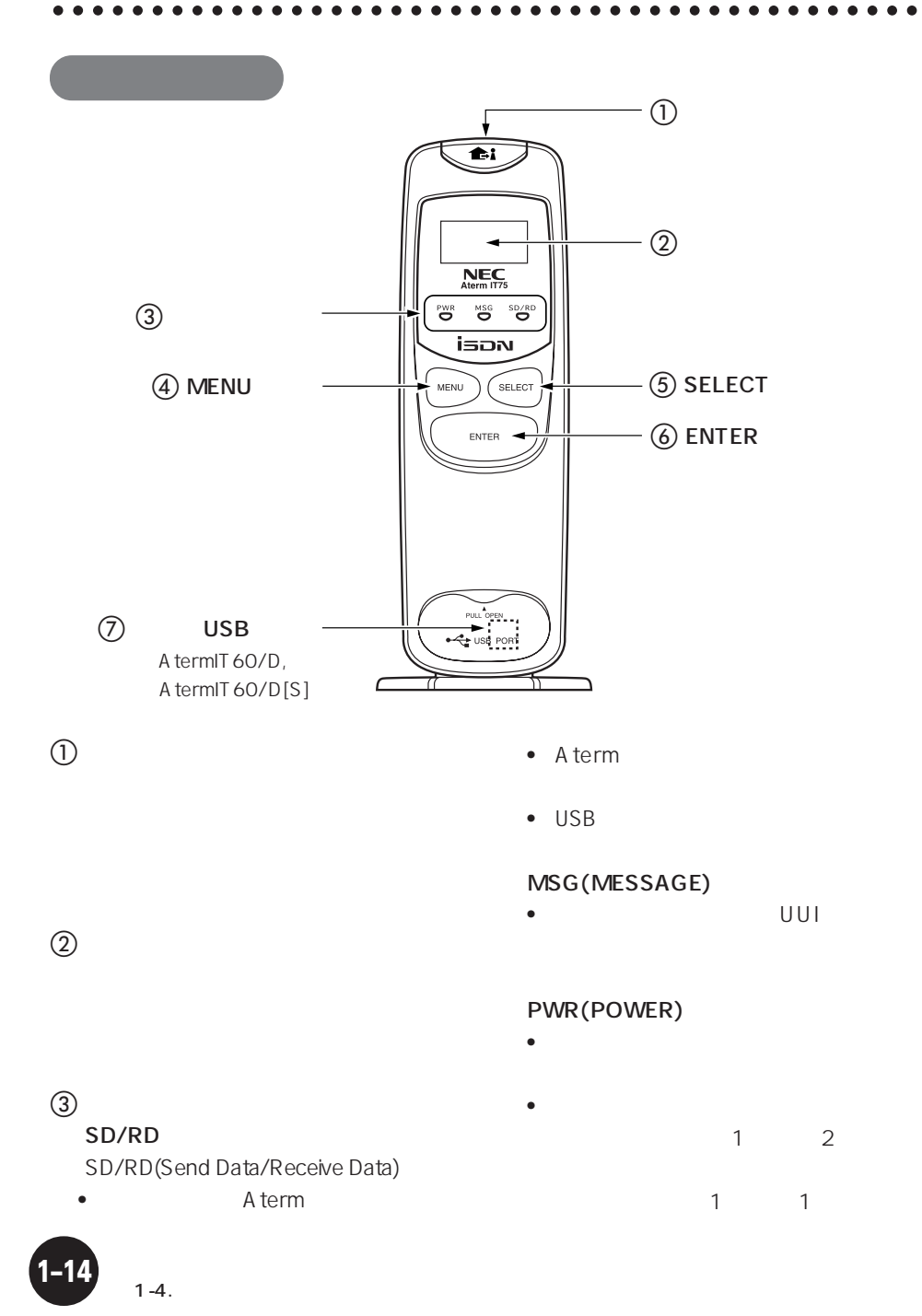

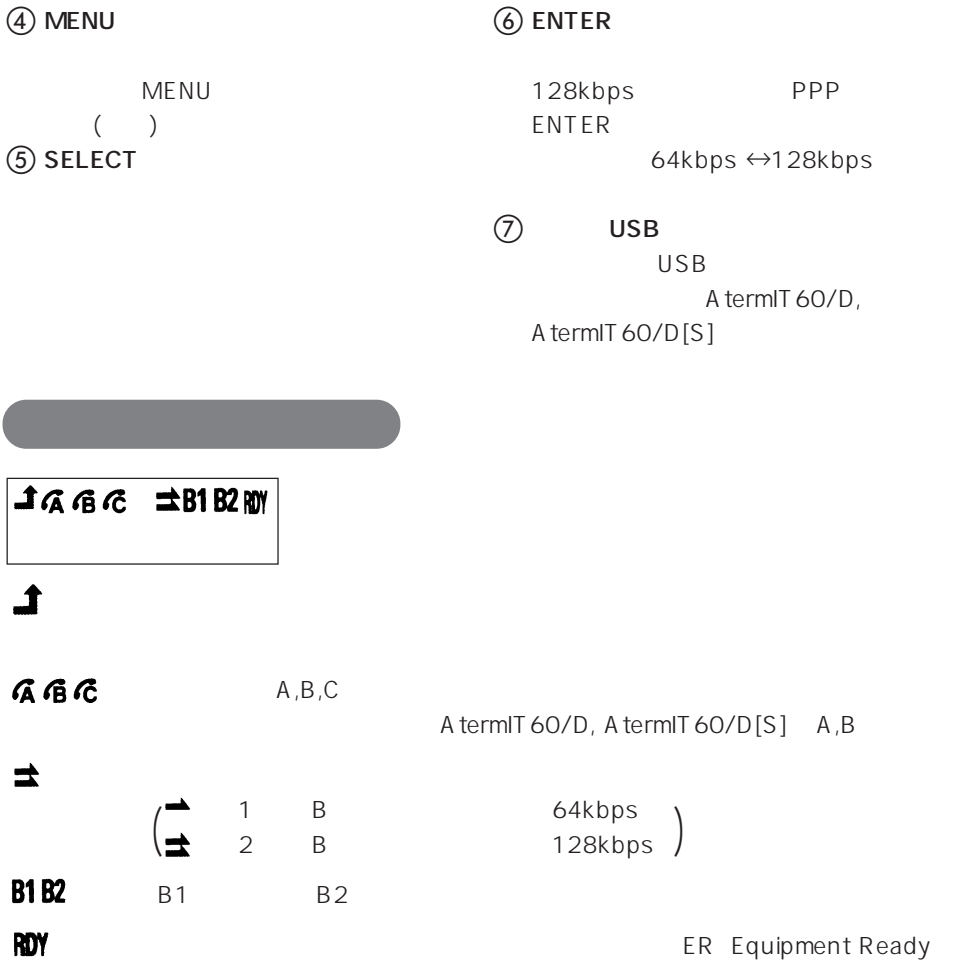

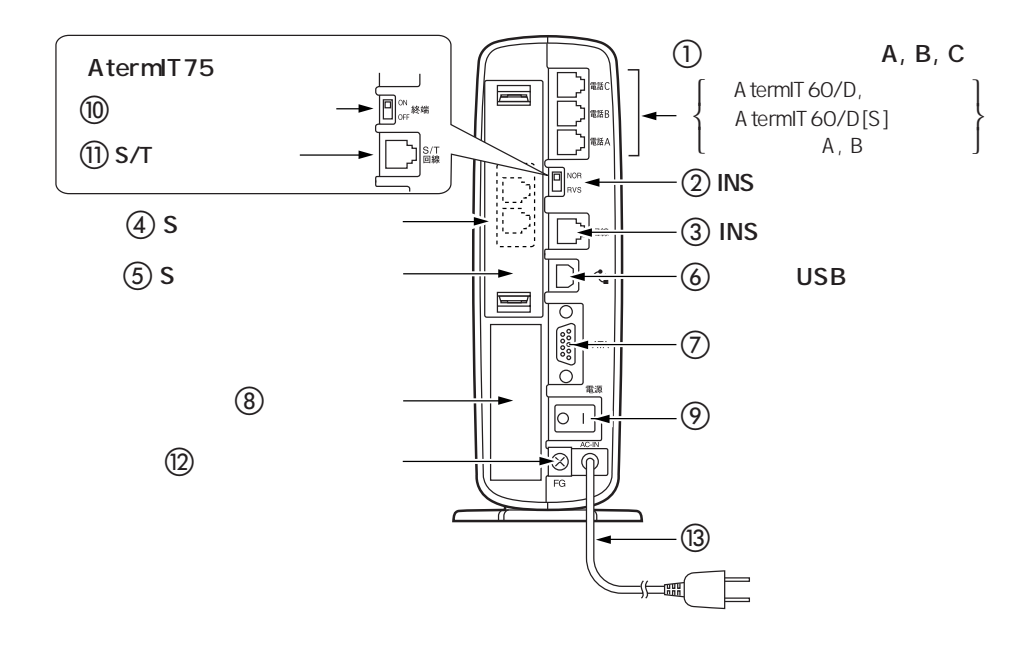

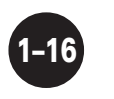

 $1 - 4.$ 

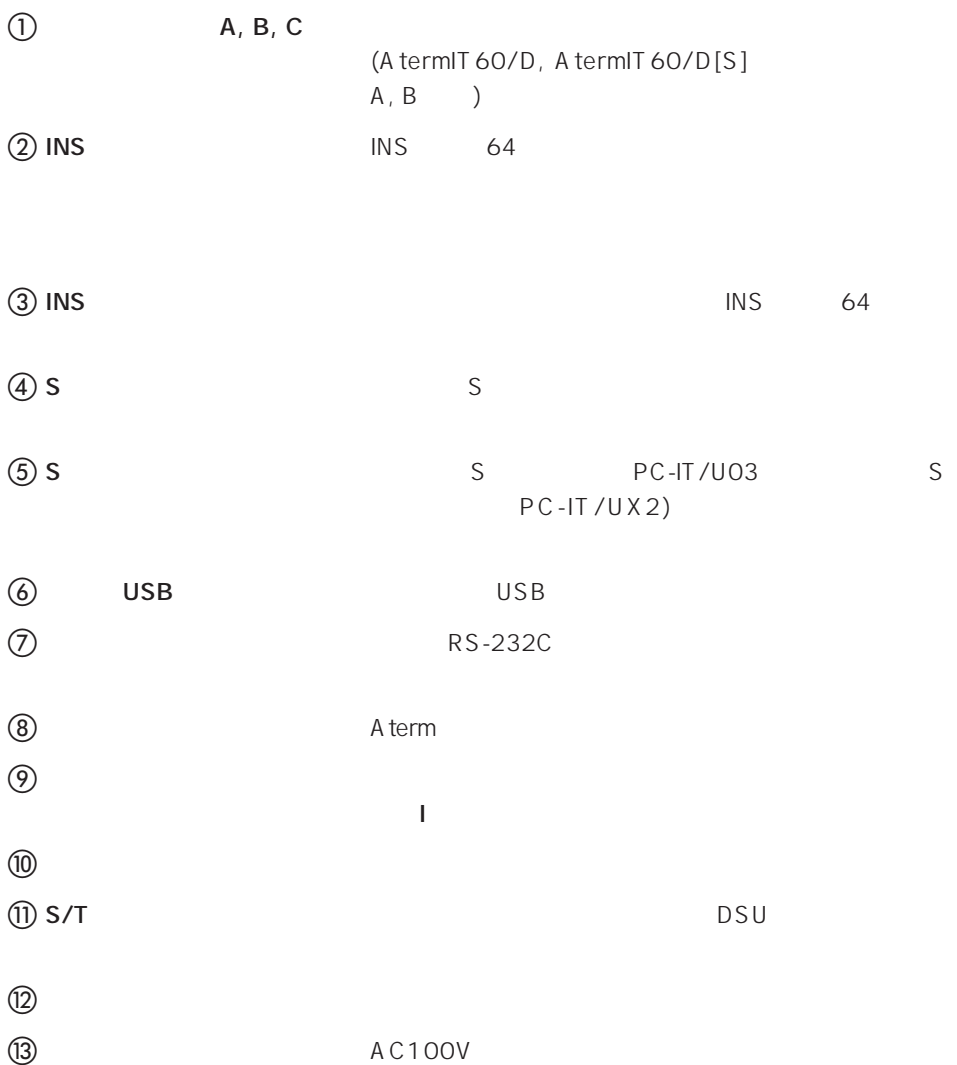

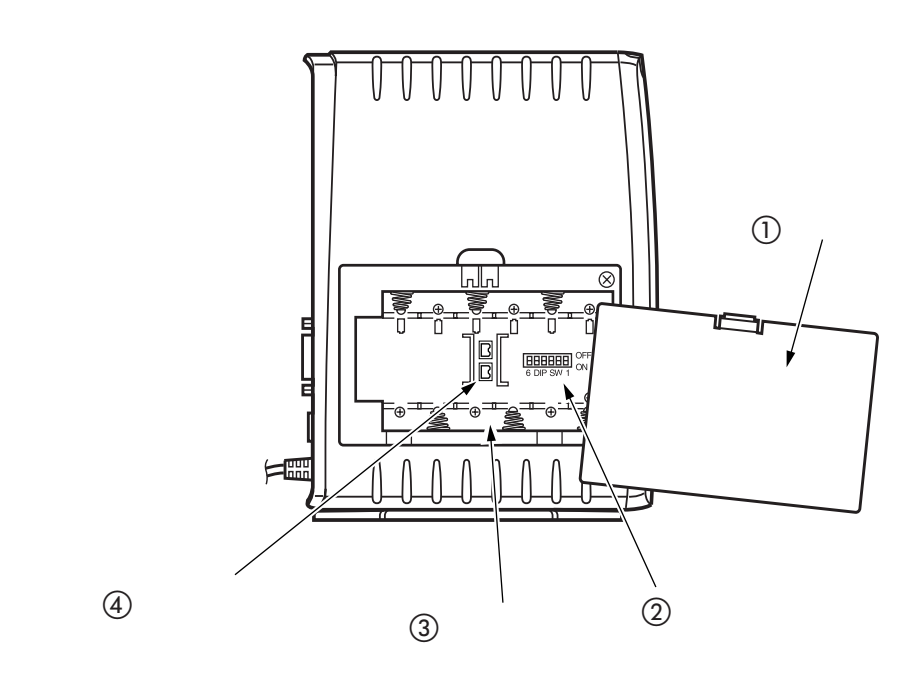

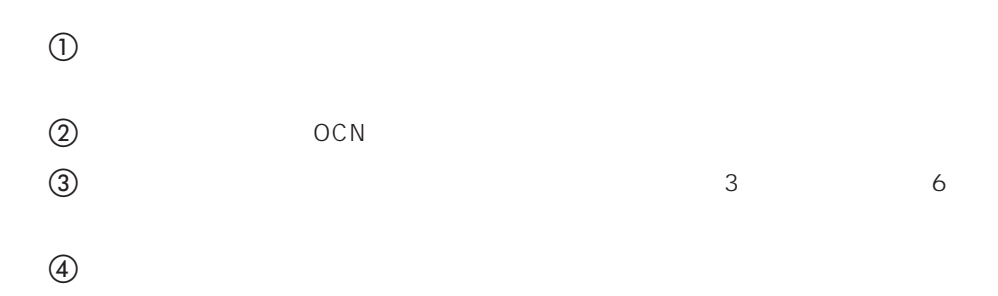

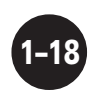

 $1 - 4.$ 

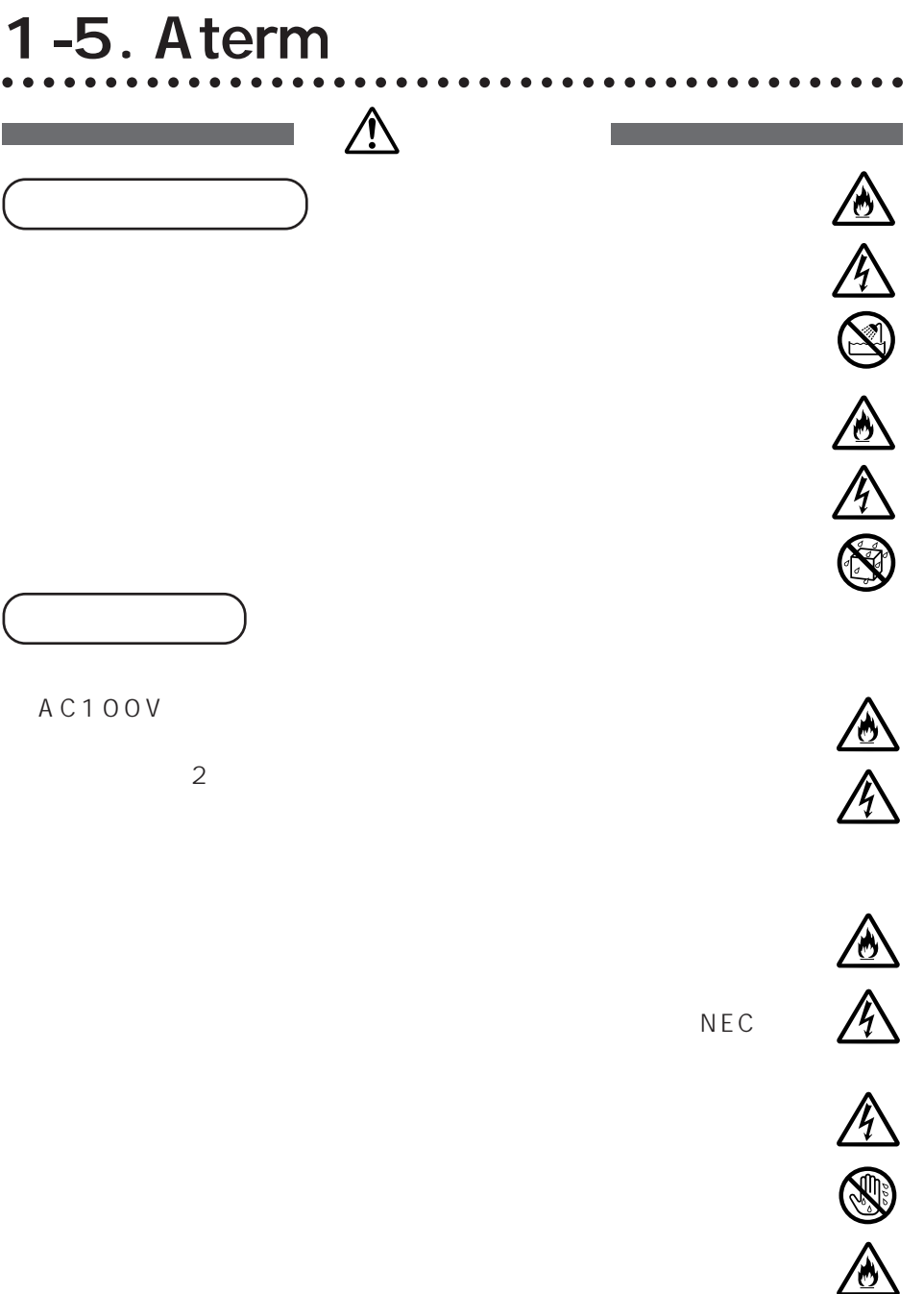

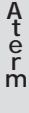

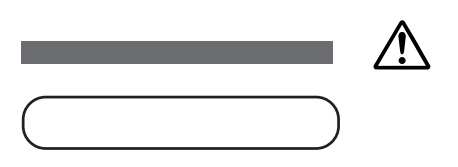

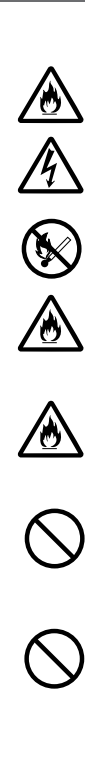

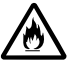

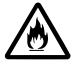

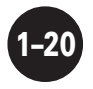

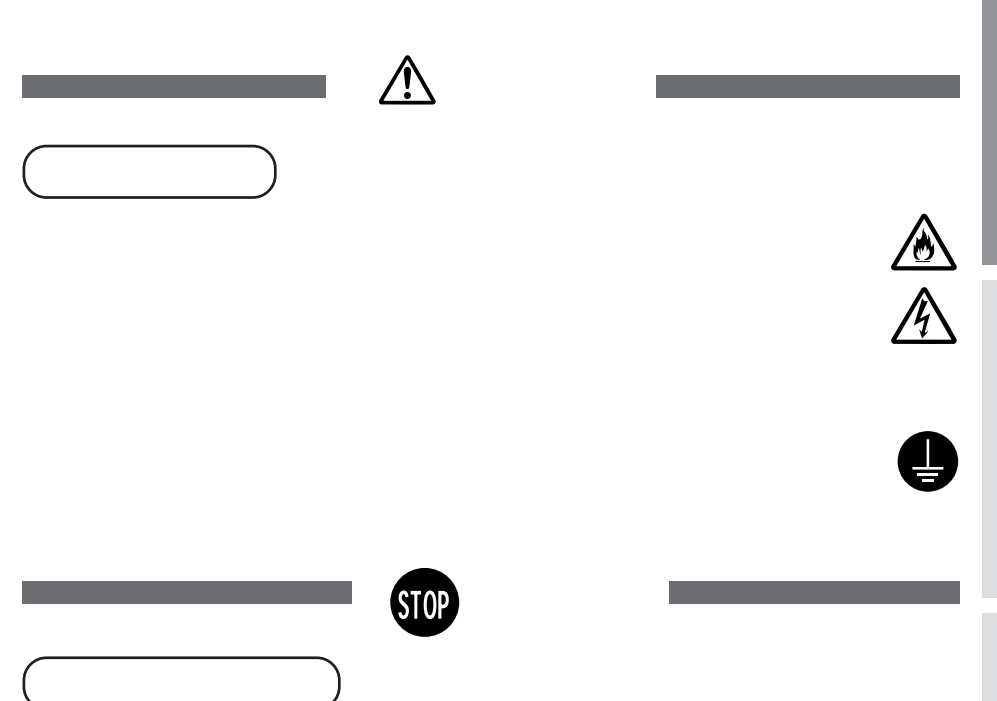

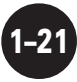

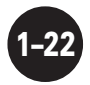

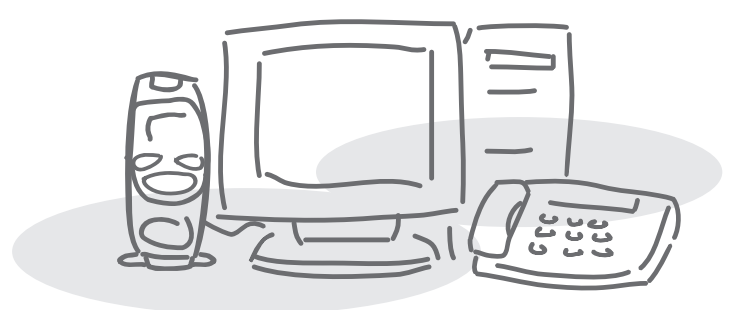

**2 a** 

Aterm

**2-1.** aaaaaaaaaaaaaaaaaaaaaaaaaaaaaa aaaaaaaaaaaaaa  $2 - 1 - 1$ .

**●電話機やパソコンを接続する(パソコンを USB ポートに接続する場合)**

 $\overline{C}$  USB and  $\overline{C}$  use  $\overline{C}$  use  $\overline{C}$ 

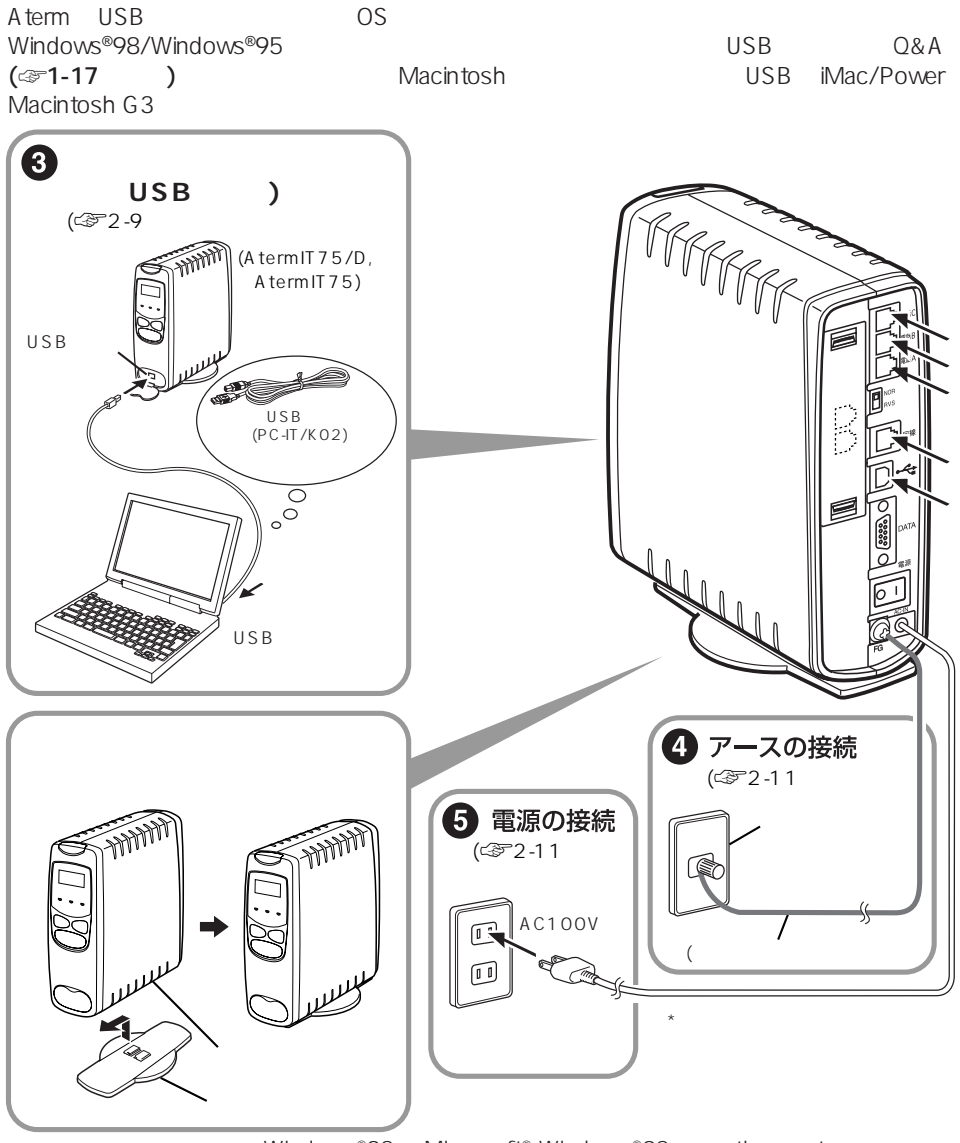

 $2-1.$ 

**2–2**

Windows®98 Microsoft® Windows®98 operating system<br>Windows®95 Microsoft® Windows®95 operating system Microsoft<sup>®</sup> Windows®95 operating system

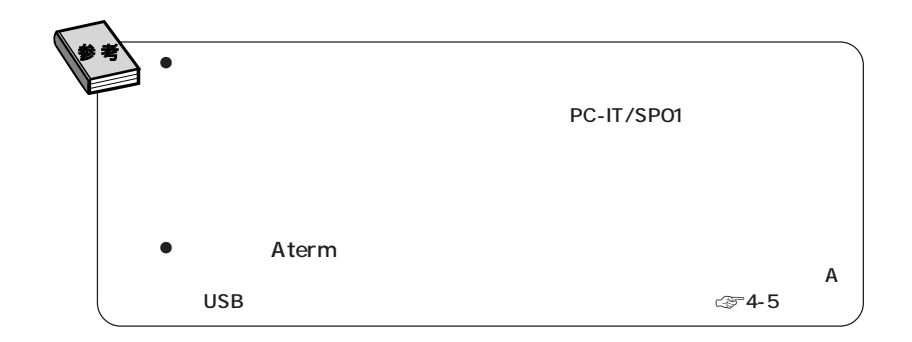

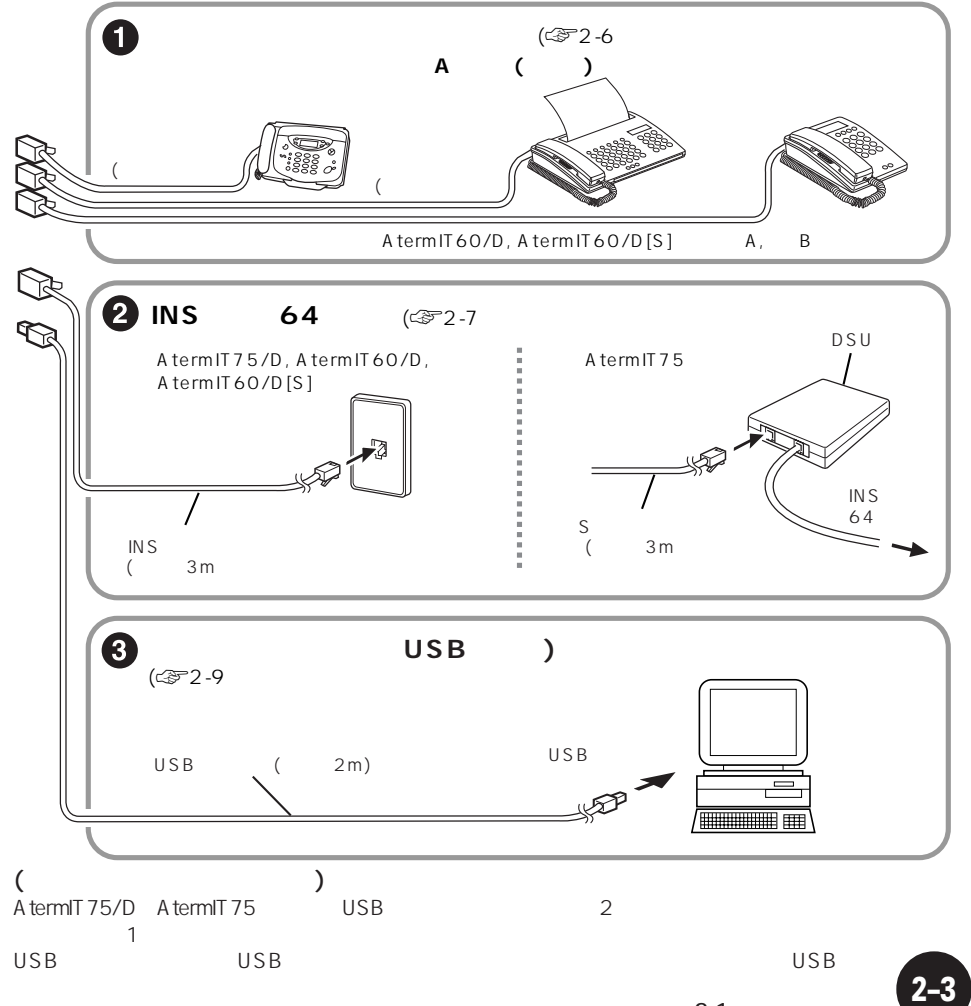

A t e r m

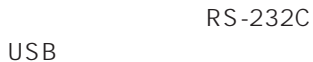

 $\overline{S}$ B $\overline{S}$ 

 $\overline{C}$  USB  $\overline{C}$ 

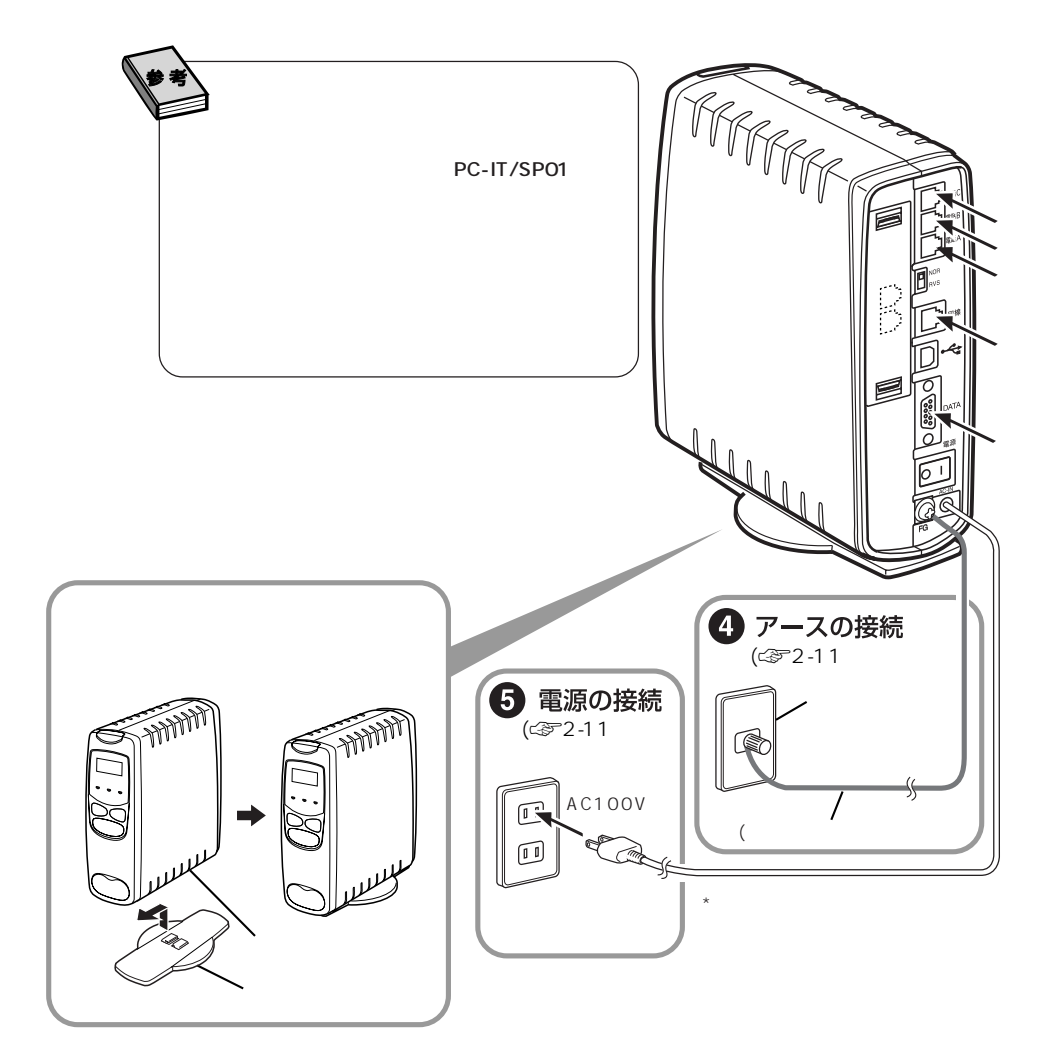

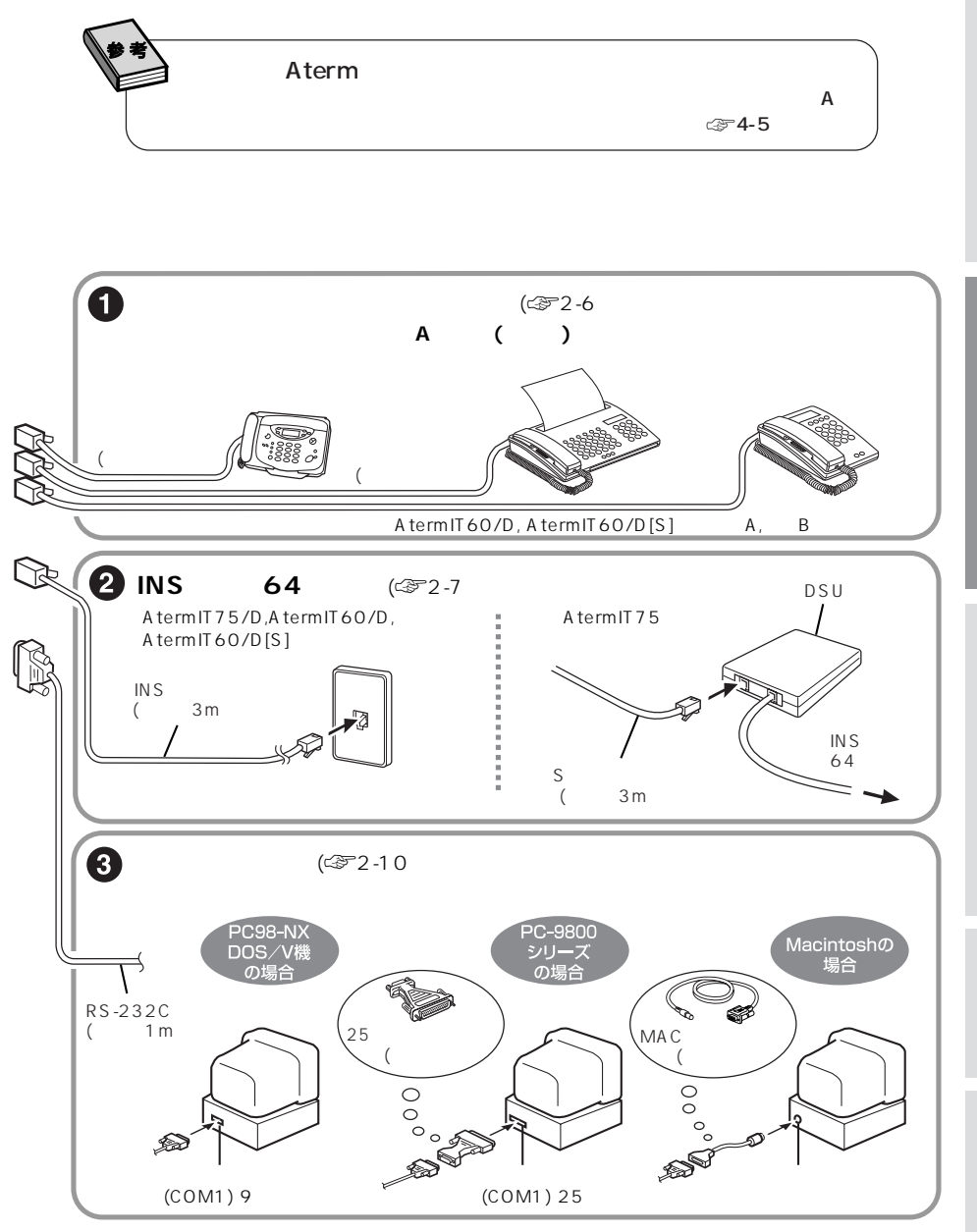

A<br>term

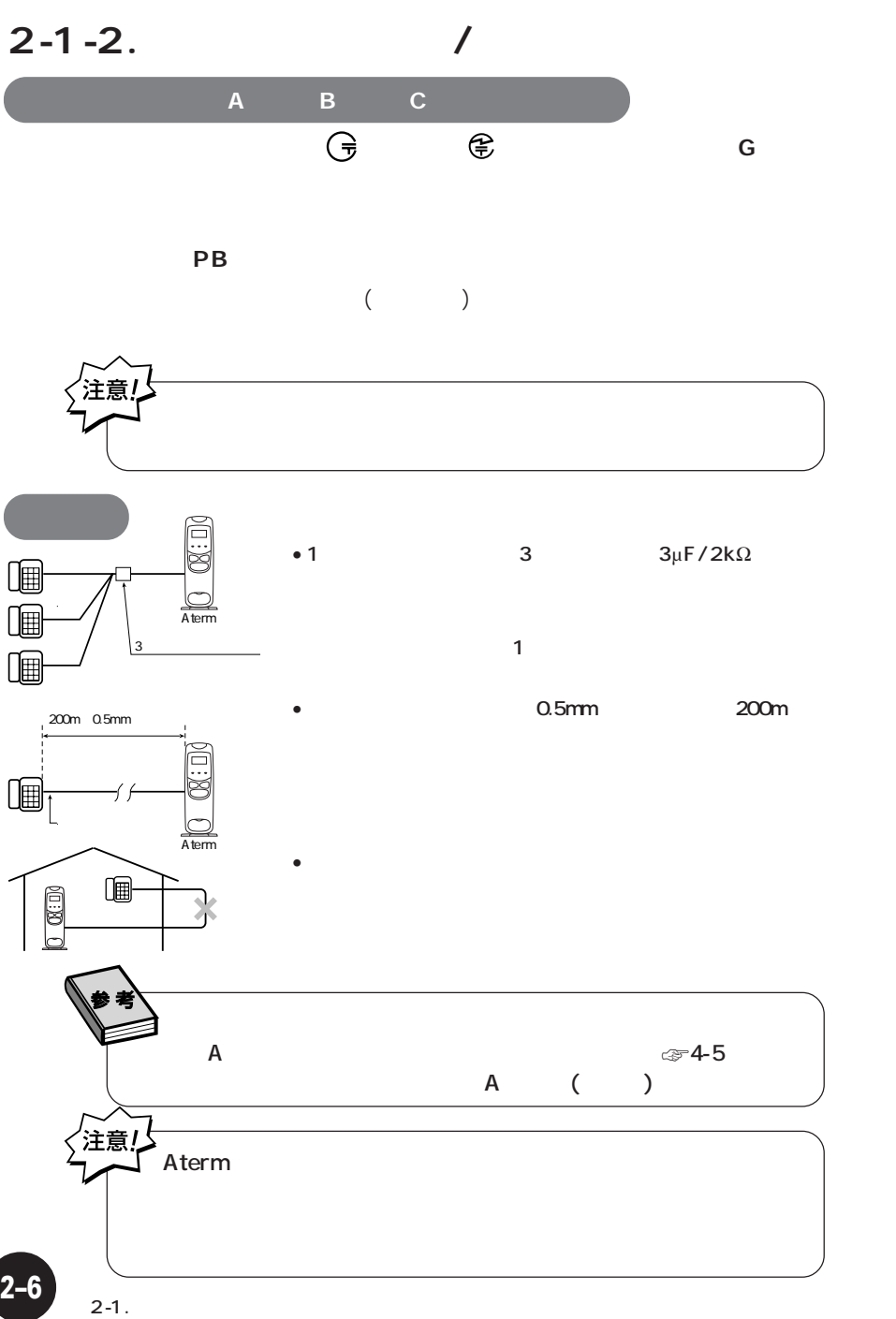

### **2-1-3. INS** 64

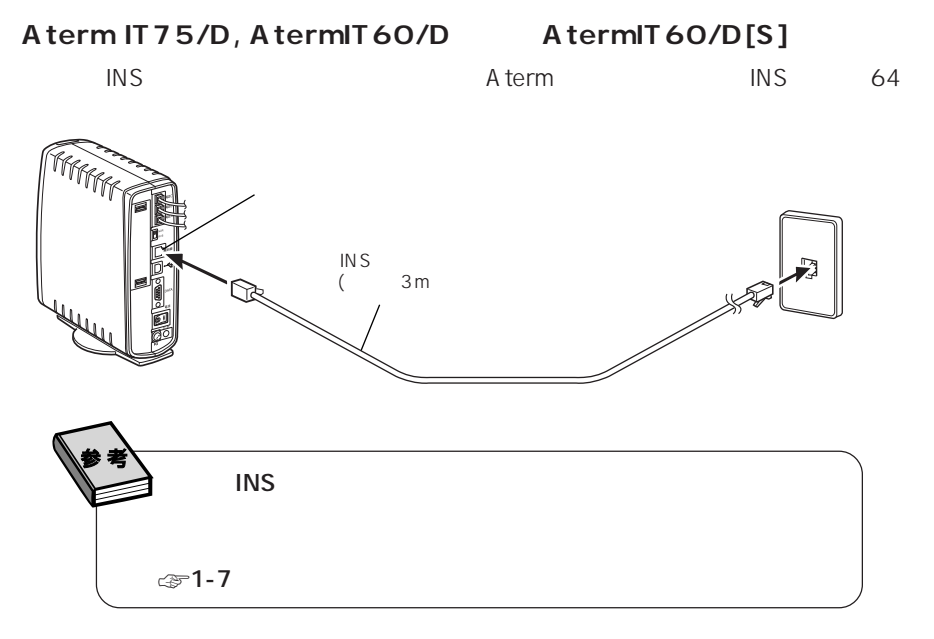

AtermIT75 DSU 1

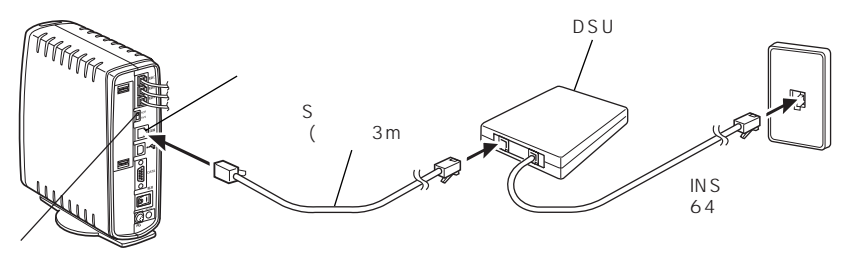

AtermIT75 DSU たいことにはなります。

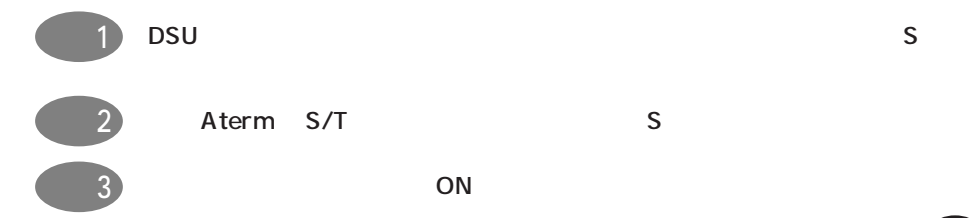

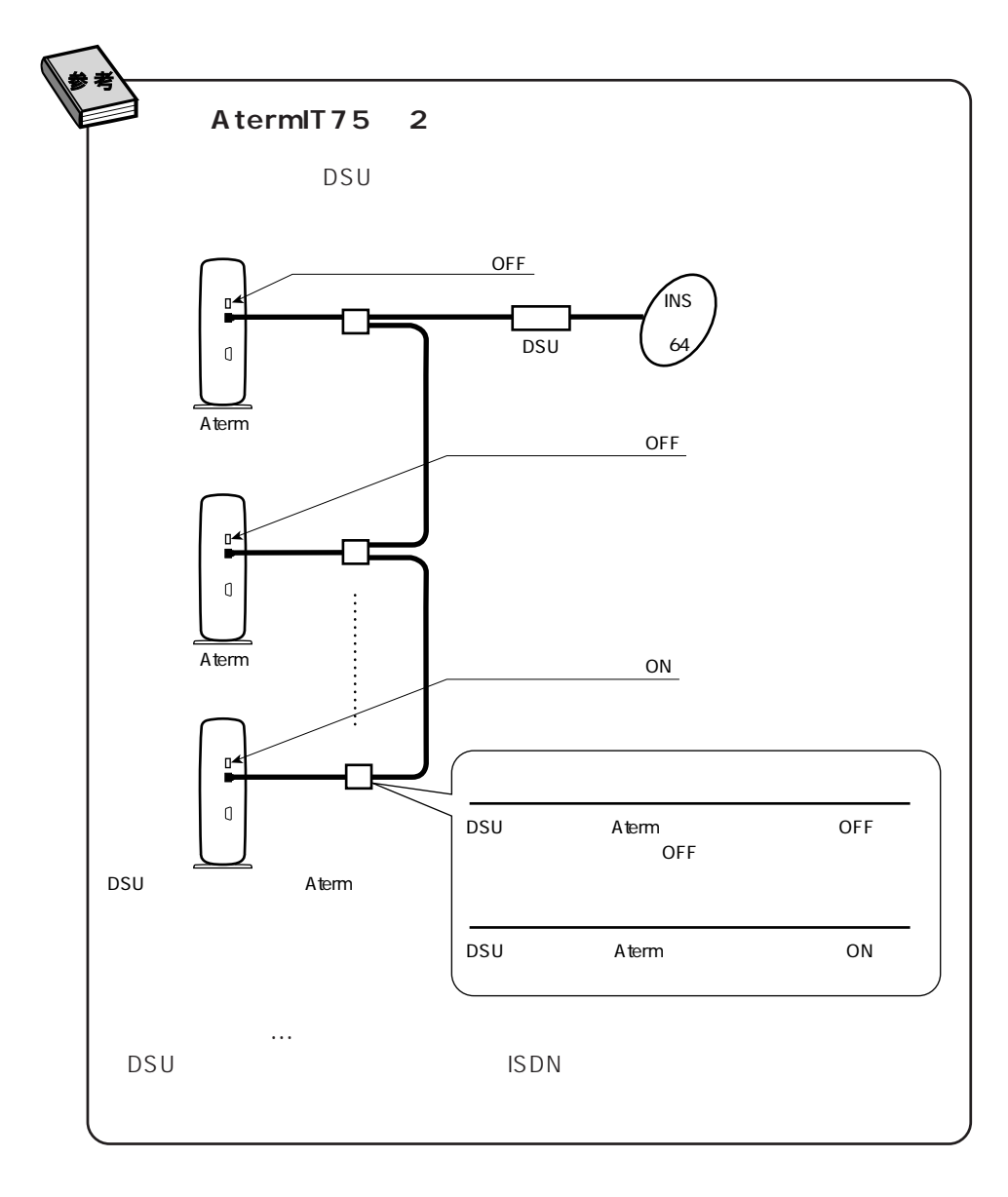

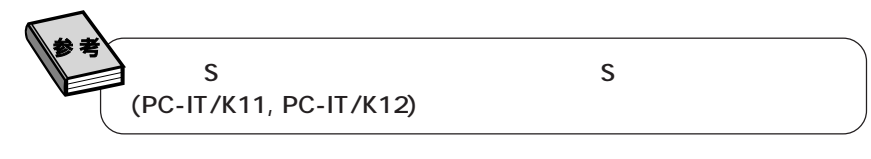
### **2-1-4.**

### USB

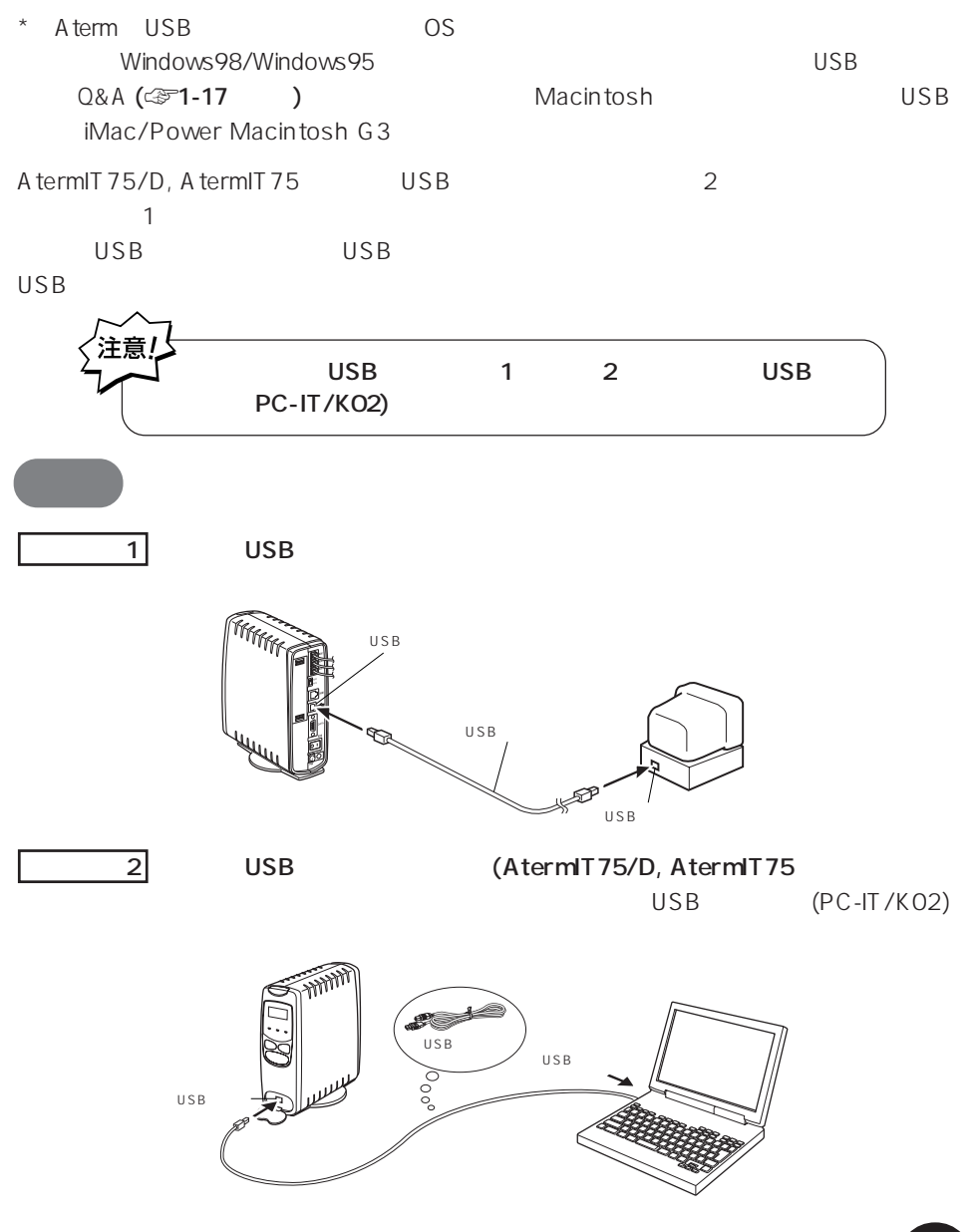

A t e r m

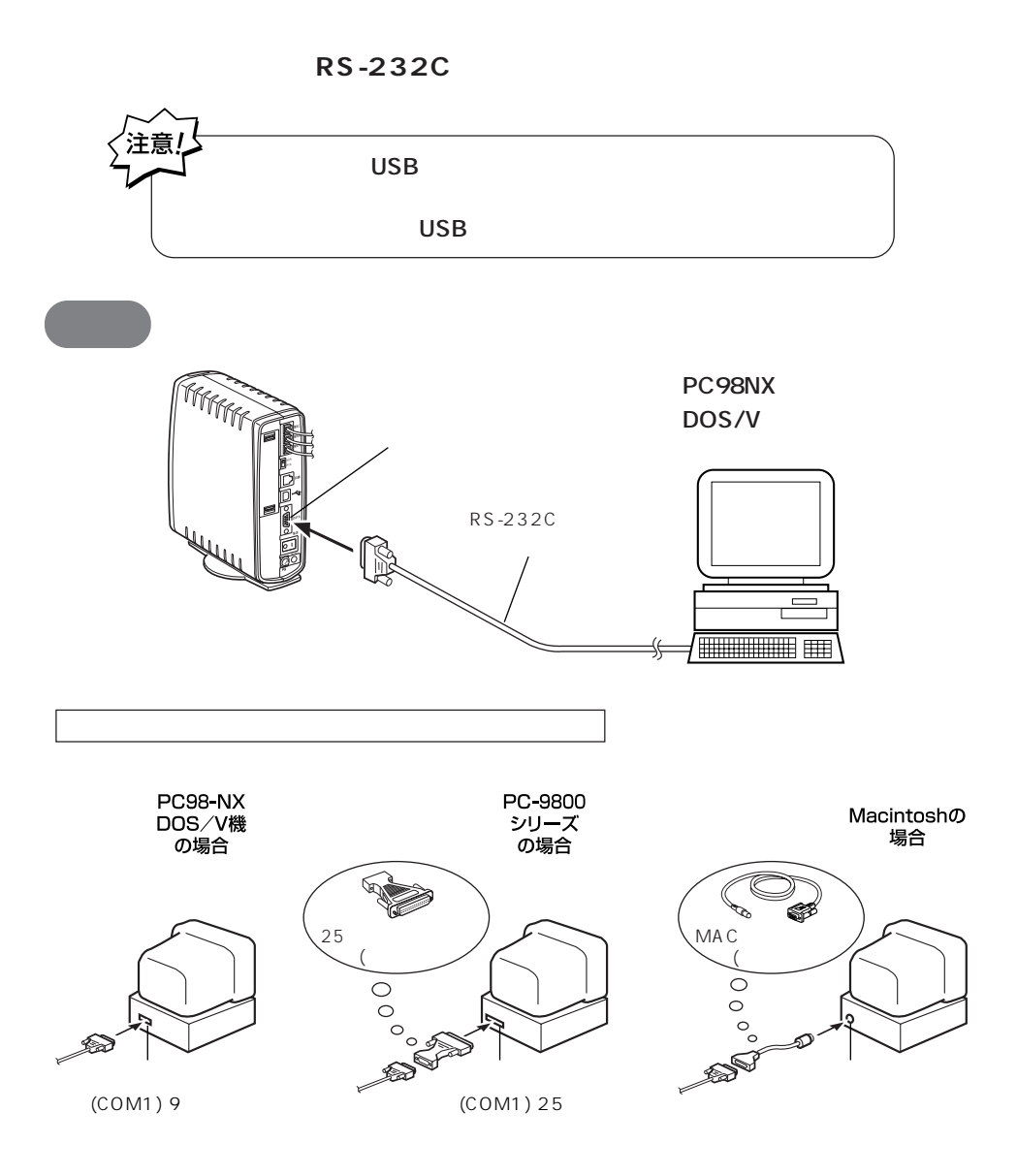

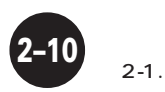

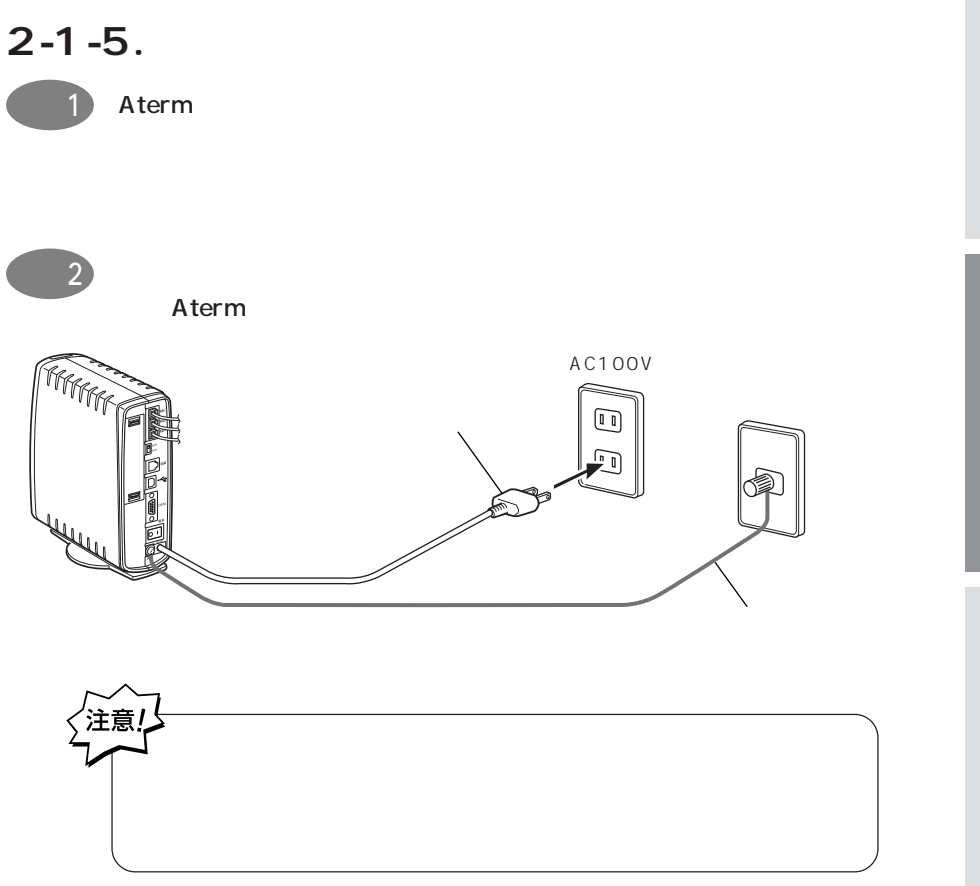

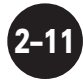

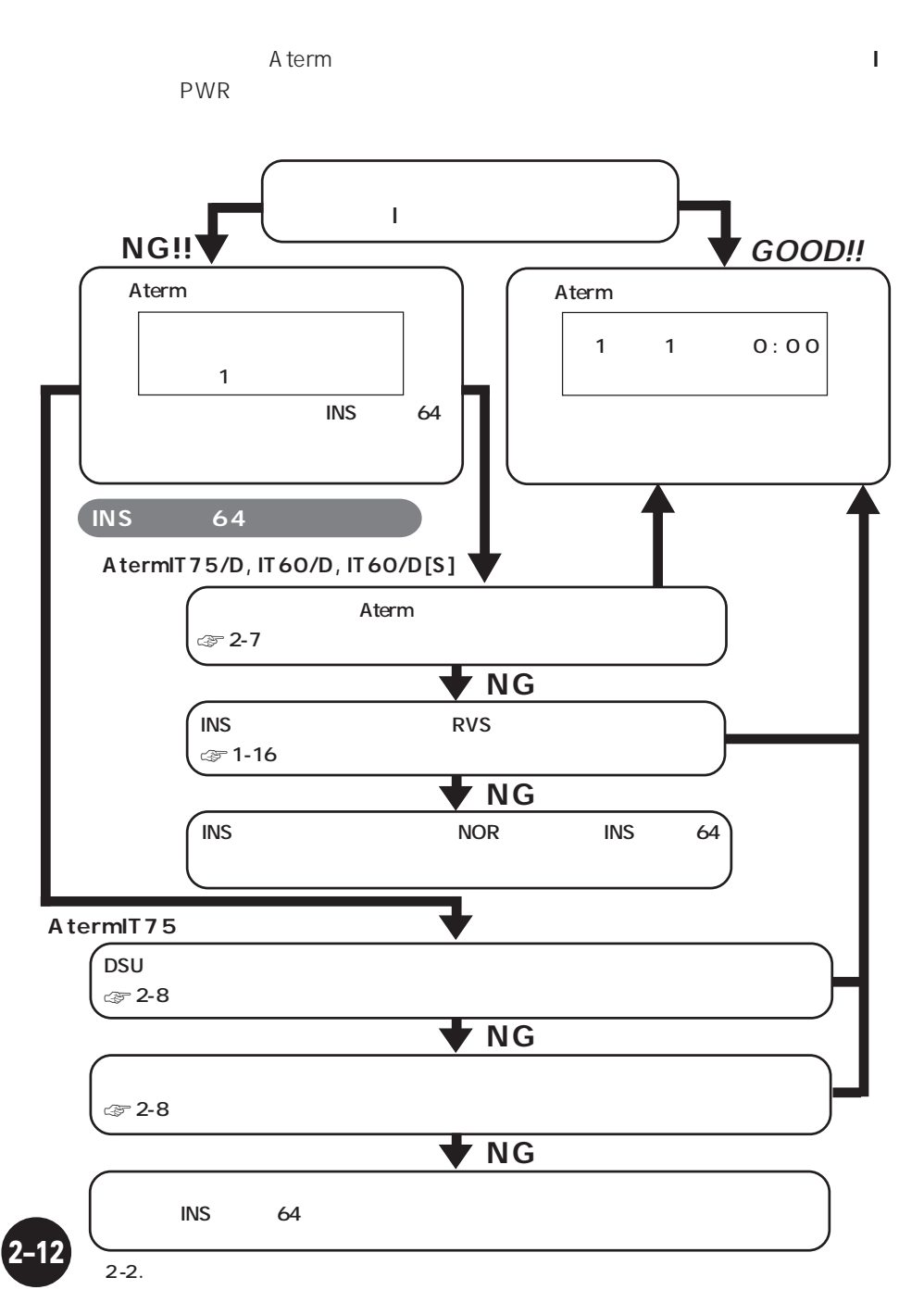

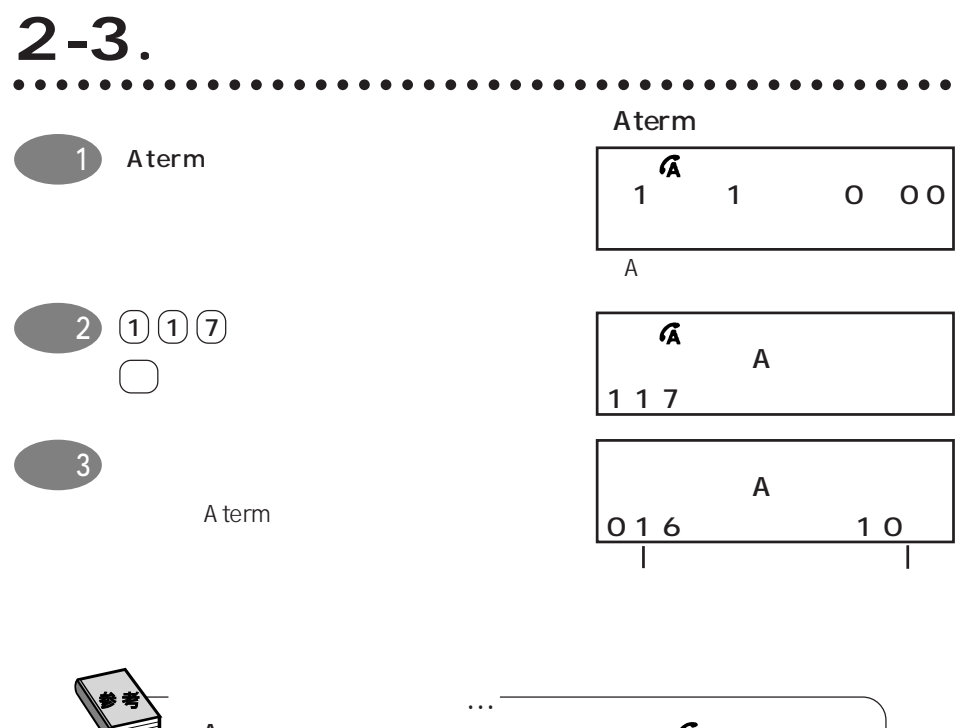

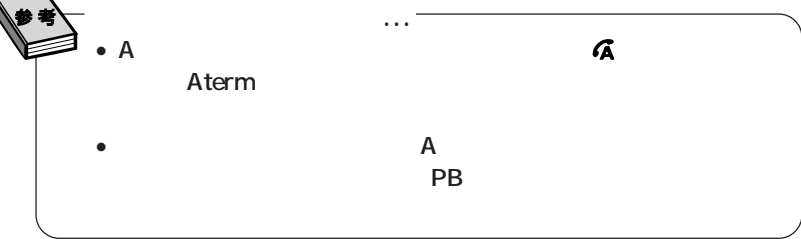

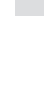

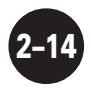

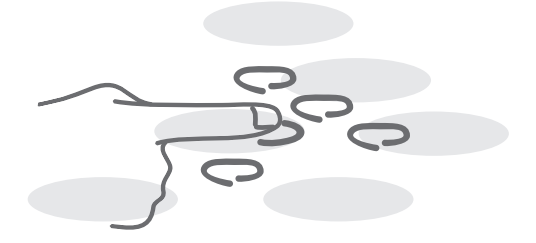

 $\mathsf{A\, term}$ 

(Windows98/Windows95 ☞3-2<br>lacintosh ☞3-23 ) Macintosh < 3-23  $(\text{C}^{\text{m}}\text{3-39})$ 

## **3-1.パソコンから設定する** aaaaaaaaaaaaaaaaaaaaaaaaaaaaaa aaaaaaaaaaaaaa 3-1-1. Windows98/Windows95

IT 75/IT60

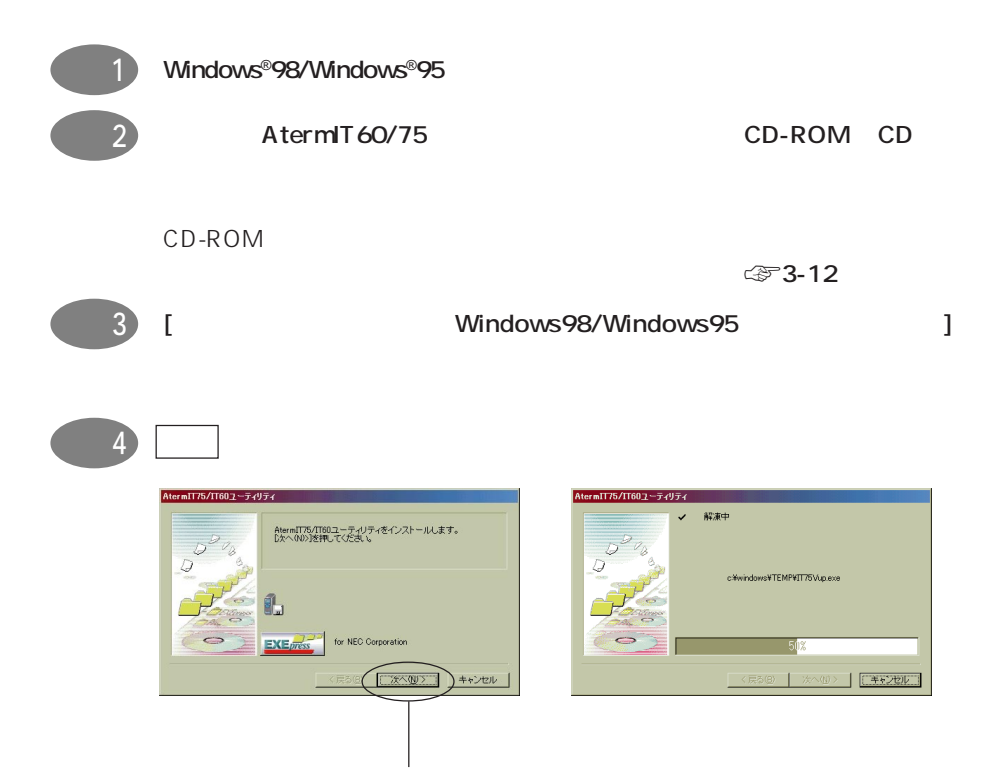

Windows®98 Microsoft® Windows®98 operating system Windows®95 Microsoft® Windows®95 operating system

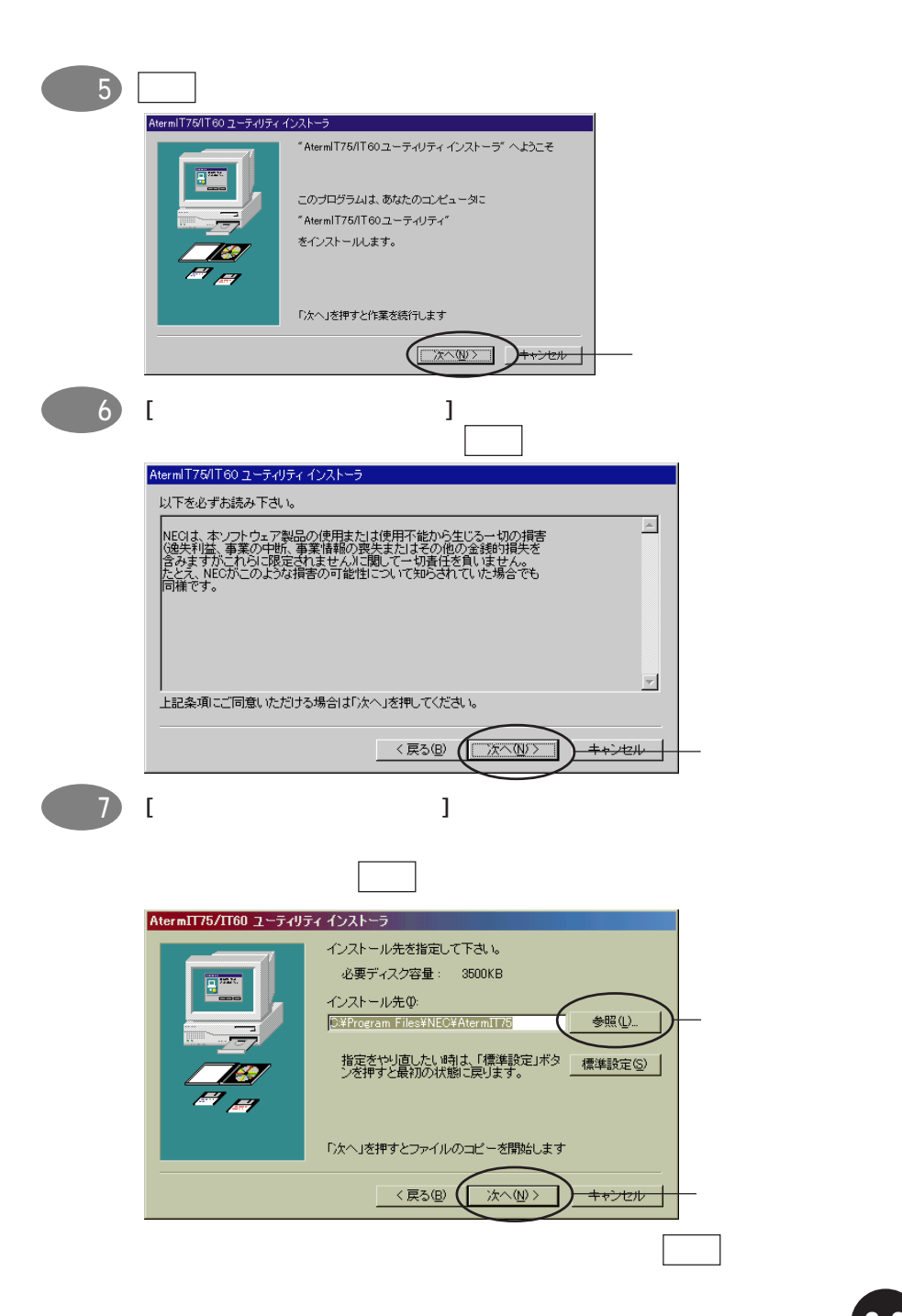

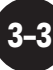

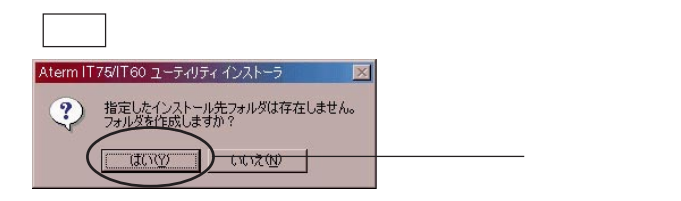

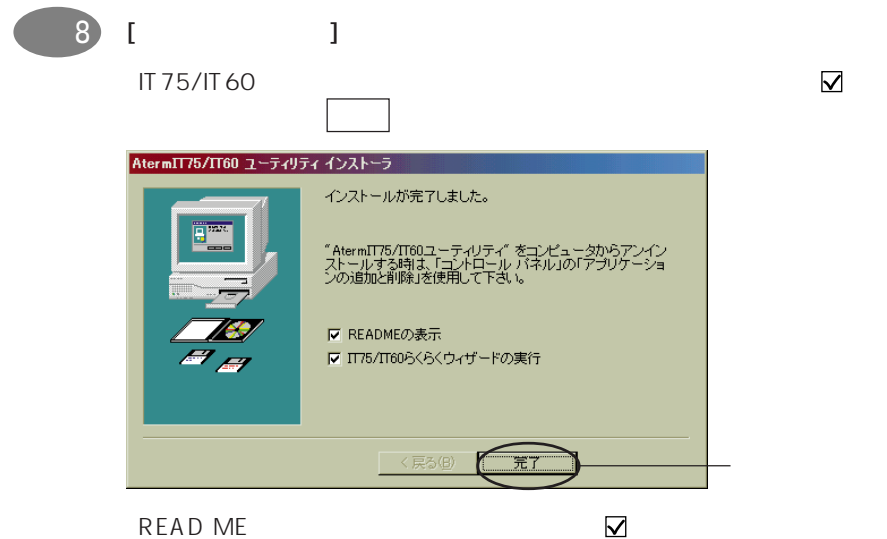

IT 75/IT60

Superior 9 No. 2 No. 2 No. 2 No. 2 No. 2 No. 2 No. 2 No. 2 No. 2 No. 2 No. 2 No. 2 No. 2 No. 2 No. 2 No. 2 No.

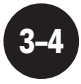

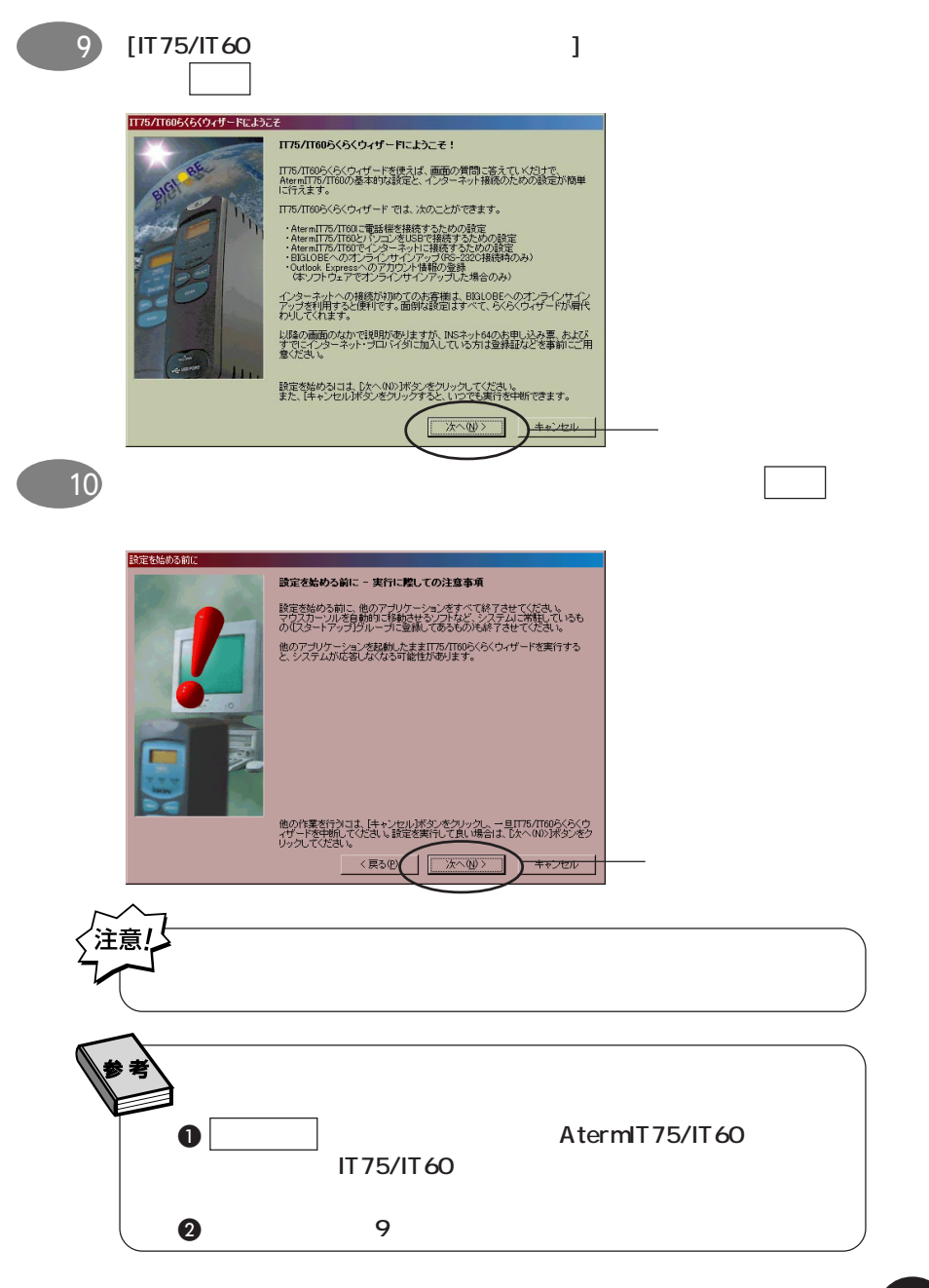

#### 11 [AtermIT75/IT60 ]

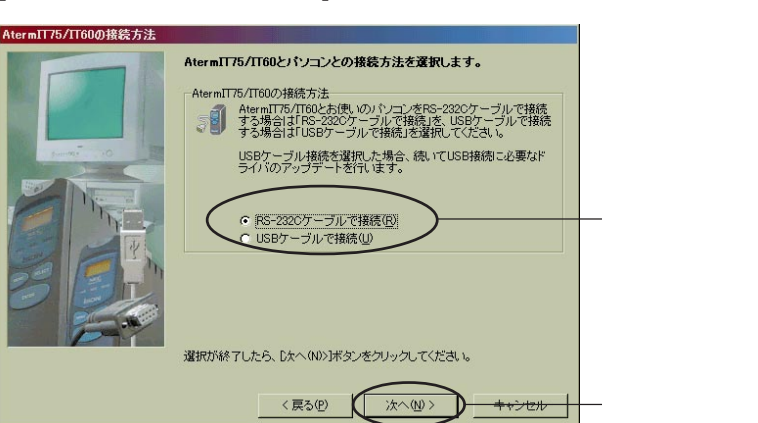

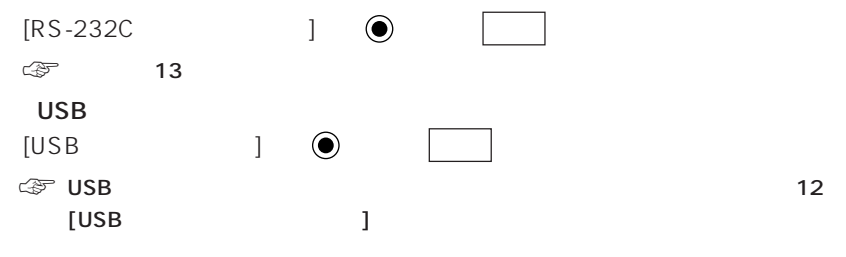

 $\bullet$  USB FOR  $\bullet$  USB

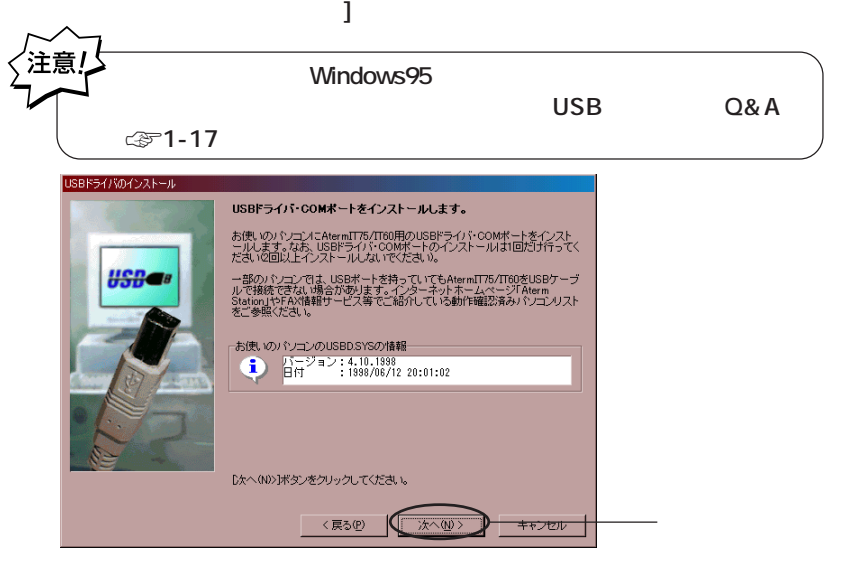

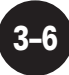

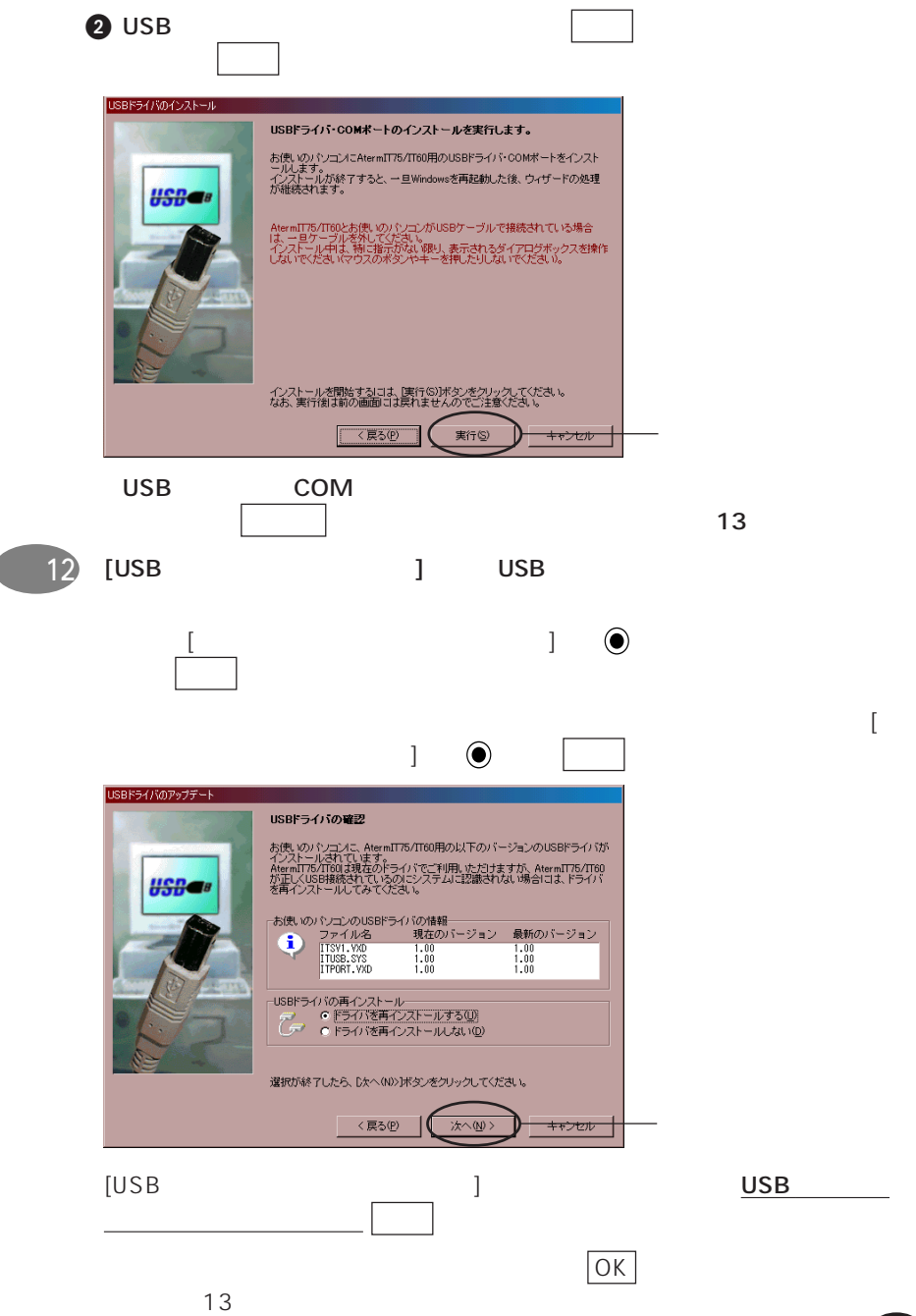

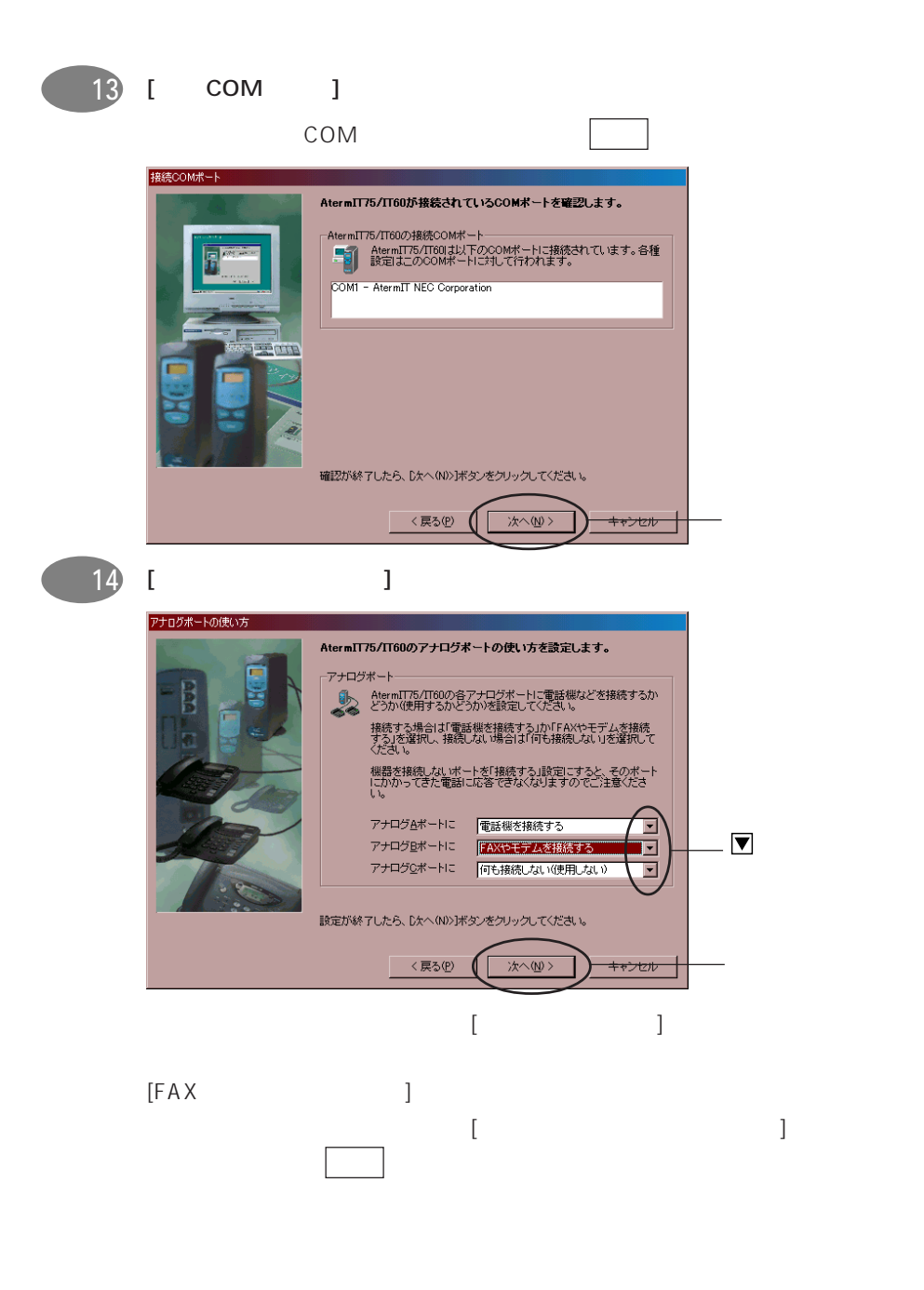

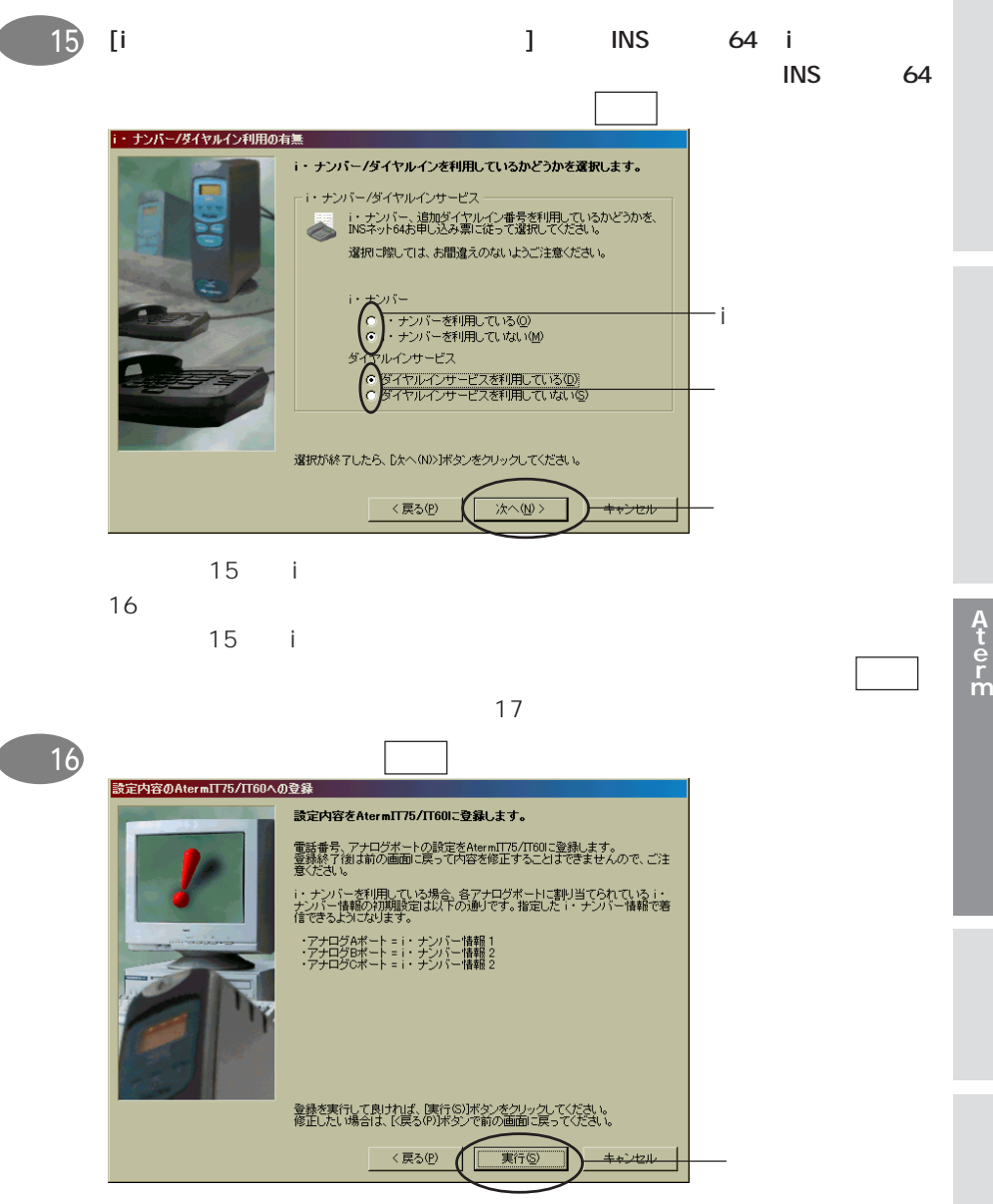

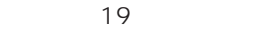

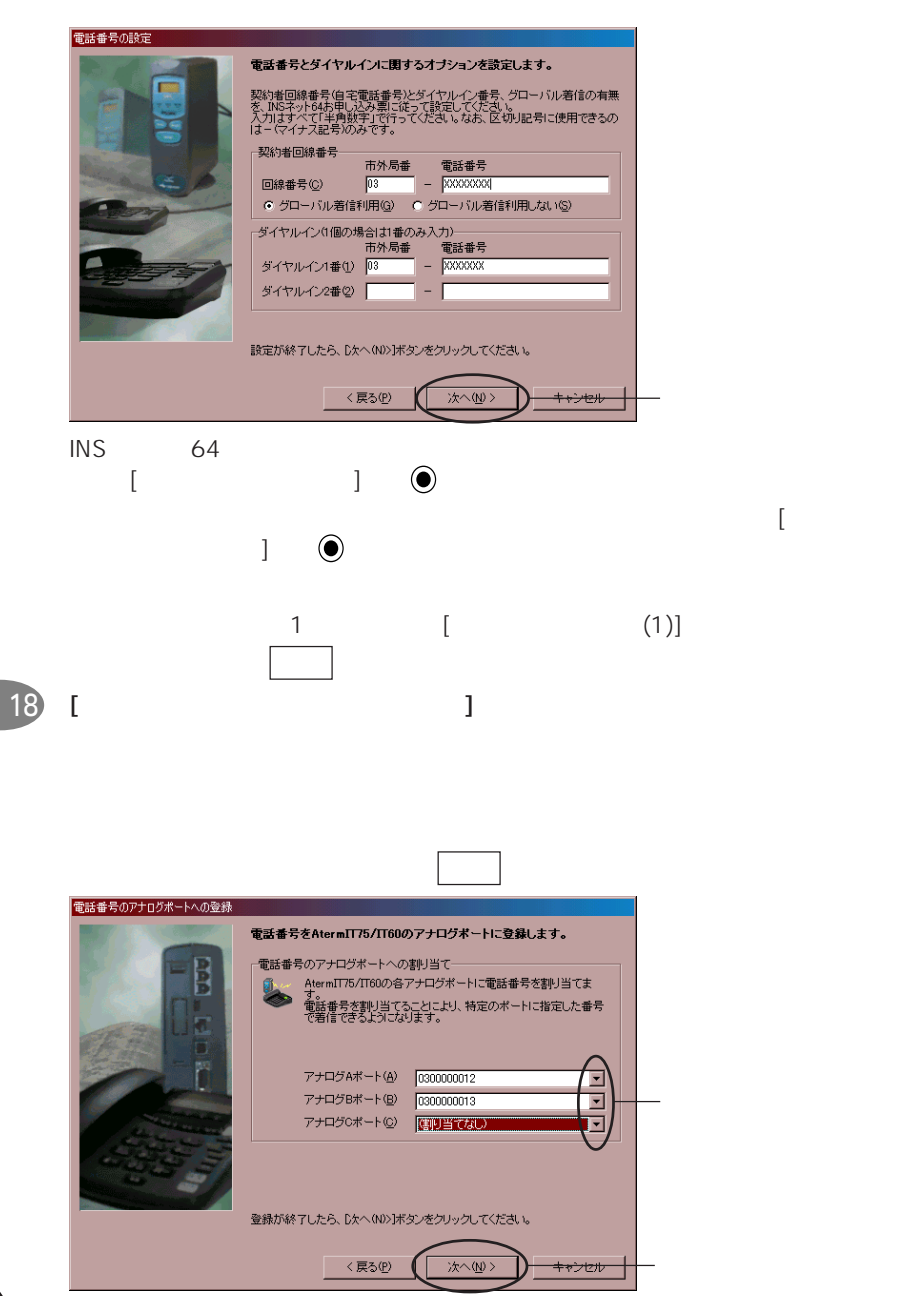

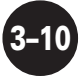

 $\blacksquare$  17 [

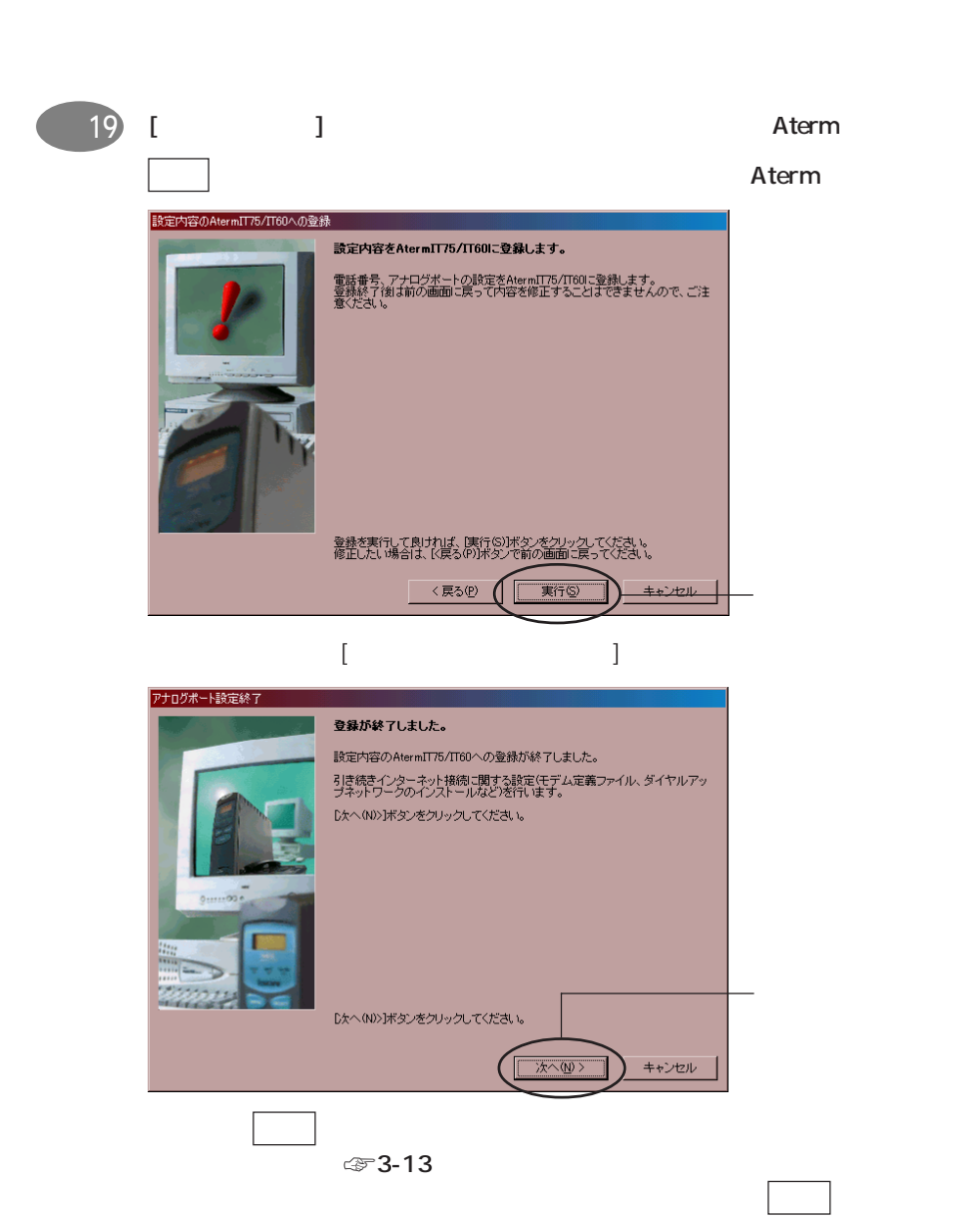

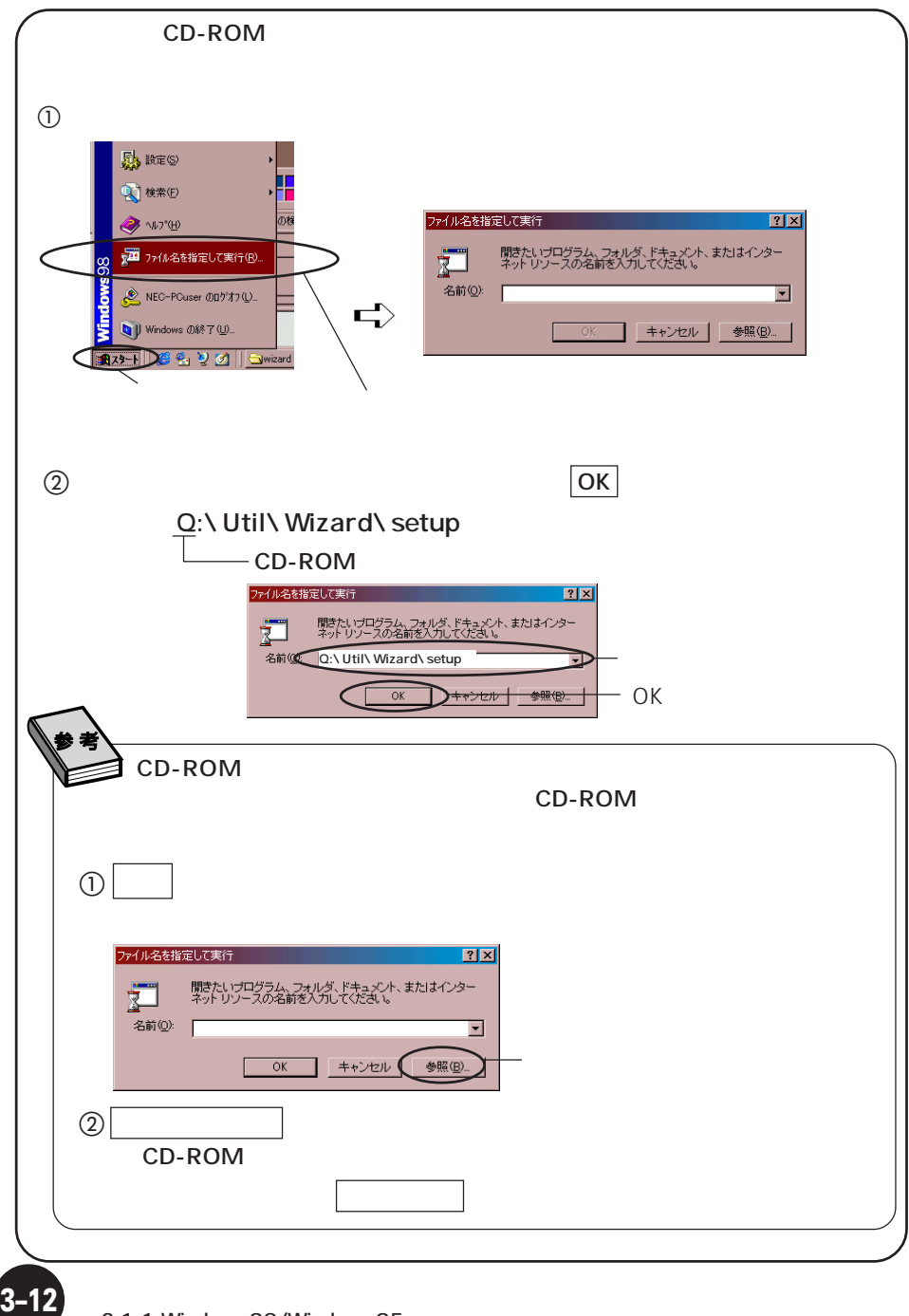

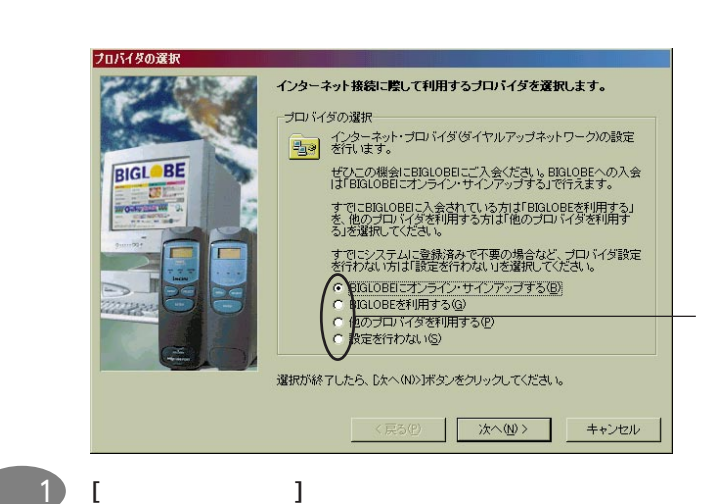

 $[$   $]$   $]$   $]$   $]$   $]$   $[$   $]$   $[$   $]$   $[$   $]$   $[$   $]$   $[$   $]$   $[$   $]$   $[$   $]$   $[$   $]$   $[$   $]$   $[$   $]$   $[$   $]$   $[$   $]$   $[$   $]$   $[$   $]$   $[$   $]$   $[$   $]$   $[$   $]$   $[$   $]$   $[$   $]$   $[$   $]$   $[$   $]$   $[$   $]$   $[$   $]$   $[$   $]$   $[$ 

| 2        |                           | $\textcircled{F}3-17$ |
|----------|---------------------------|-----------------------|
| [BIGLOBE | ]\n $\textcircled{F}3-14$ |                       |
| [        | ]\n $\textcircled{F}3-15$ |                       |
| [        | ]\n $\textcircled{F}3-17$ |                       |

BIGLOBE  $\mu$   $\eta$ 

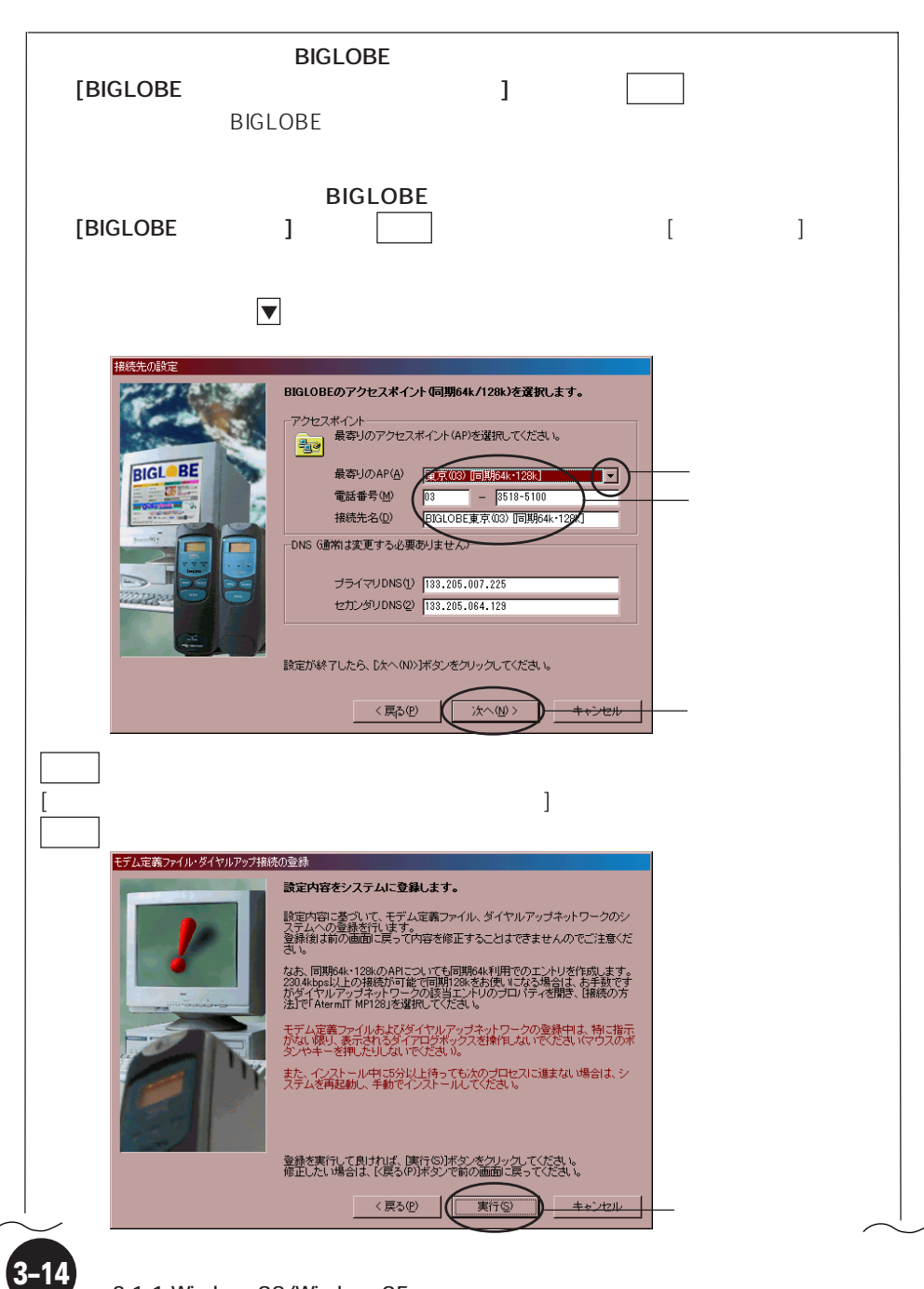

3-1-1.Windows98/Windows95

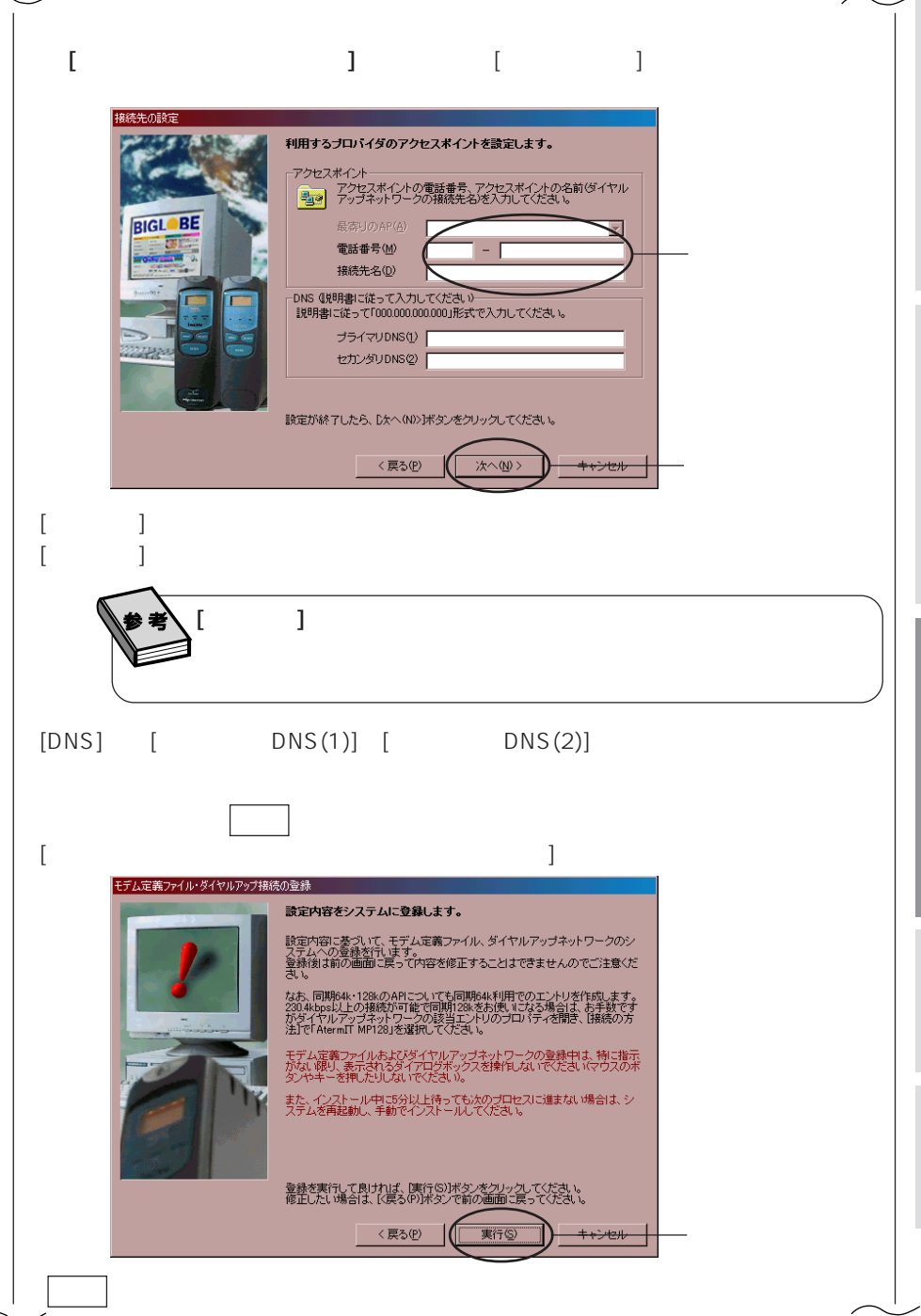

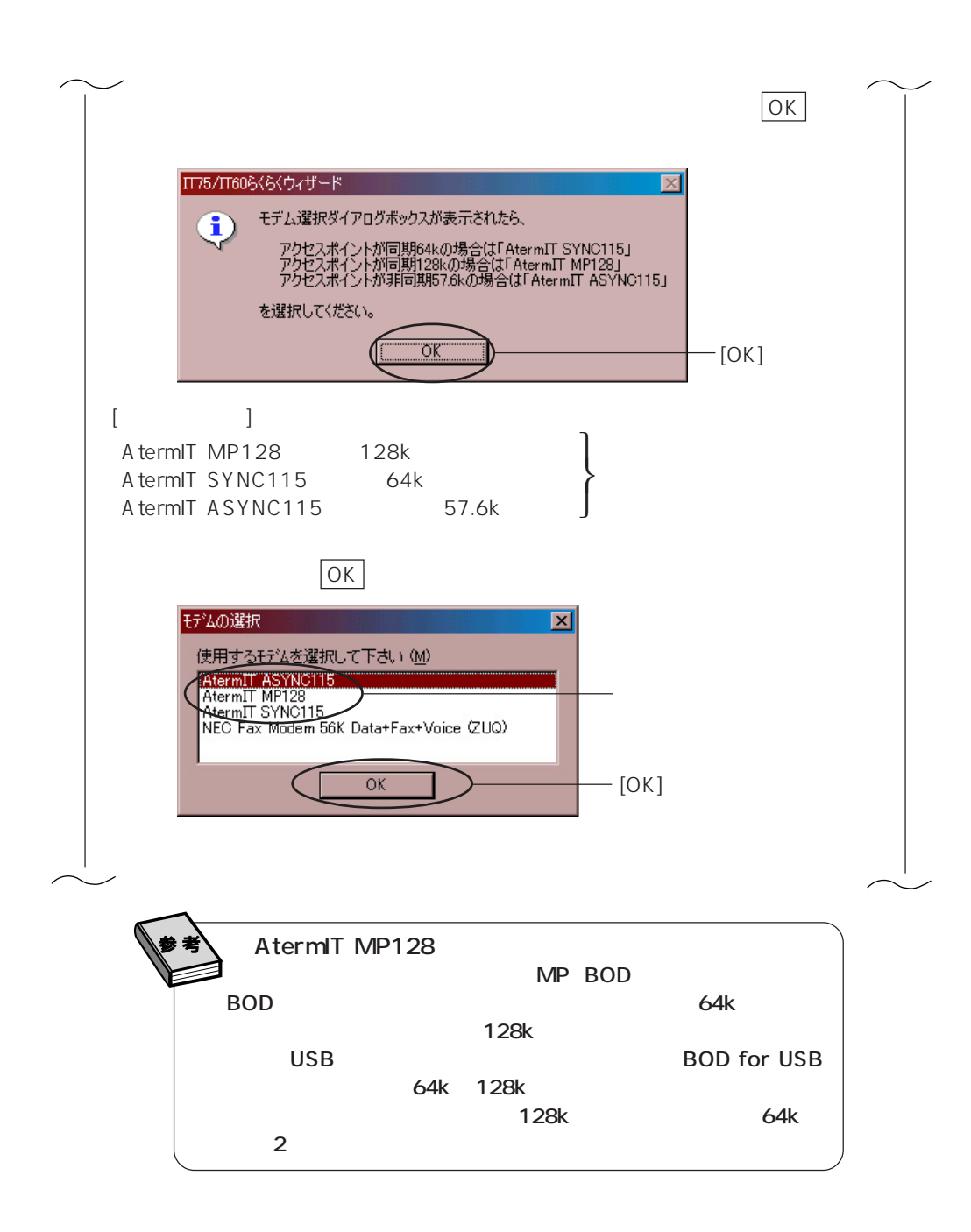

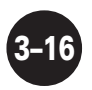

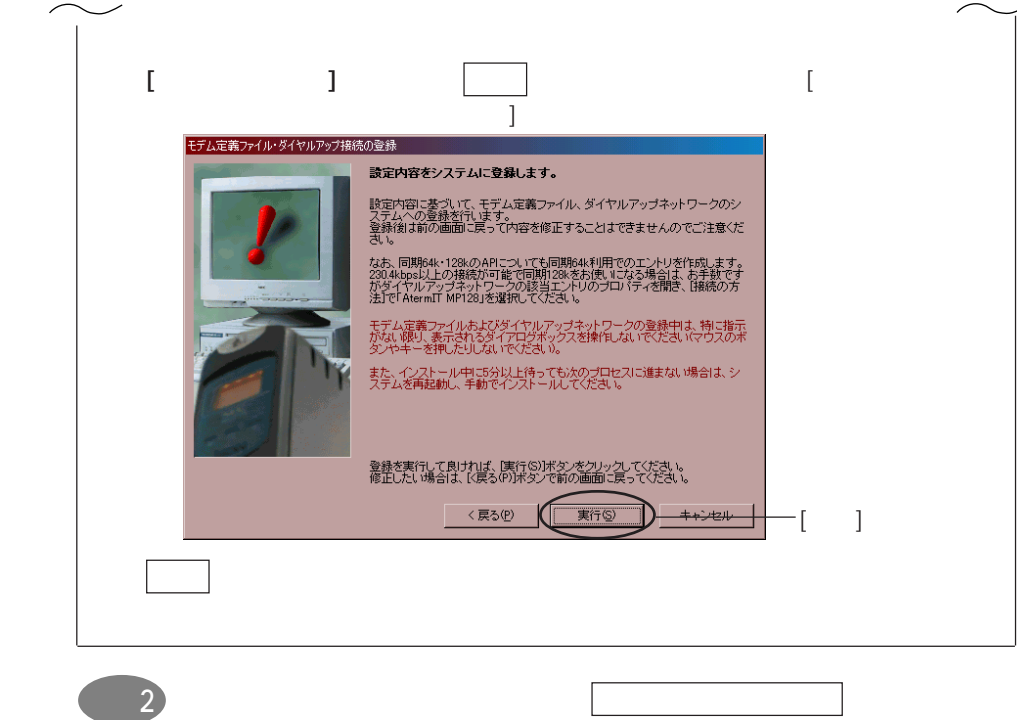

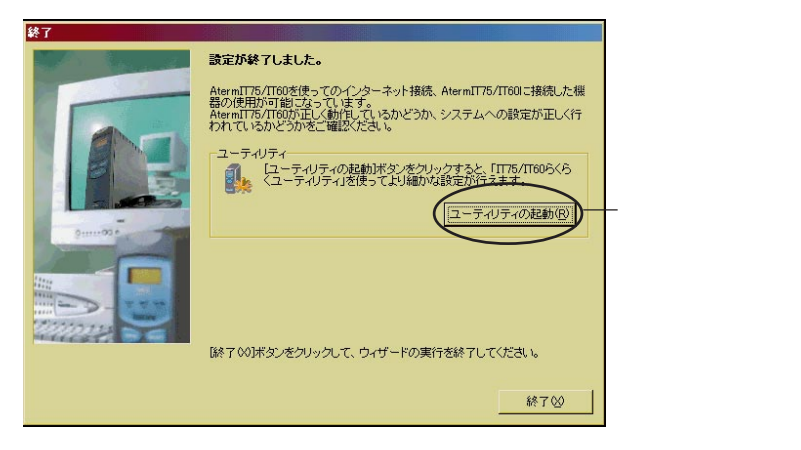

#### IT75/IT60 Aterm

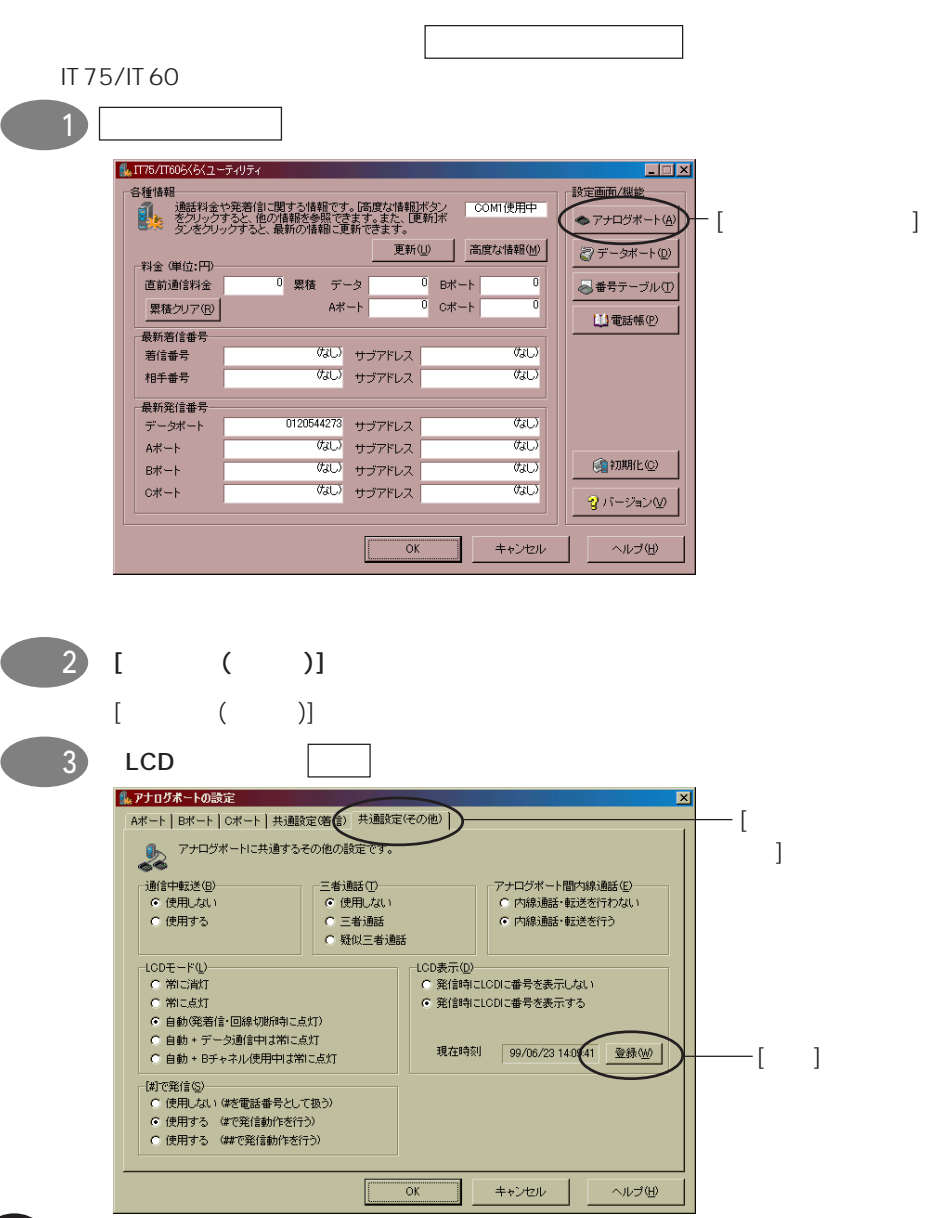

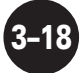

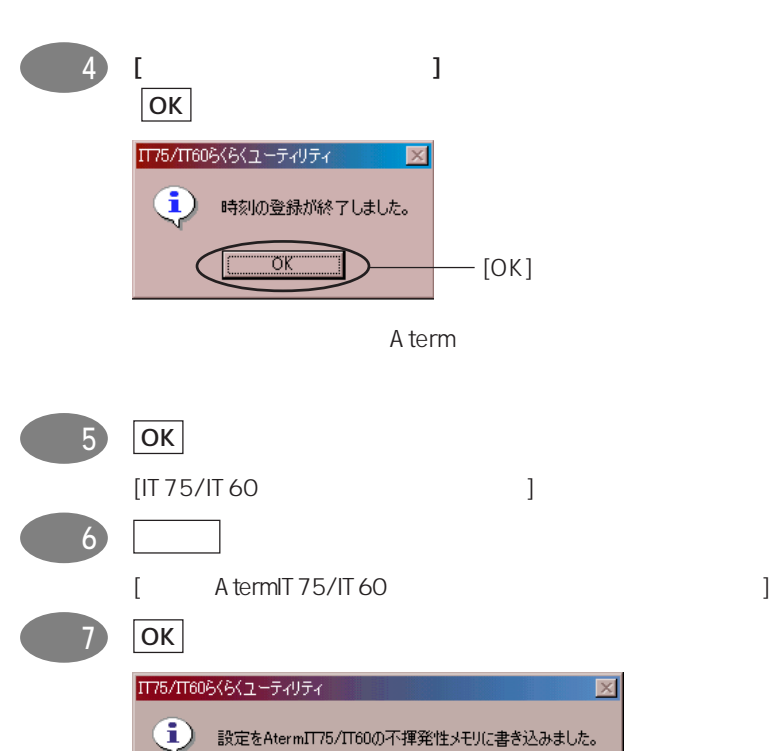

σĸ

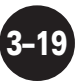

 $-[OK]$ 

### Windows98

Windows98

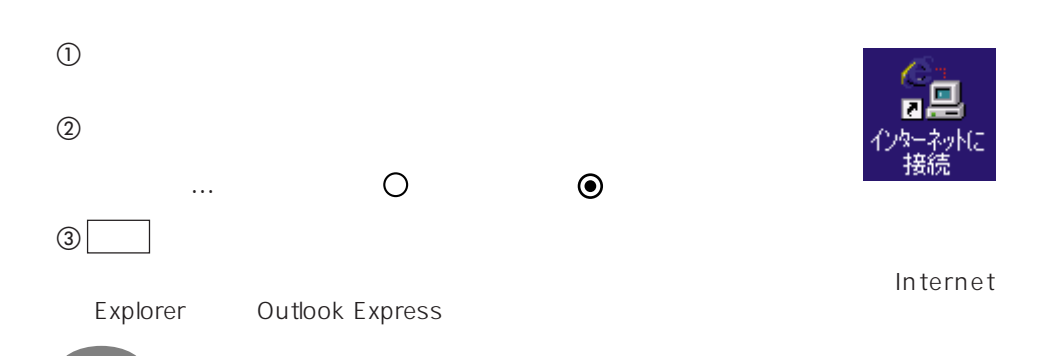

ステップ 1 [マイコンピュータ]→[ダイヤルアップネットワーク]→らくらくウィザー

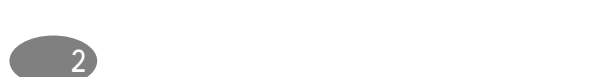

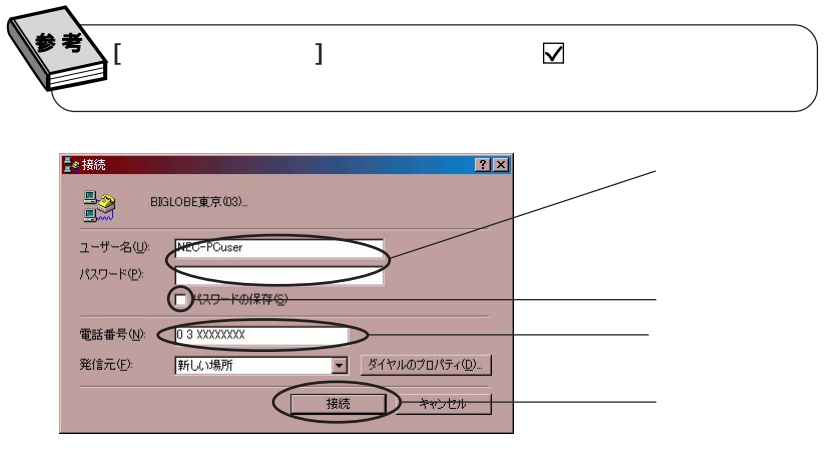

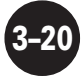

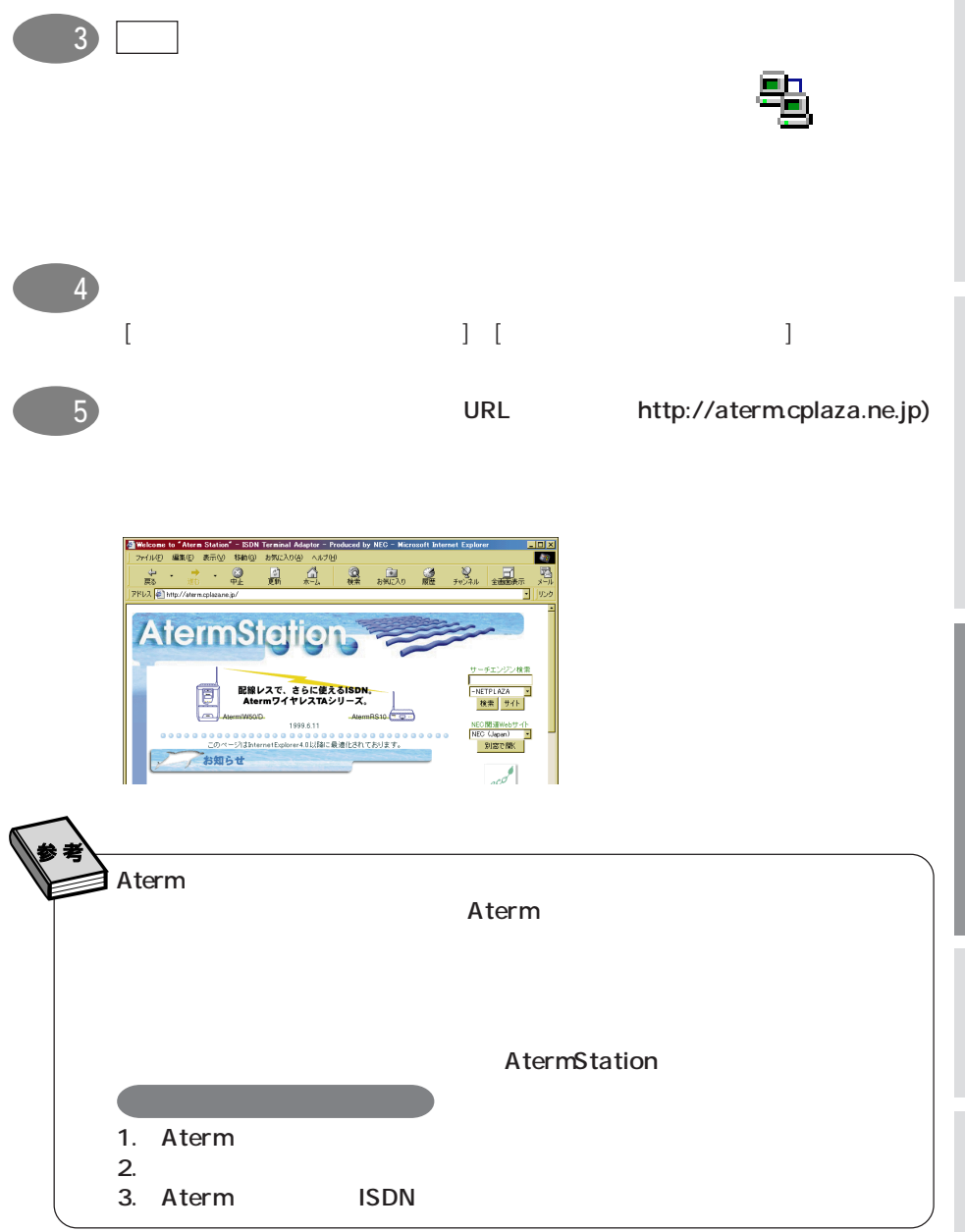

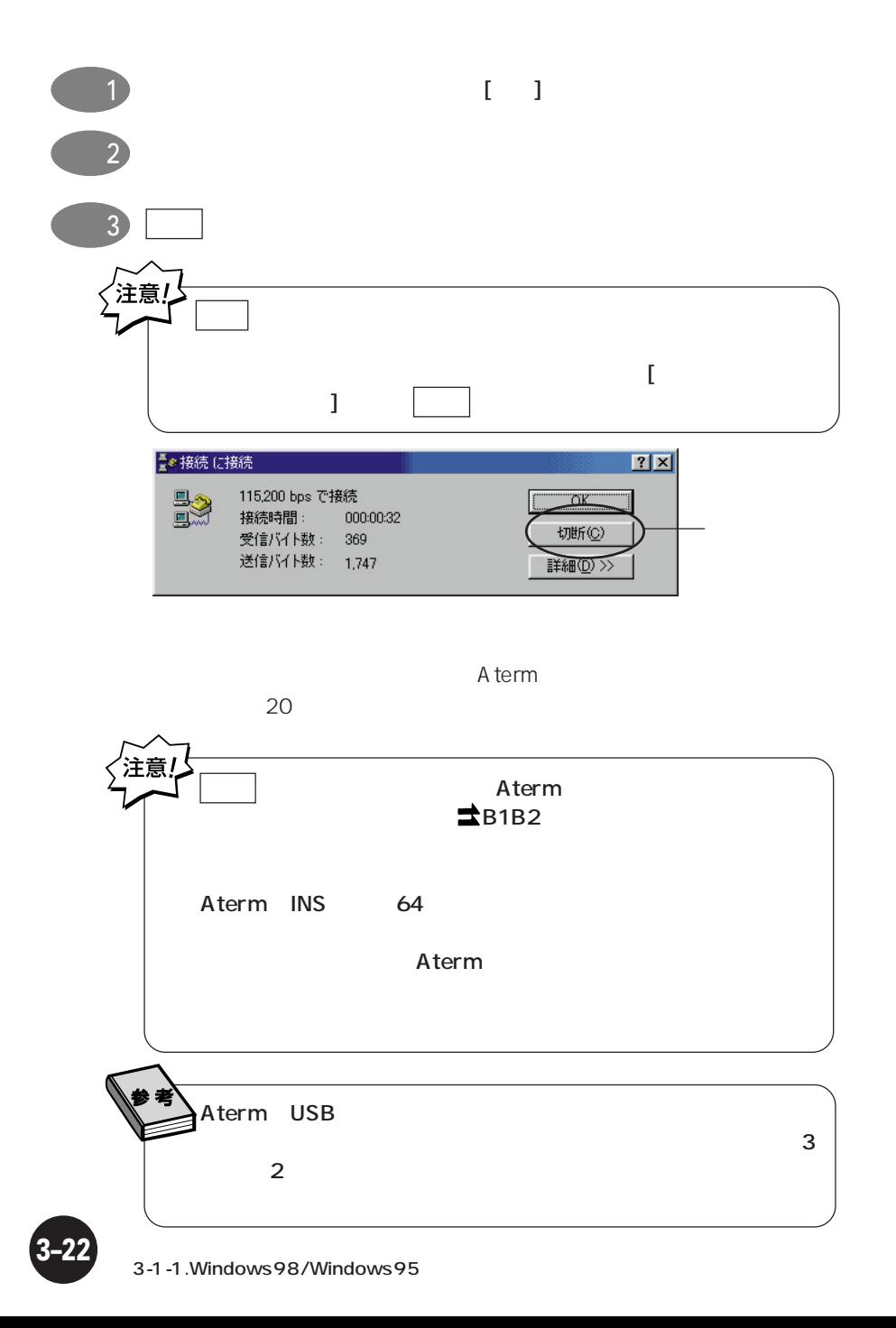

## **3-1-2. Macintosh**

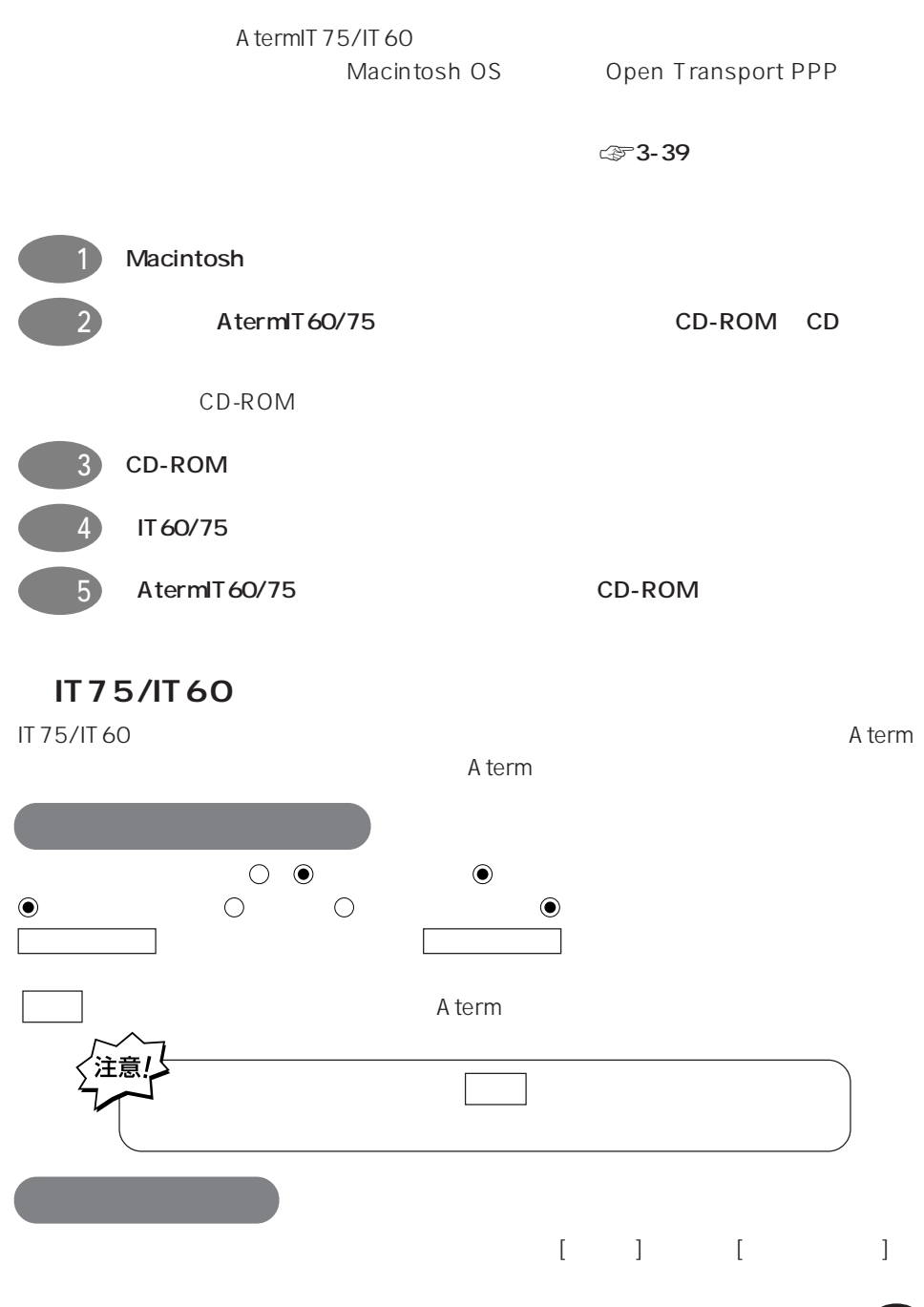

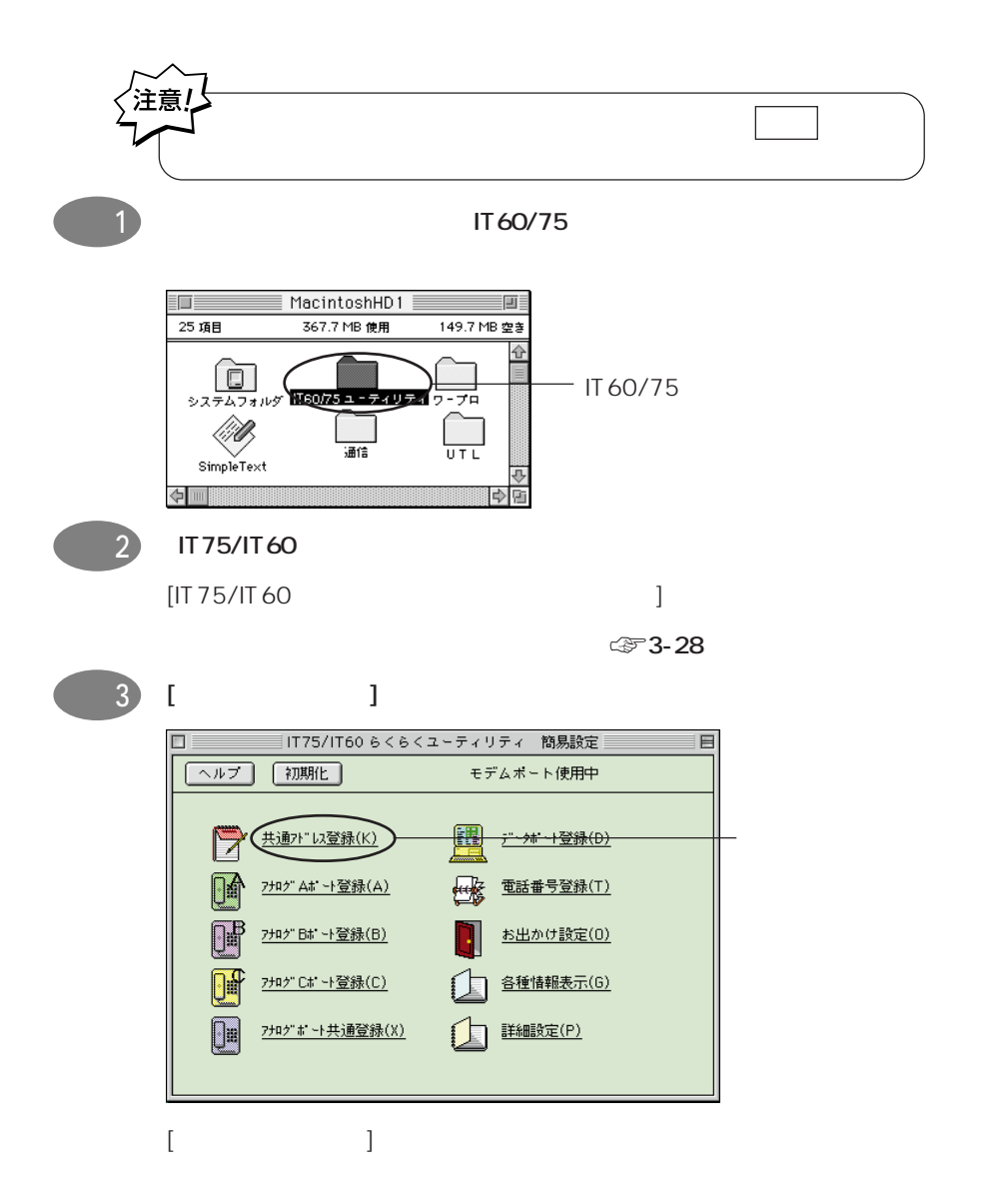

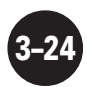

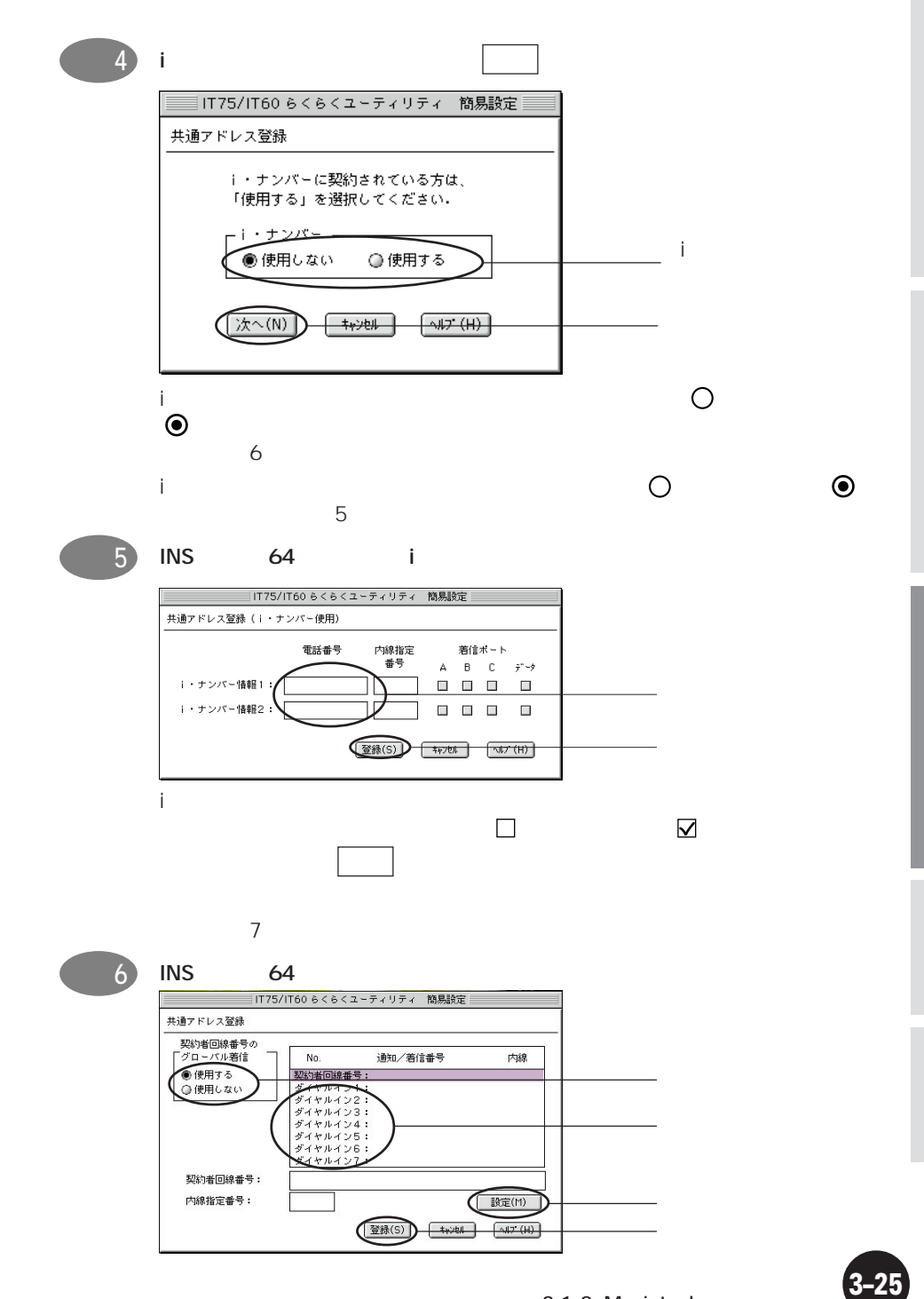

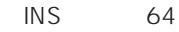

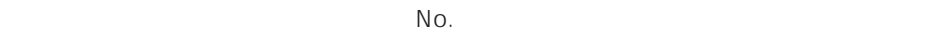

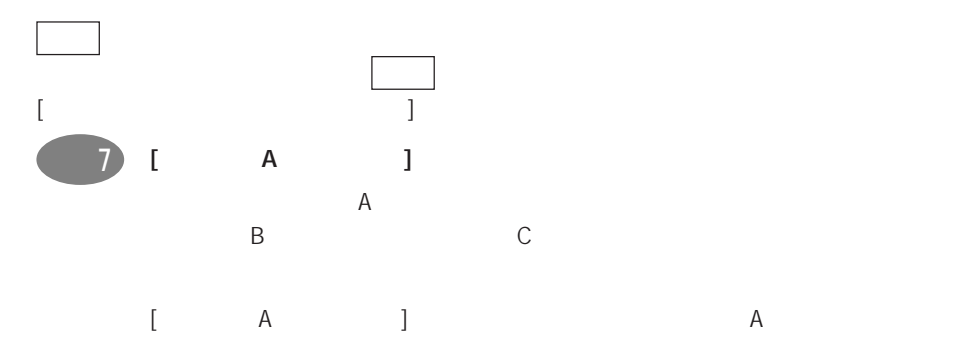

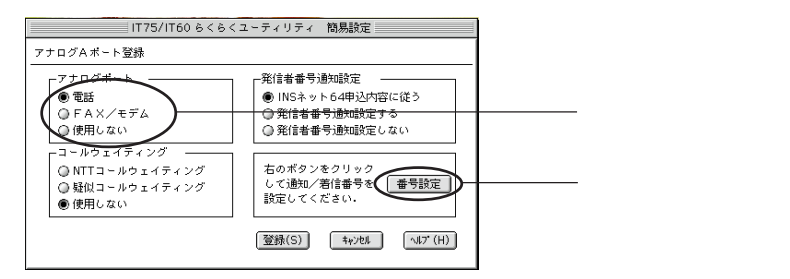

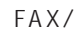

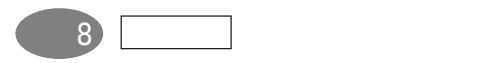

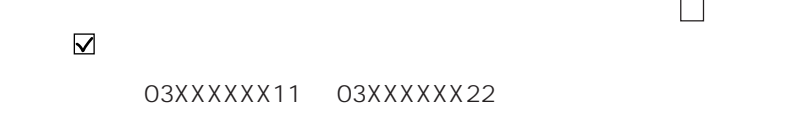

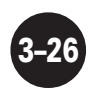

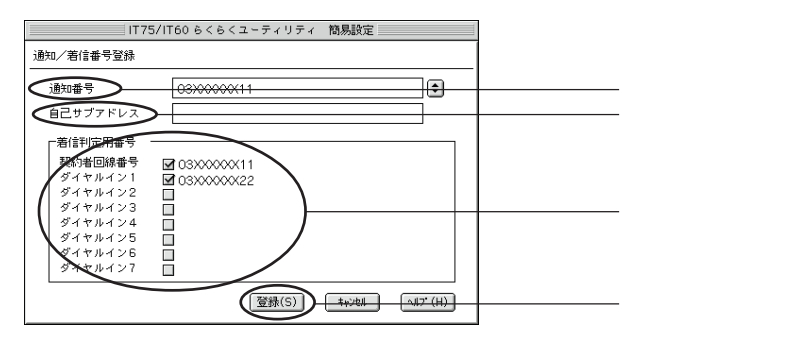

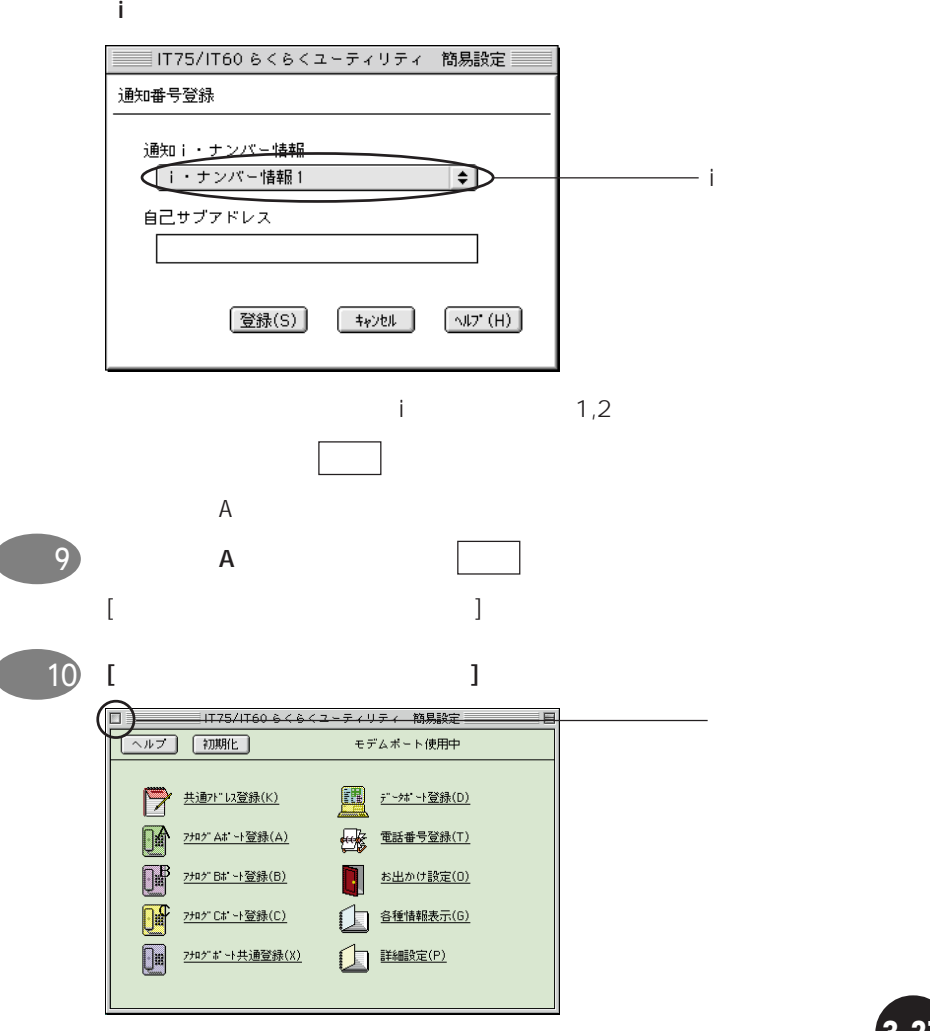

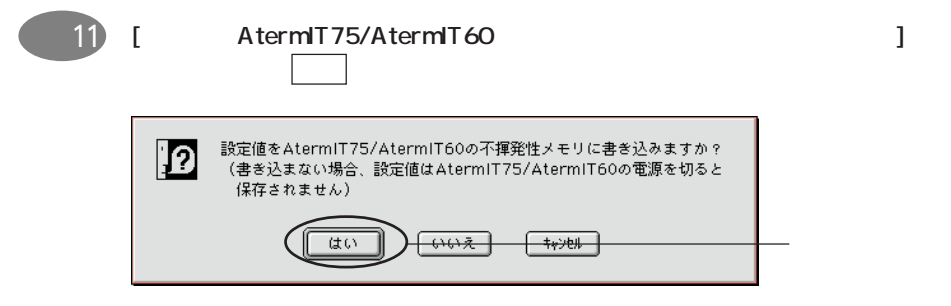

#### Aterm  $\mathsf{A}% _{\mathcal{A}}$

A term  $\alpha$ 

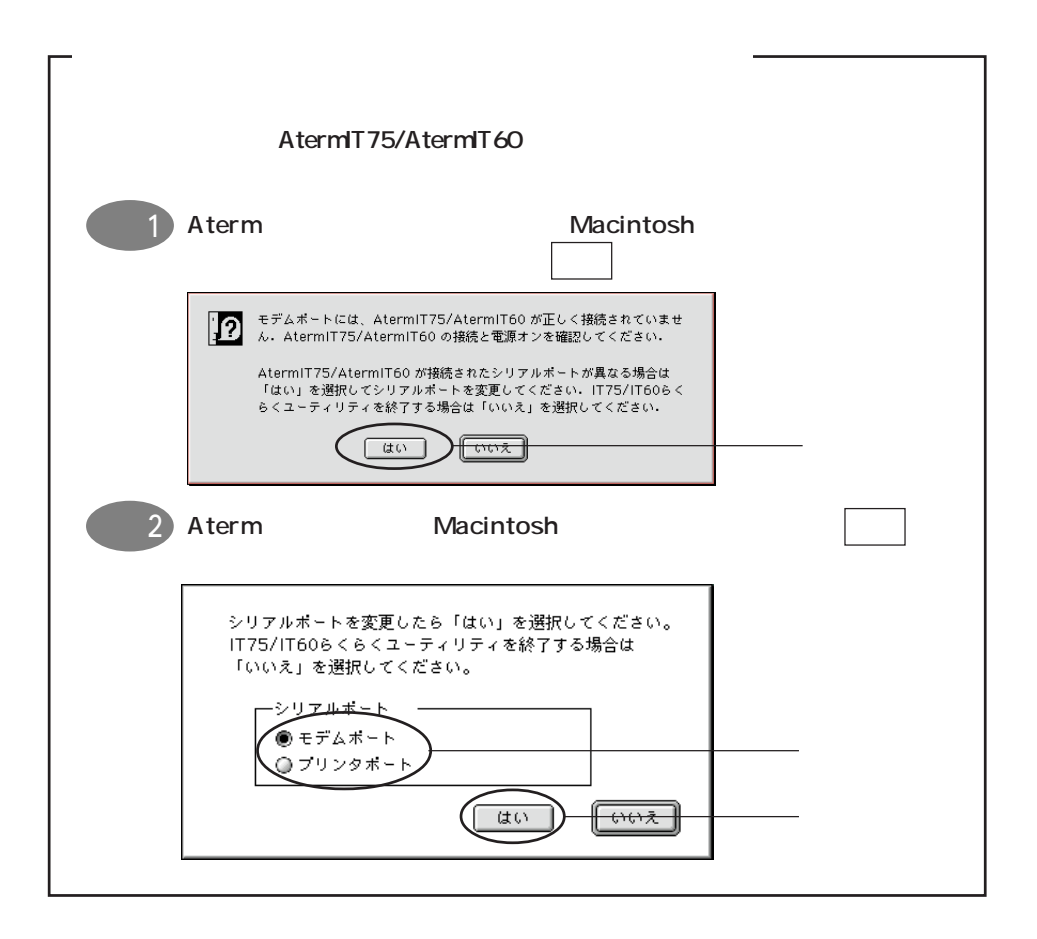

### **OT-PPP(Open Transport PPP)**

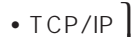

**•** モデム の設定をします。 **•** PPP

#### Mac OS 7.6 **Den Transport PPP**

FreePPP  $\overline{a}$ 

りのときには』の「2. インターネットの手動設定のしかた」の 2-3 項をご覧ください。

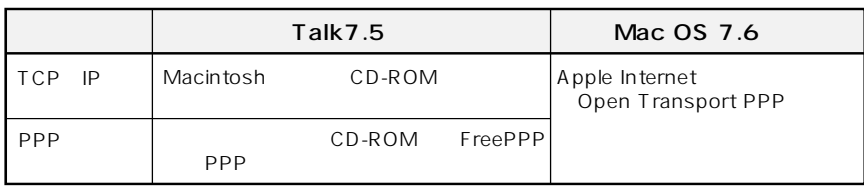

#### Talk 7.5

- TCP/IP
	- $TCP/IP$ Macintosh CD-ROM TCP/IP
- PPP FreePPP
- CD-ROM • Mac OS 7.6 OT-PPP
	- ROM **the state of the state of the state of the state of the state of the state of the state of the state of the state of the state of the state of the state of the state of the state of the state of the state of the state**

#### Mac OS 8

• CD-ROM CCL CCL CCL Macintosh

PPP Macintosh CD-

Modem scripts

#### **Performa**

- **A/ROSE**
- Macintosh • **•**  $\mathbb{R}^n$

### TCP/IP

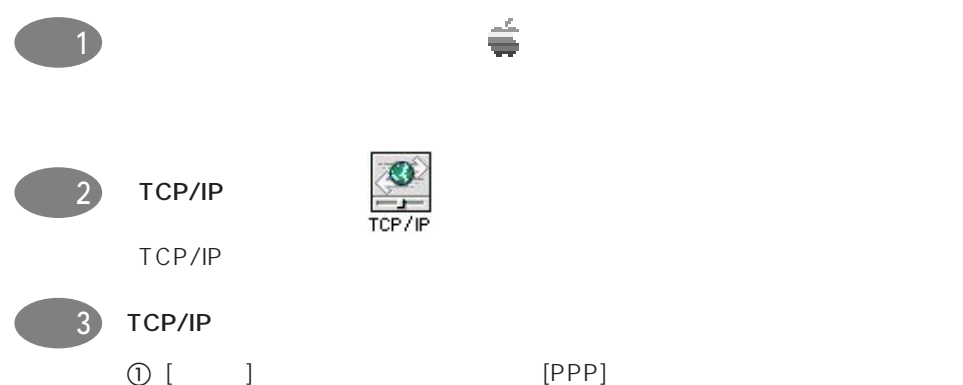

DNS IP

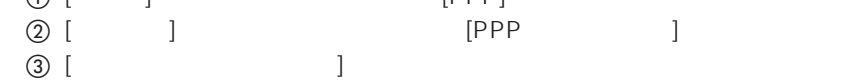

 $[$  and  $]$  and  $[$  and  $]$  and  $[$  and  $]$  and  $[$  and  $]$  and  $[$  and  $]$  and  $[$  and  $]$  and  $[$  and  $]$  and  $[$  and  $]$  and  $[$  and  $]$  and  $[$  and  $]$  and  $[$  and  $]$  and  $[$  and  $]$  and  $[$  and  $]$  and  $[$  and  $]$  a

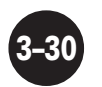
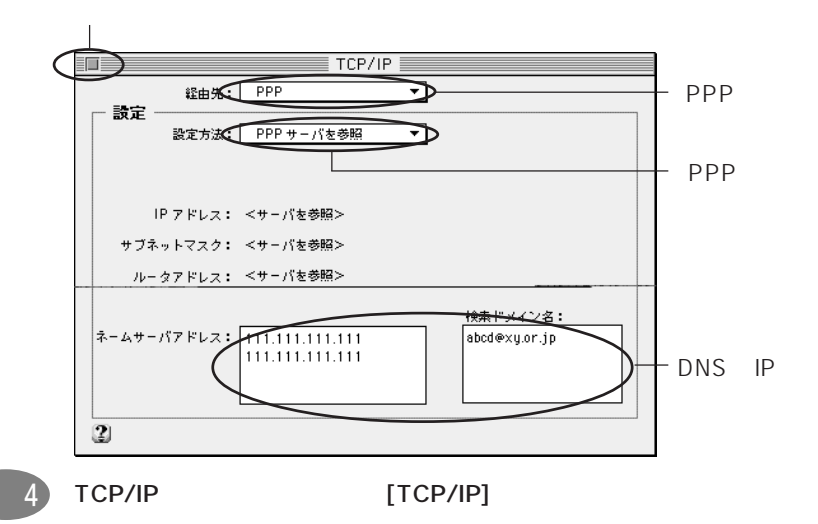

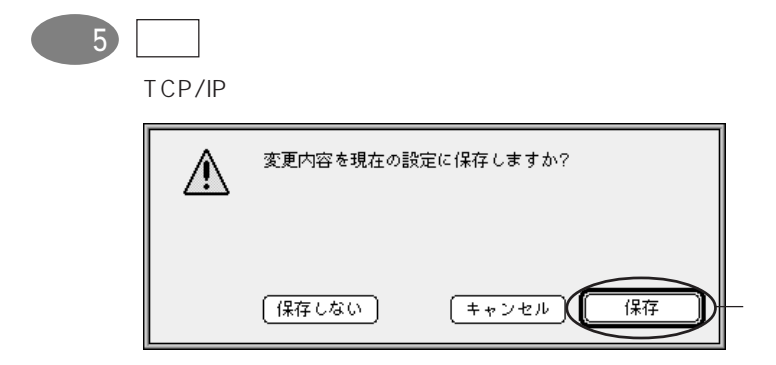

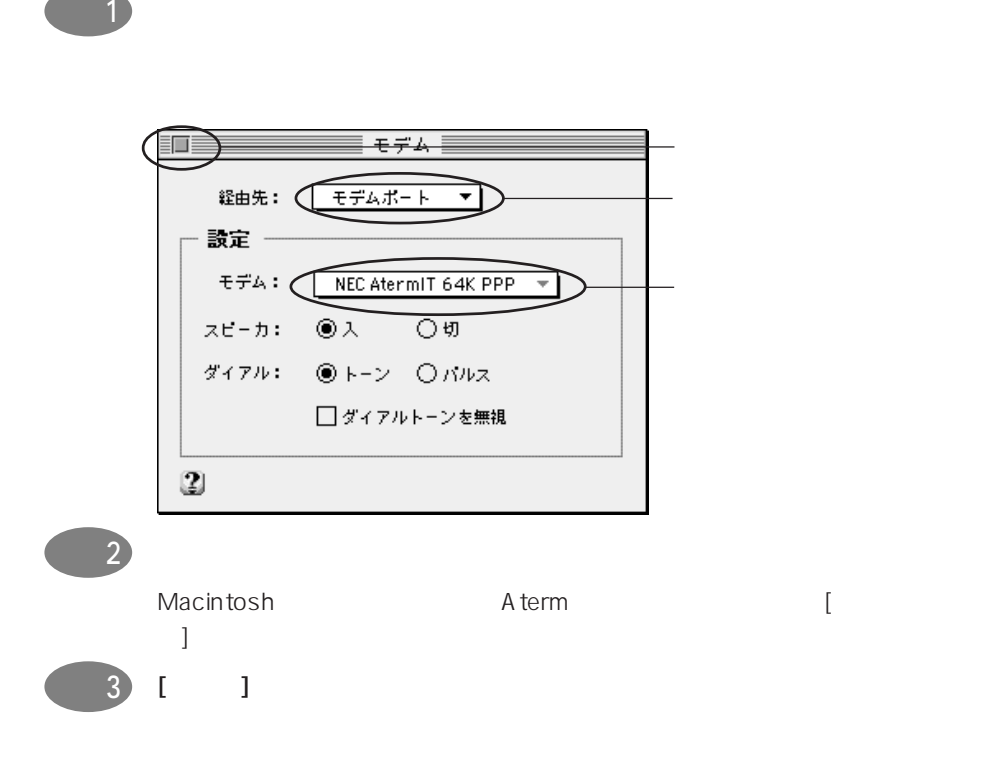

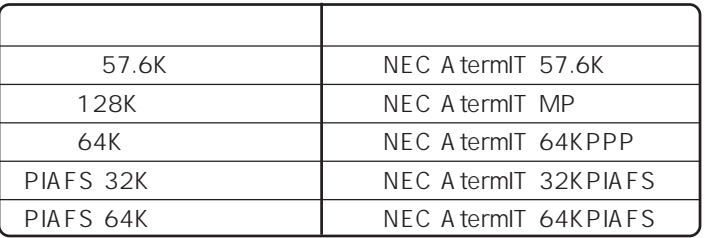

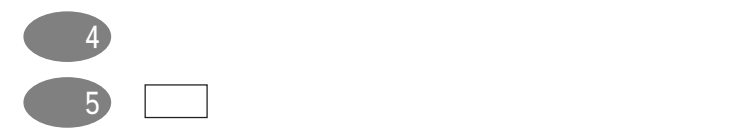

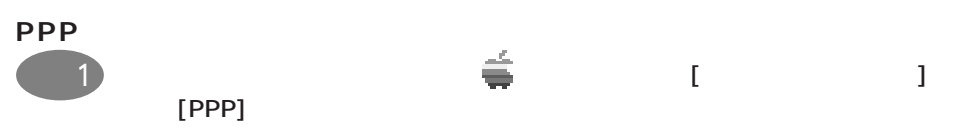

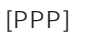

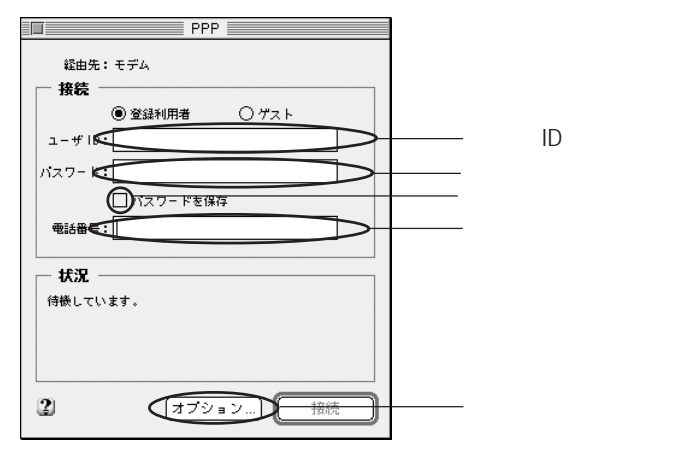

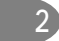

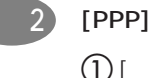

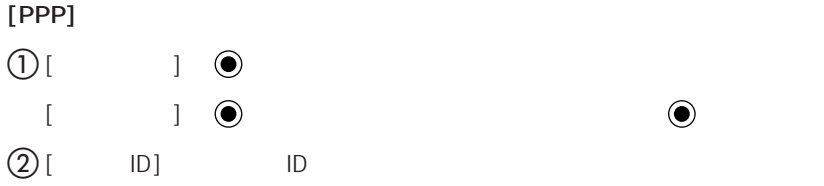

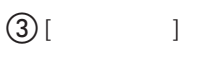

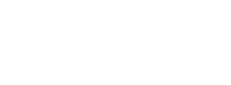

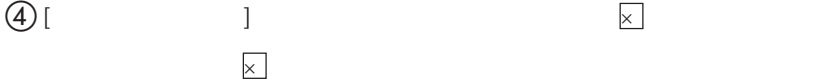

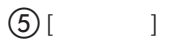

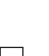

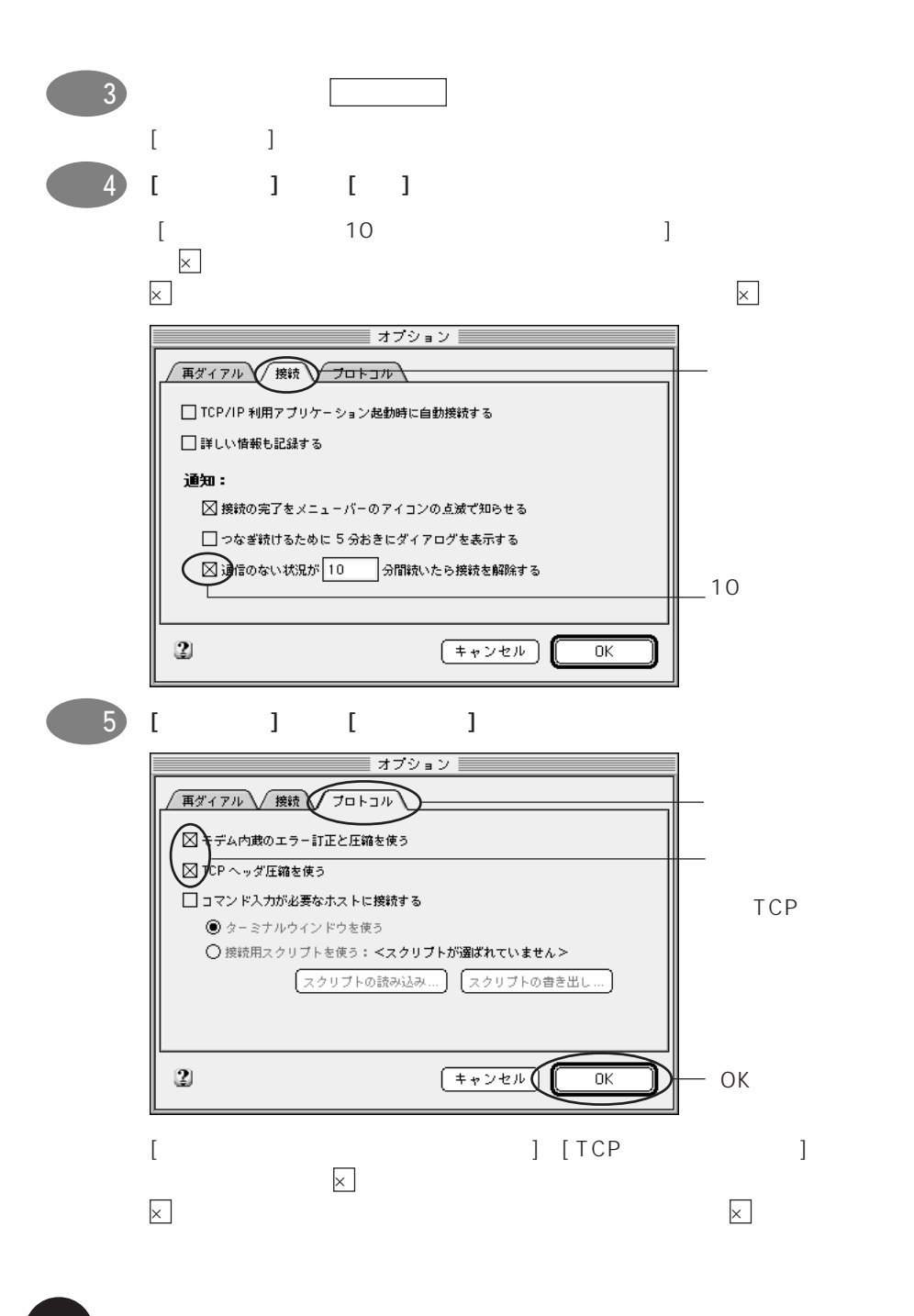

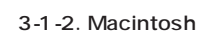

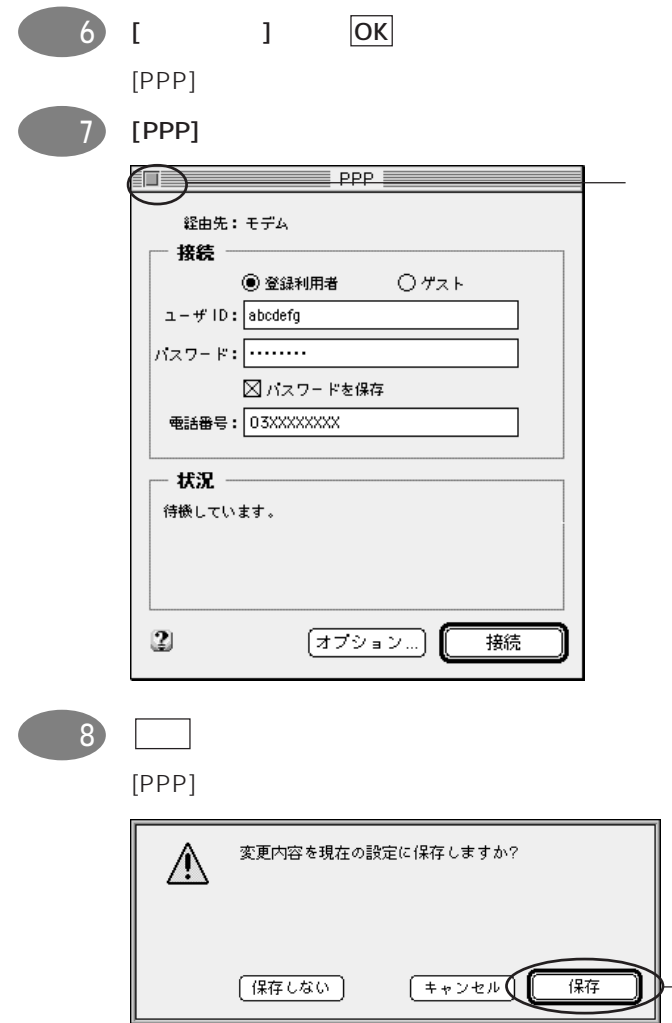

[保存]ボタン

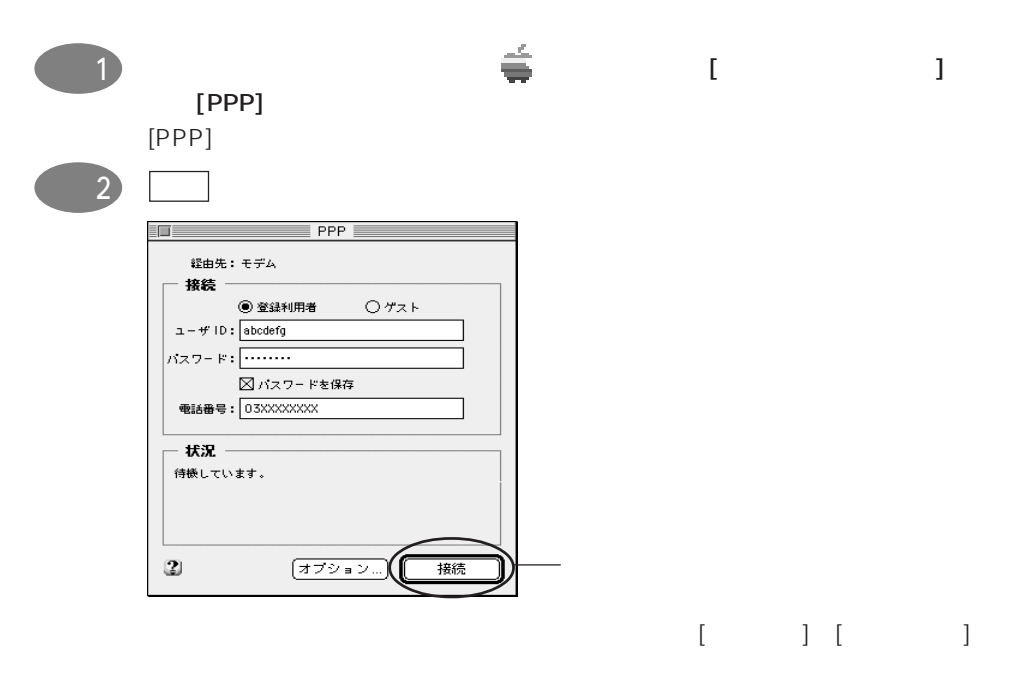

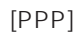

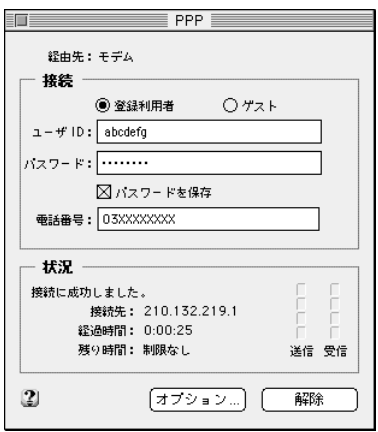

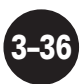

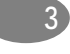

### $(URL)$  http://aterm.cplaza.ne.jp)

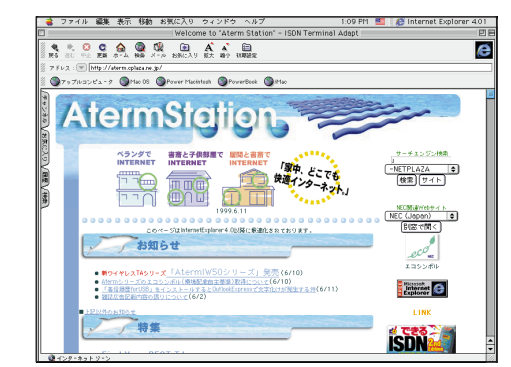

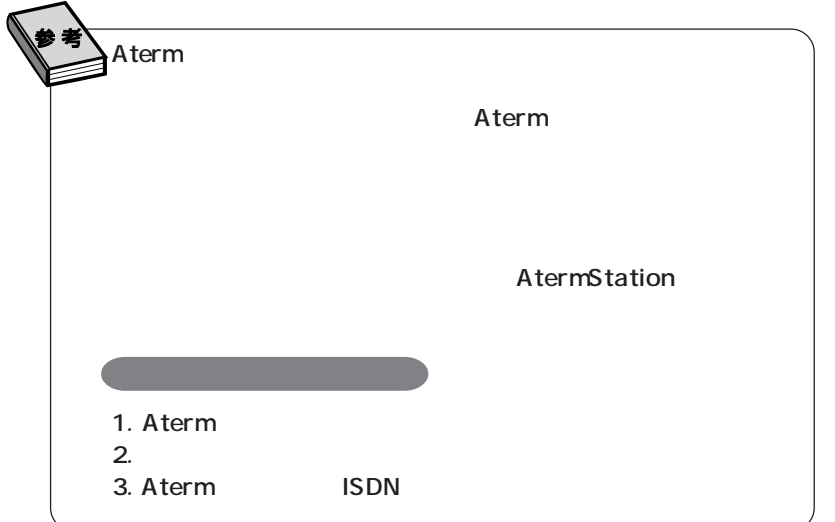

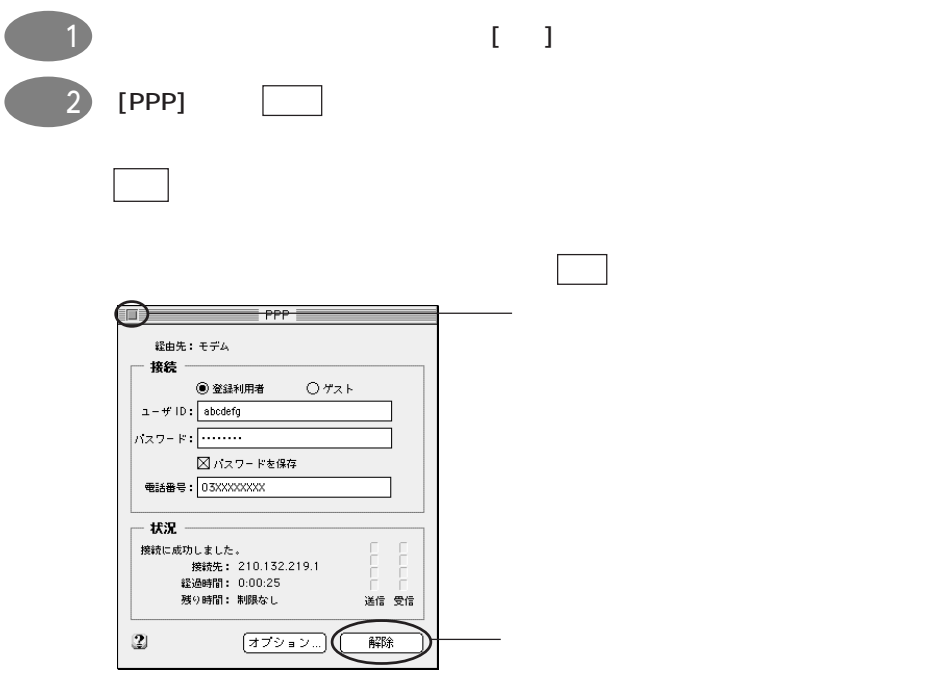

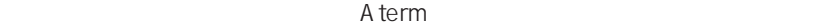

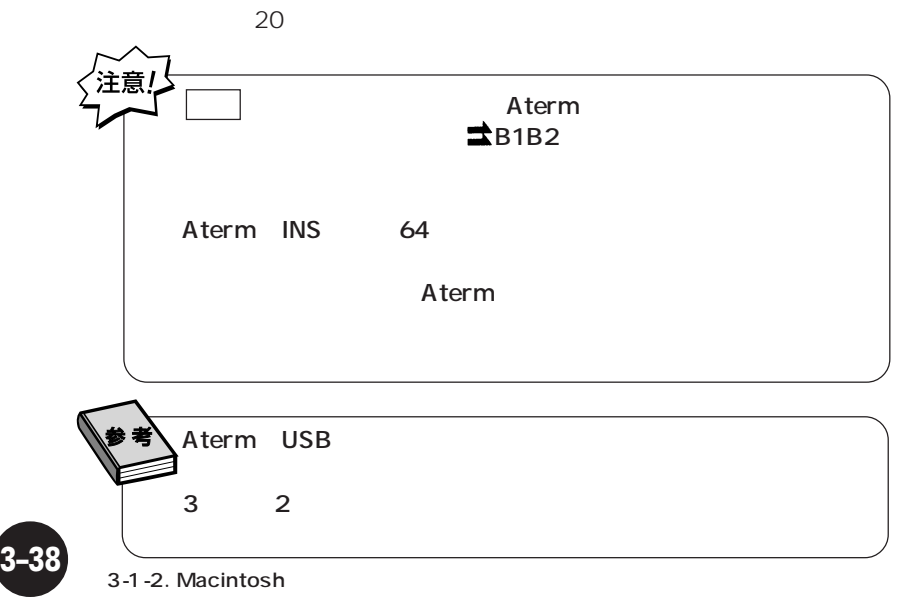

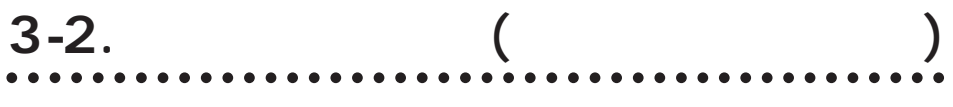

### **(1) 日付・時刻を設定する**

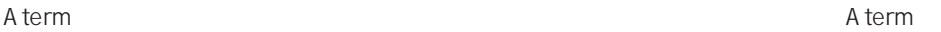

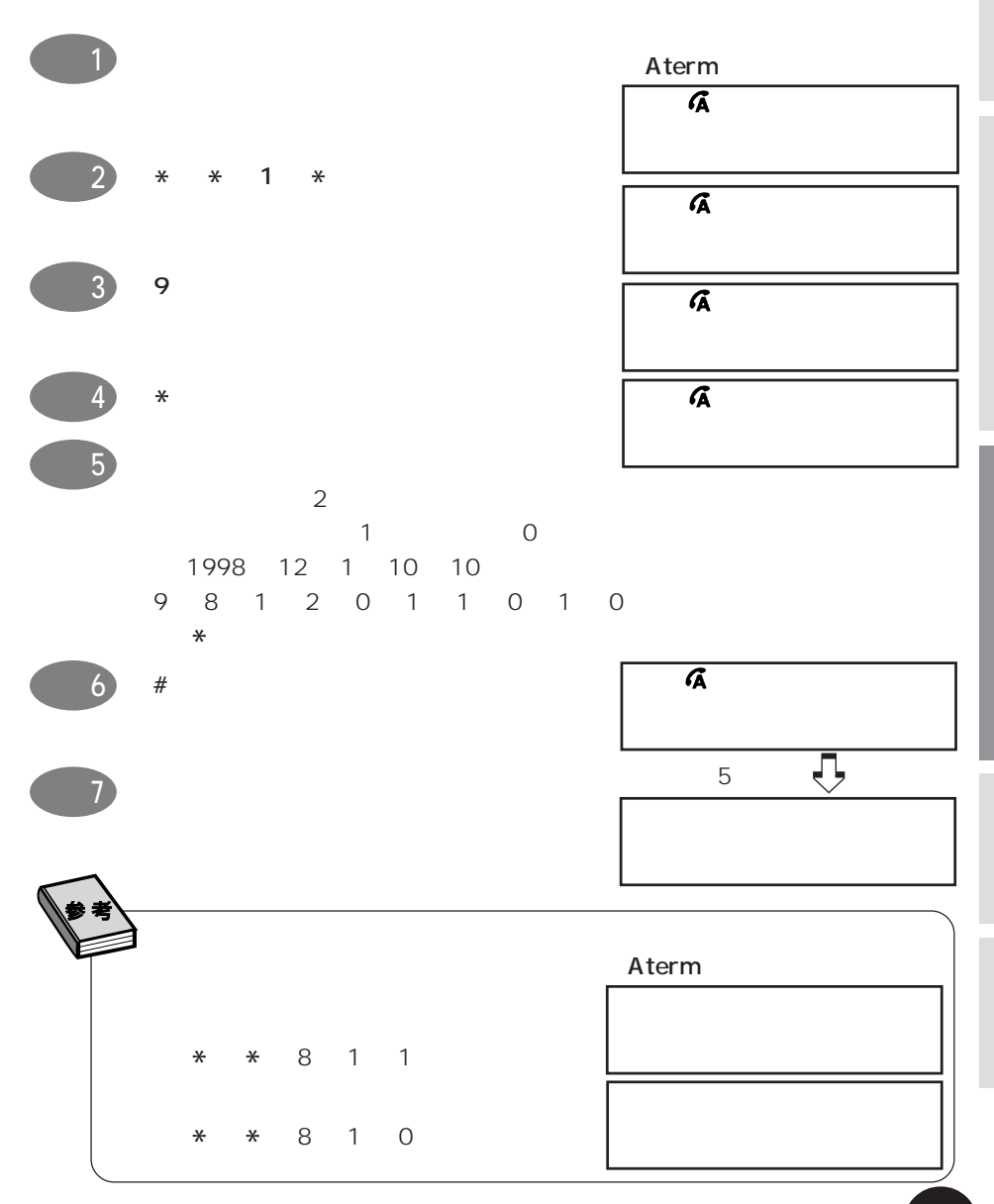

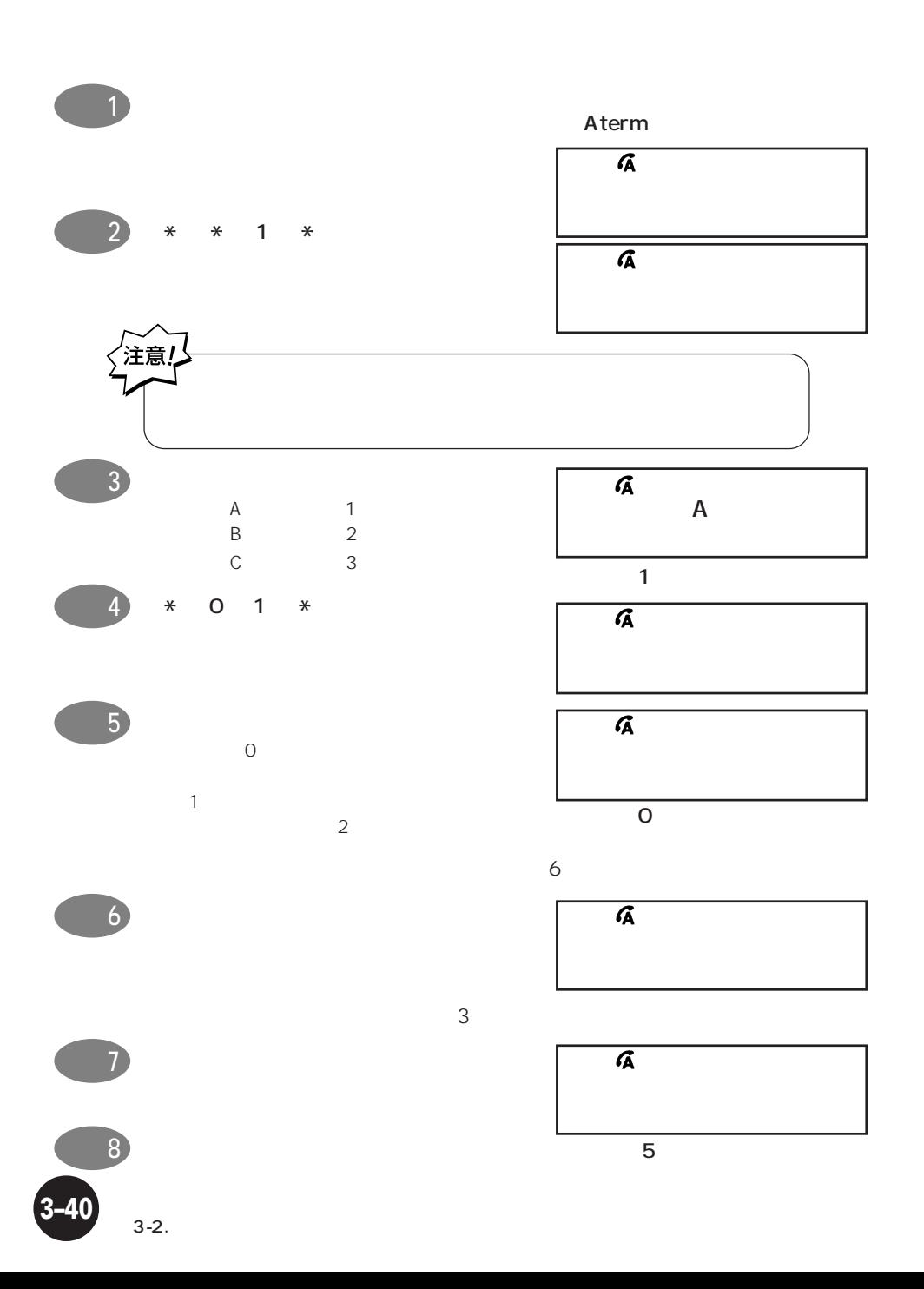

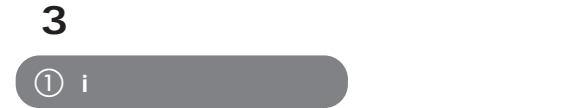

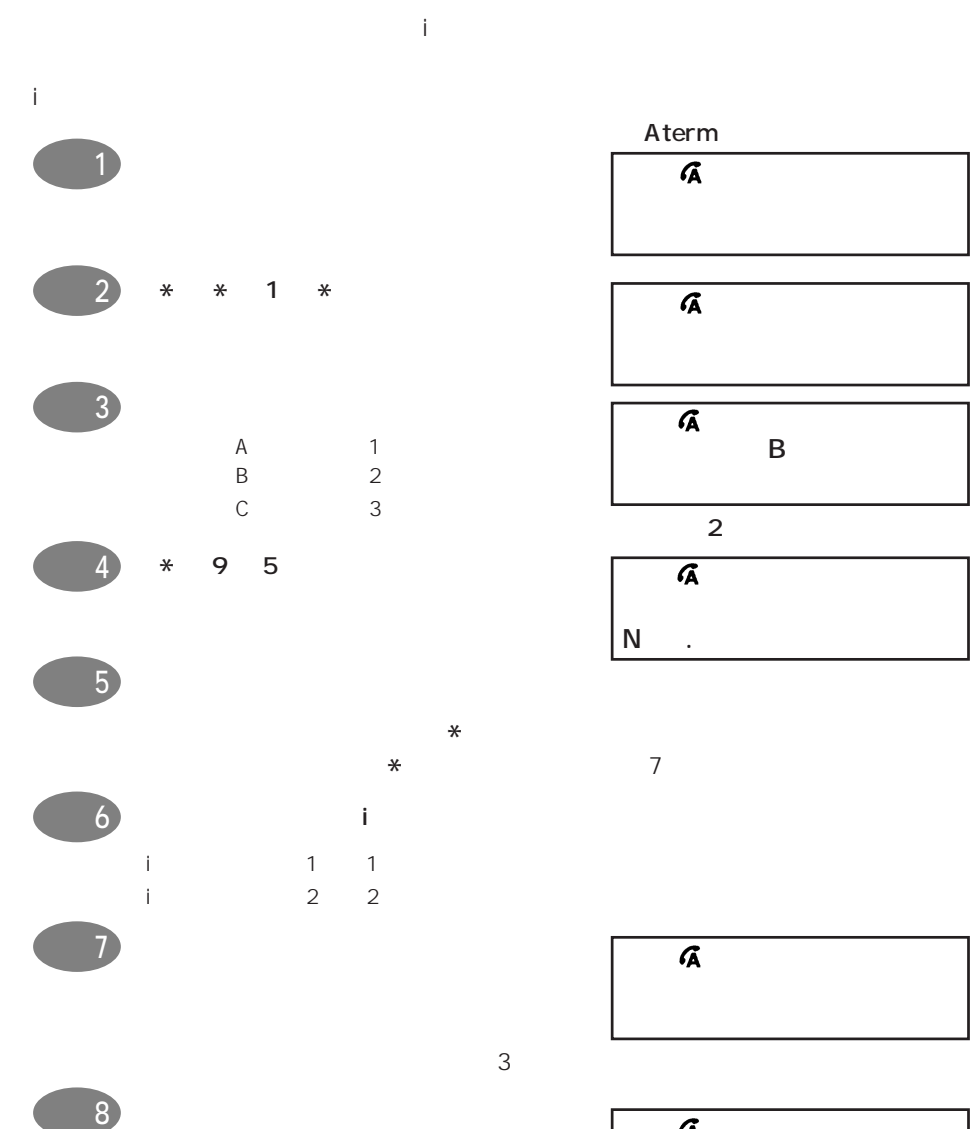

ステップ 9 受話器を置きます

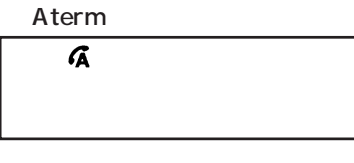

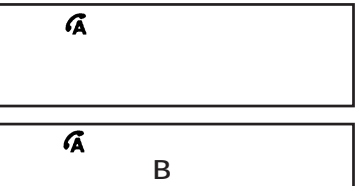

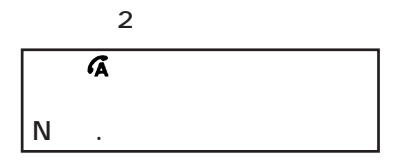

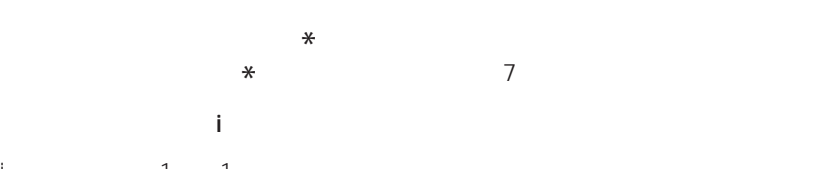

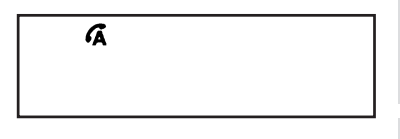

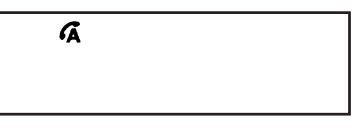

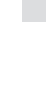

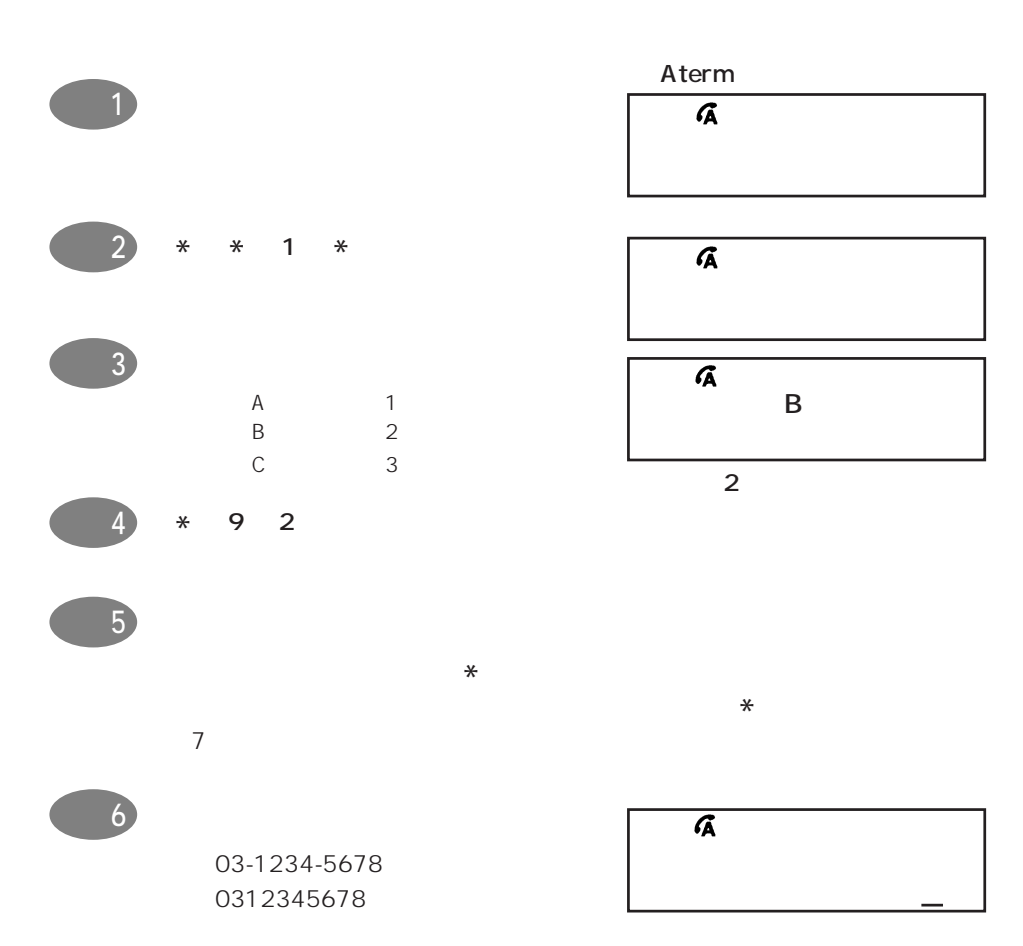

b **ダイヤルインサービス契約の場合**

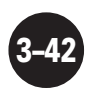

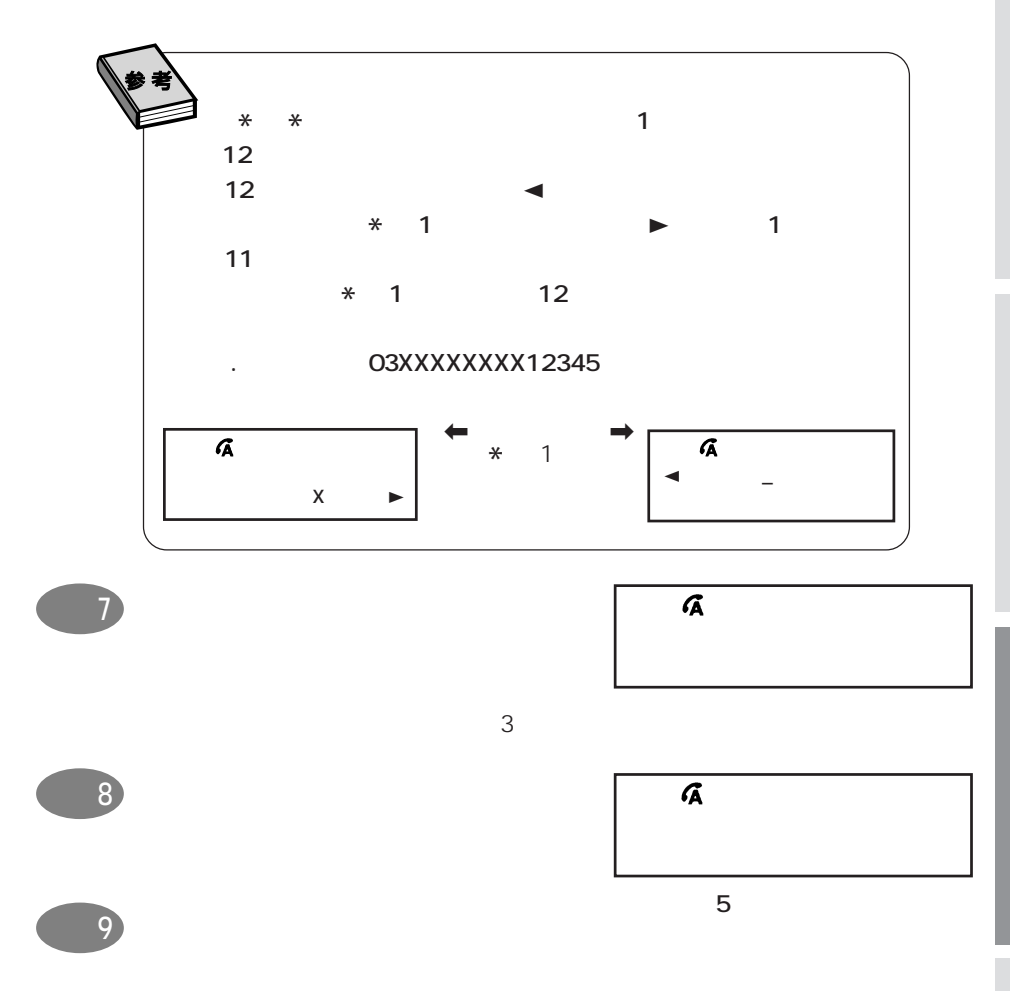

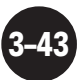

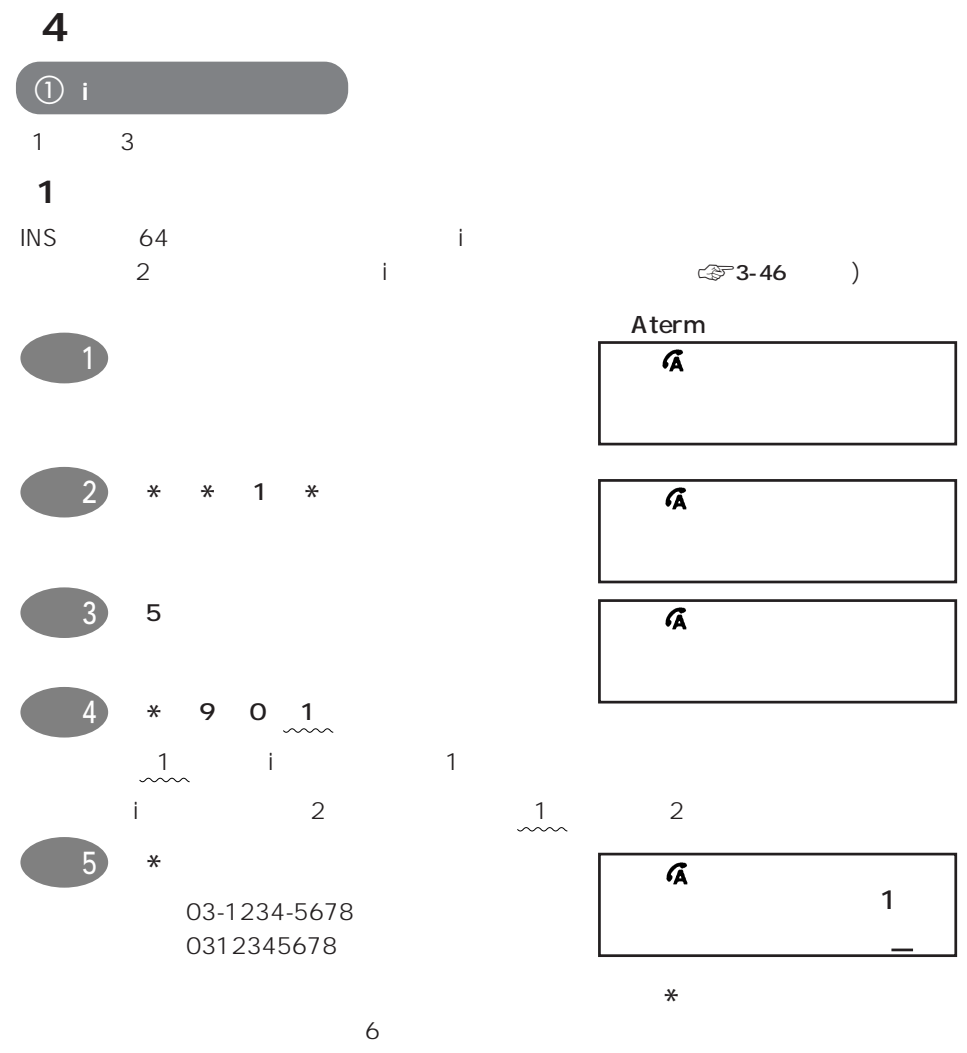

 $\text{CFT}$  3-43

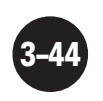

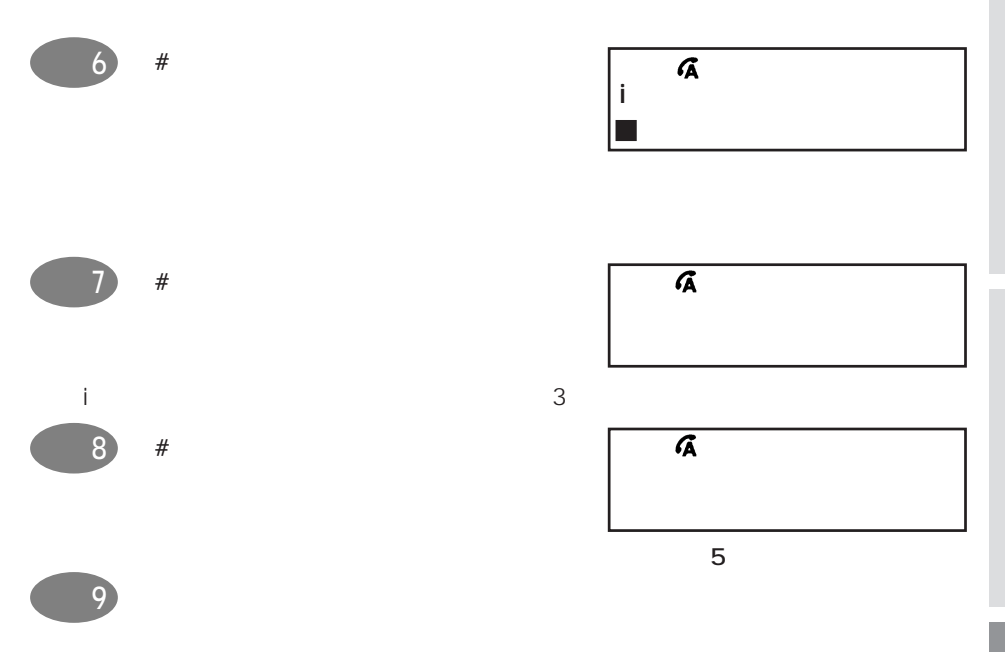

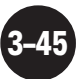

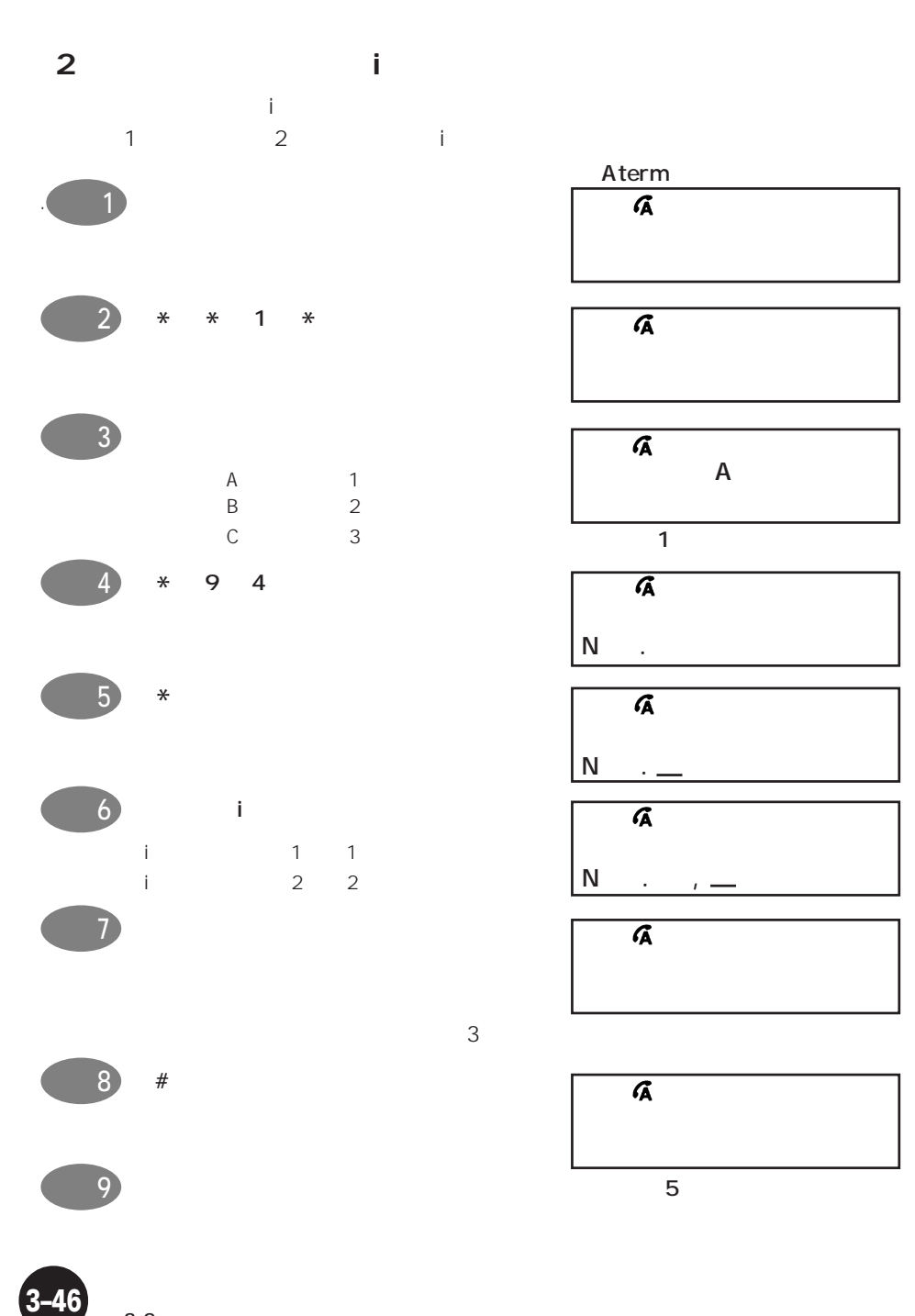

 $3-2.$ 

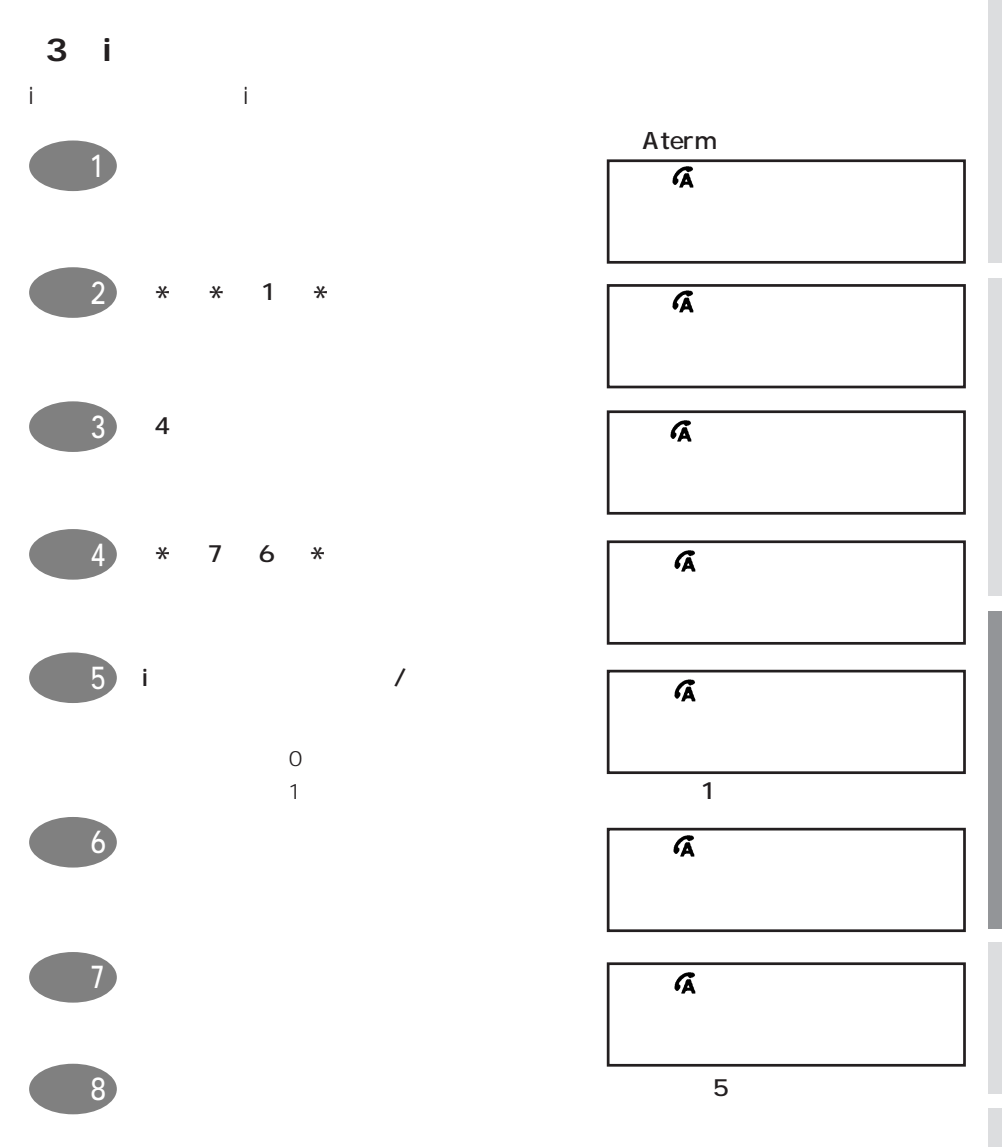

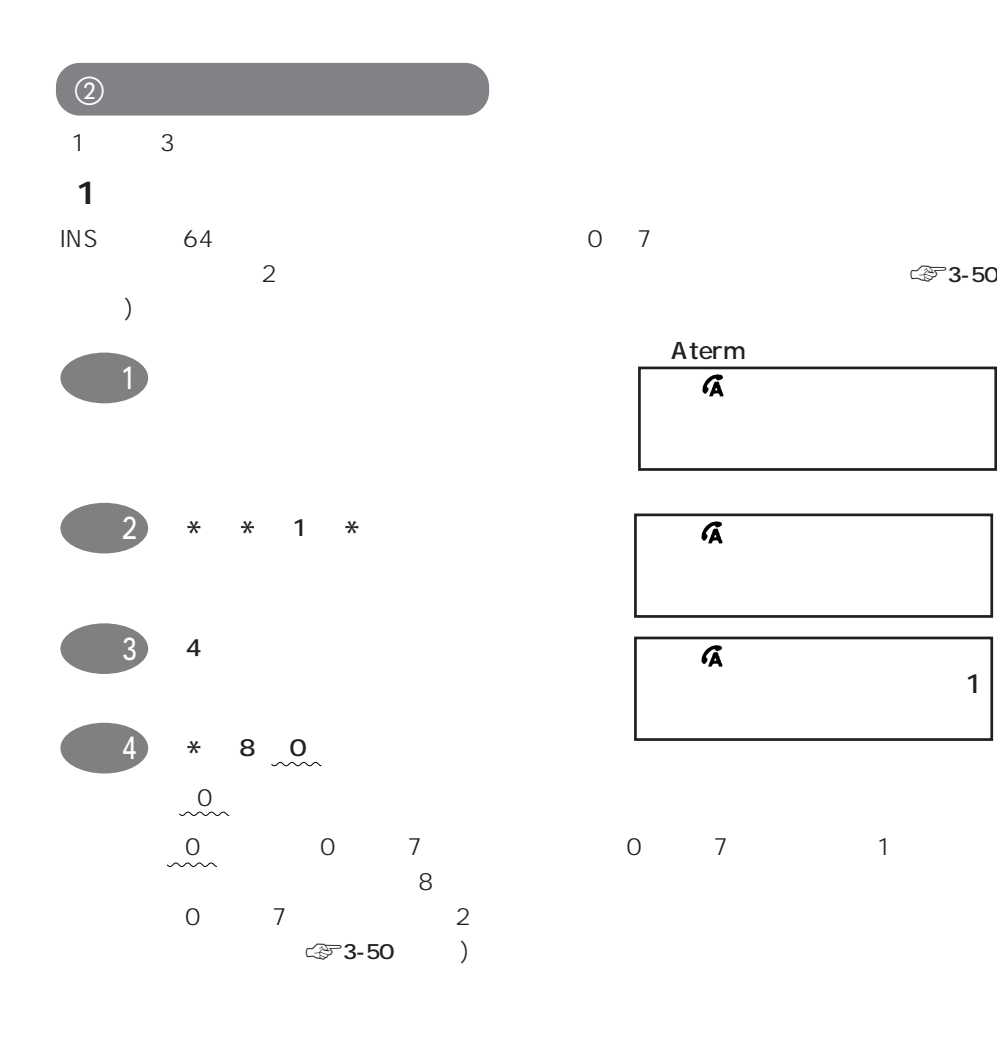

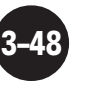

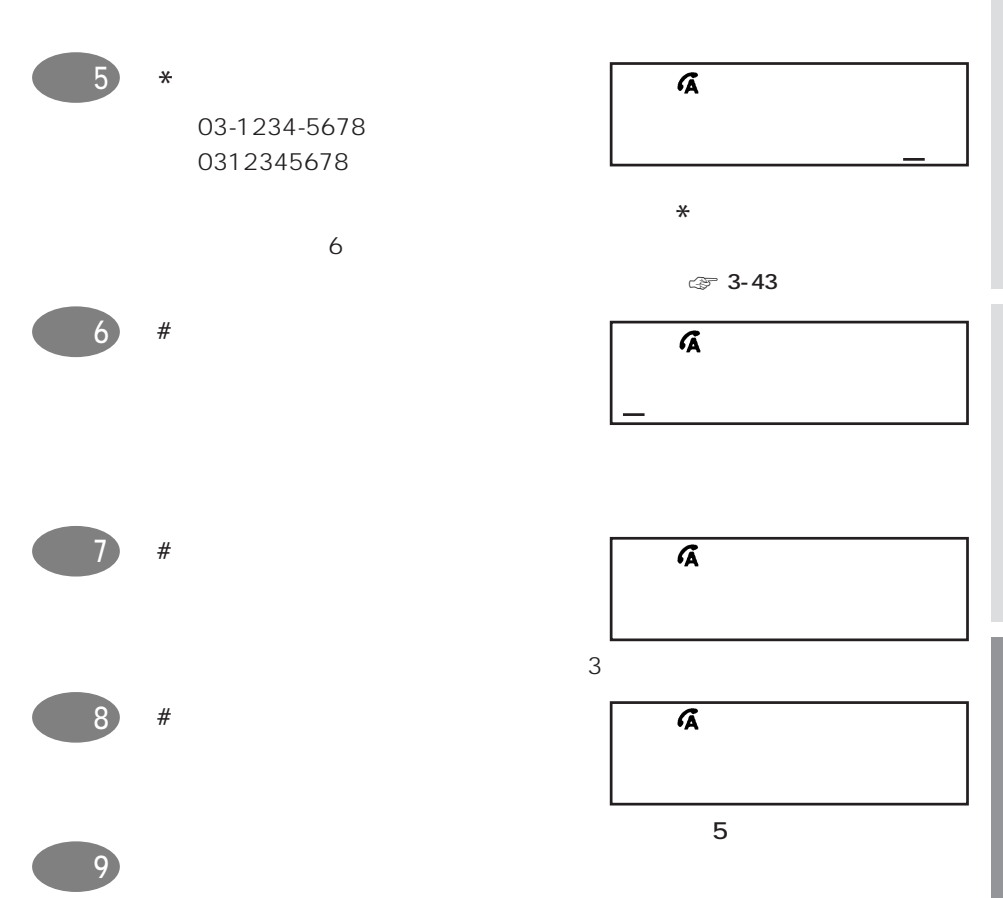

**(2)呼び出す電話番号(ダイヤルイン番号)を割り当てる**

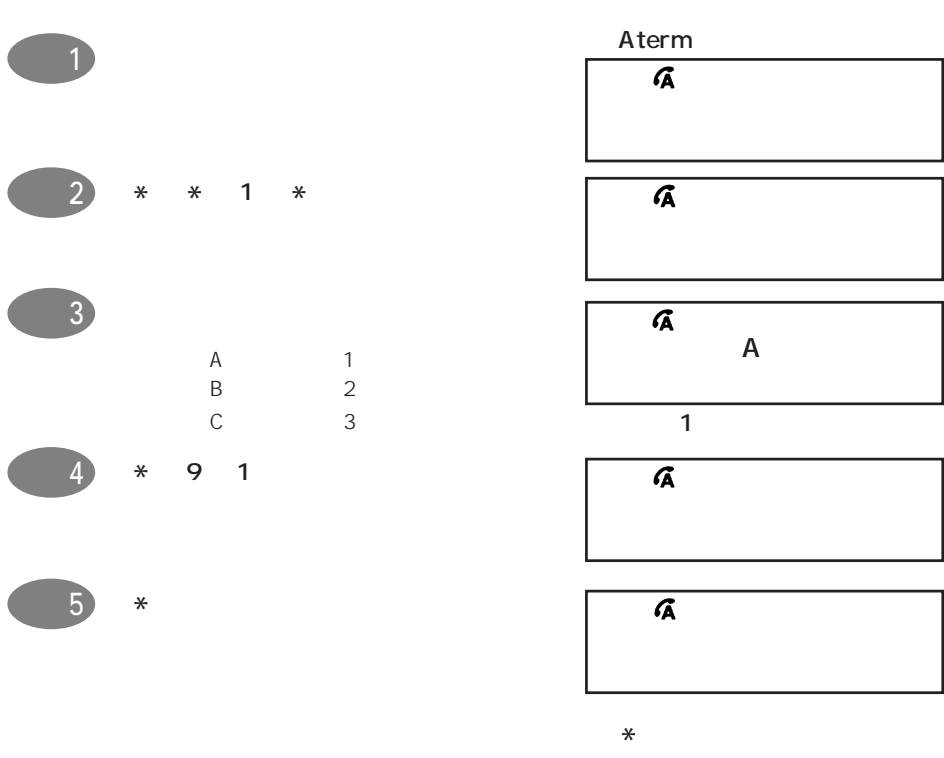

 $7$ 

 $\overline{1}$ アナロク゛ A ニセッテイ

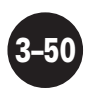

 $\sim$  8

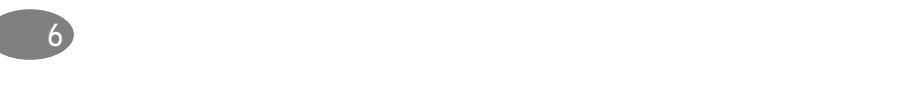

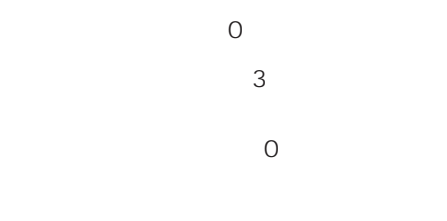

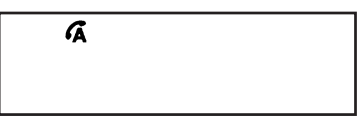

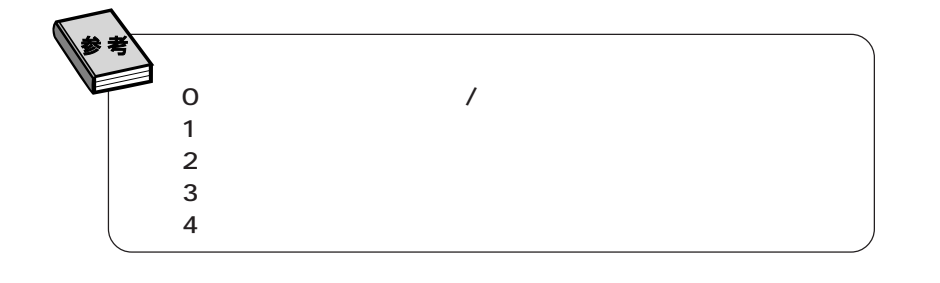

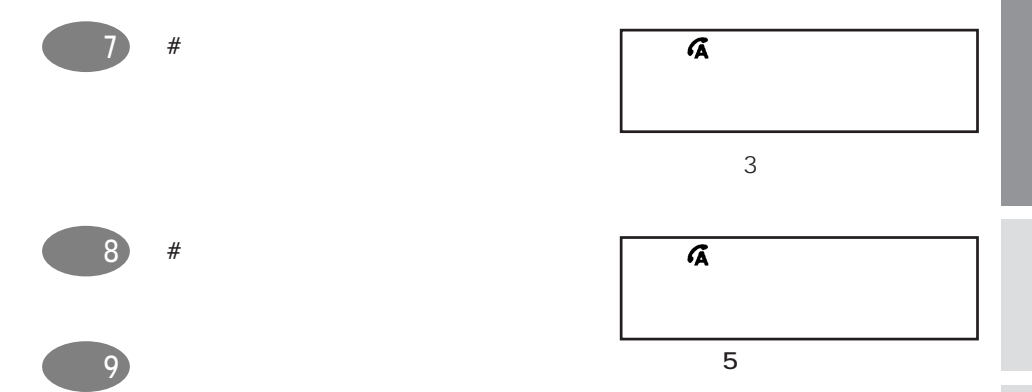

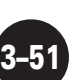

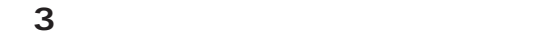

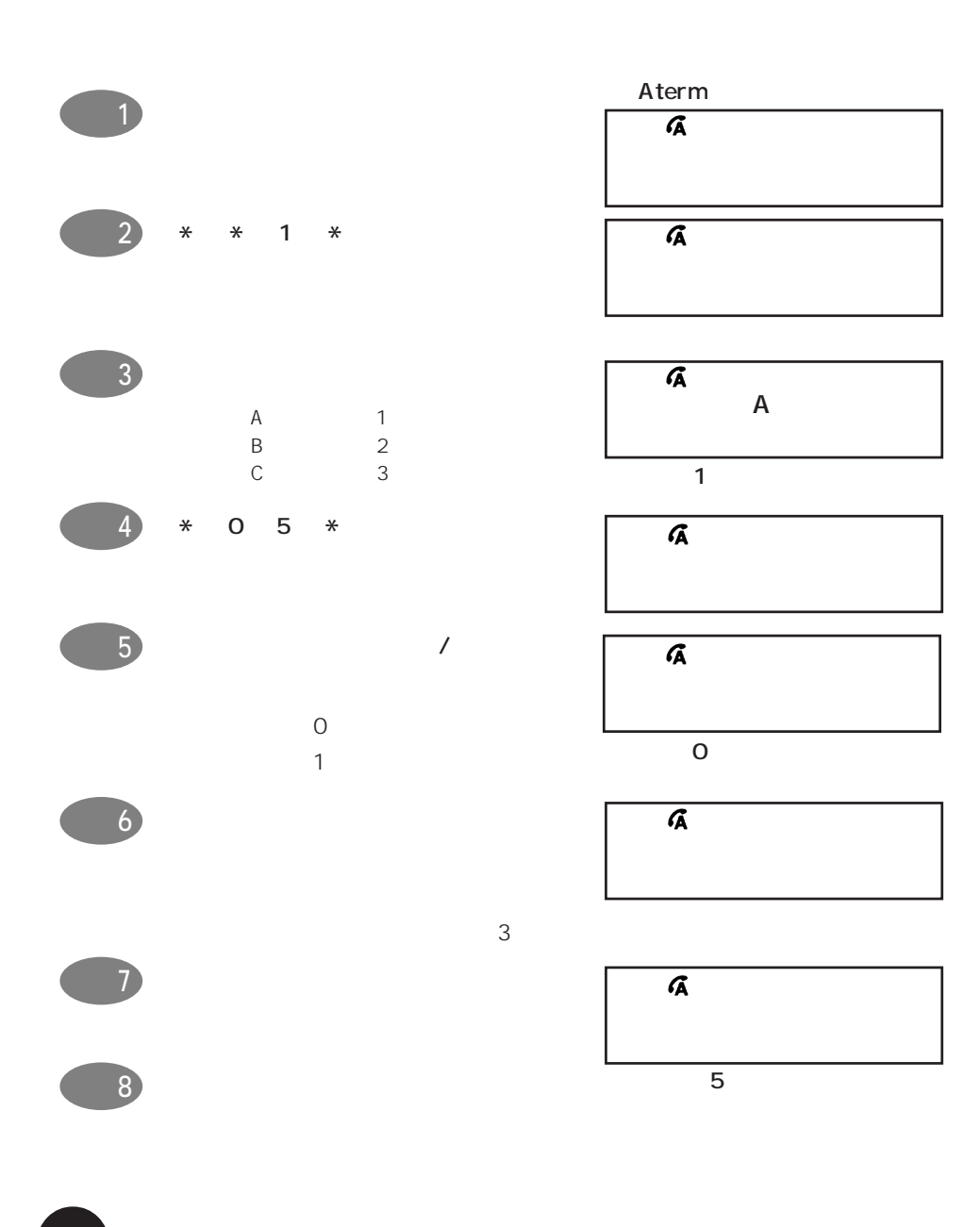

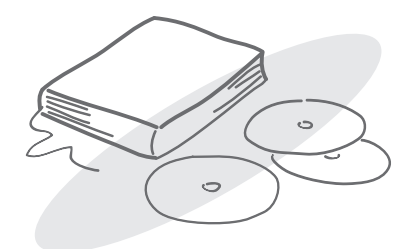

**4 付 録**

INS 64 Aterm

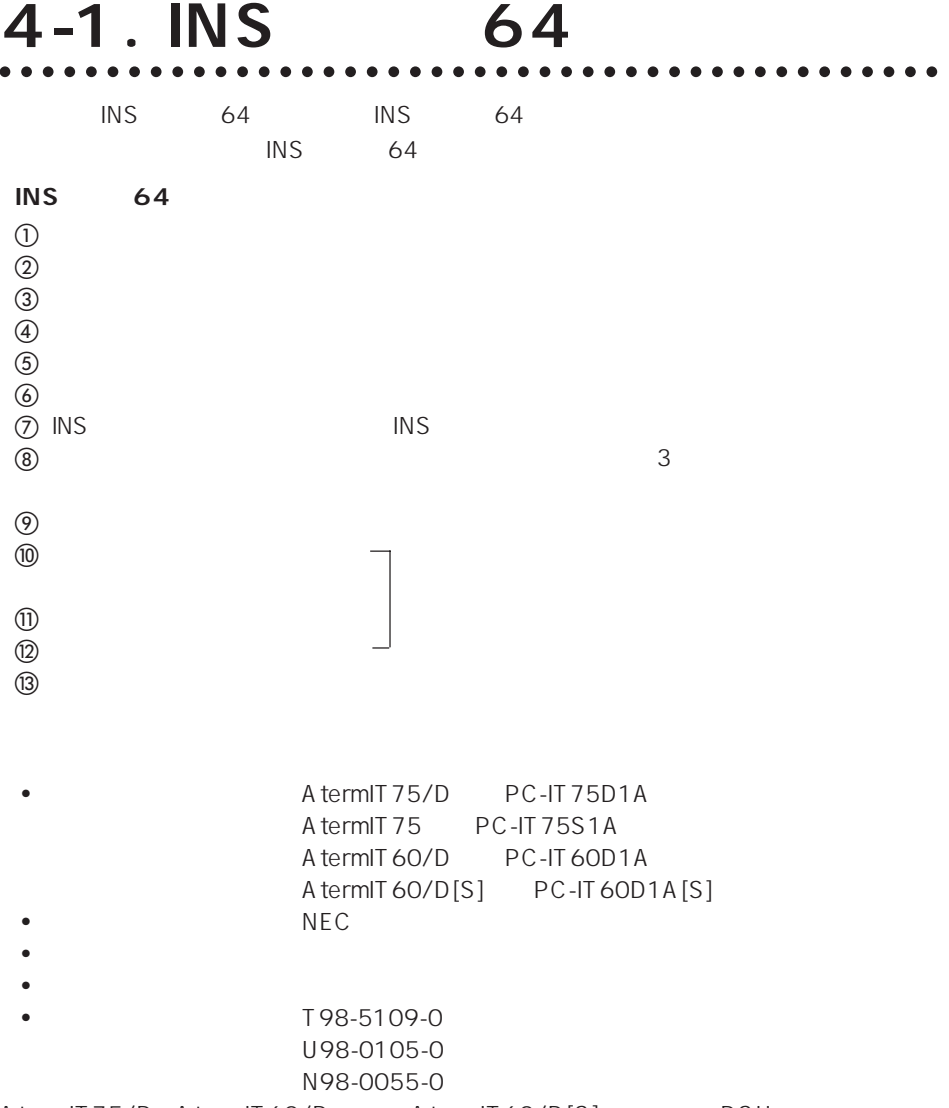

AtermIT75/D AtermIT60/D AtermIT60/D[S] DSU

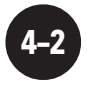

## $\bullet$

- NTT () NTT ()  $\bullet$  DSU TPC-14D
- $\sim$  1  $\sim$  1 P-MP
- $\bullet$ Aterm INS 64 IT75/IT60 AT
- $\blacksquare$  $\cup$ UUI $\cup$
- $\bullet$ A term  $\overline{\phantom{a}}$
- フレックス
- $\bullet$   $\bullet$ BOD UUI
- $MS$  $\overline{S}$  INS  $\overline{S}$

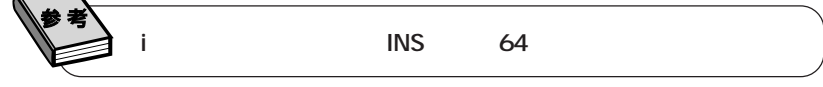

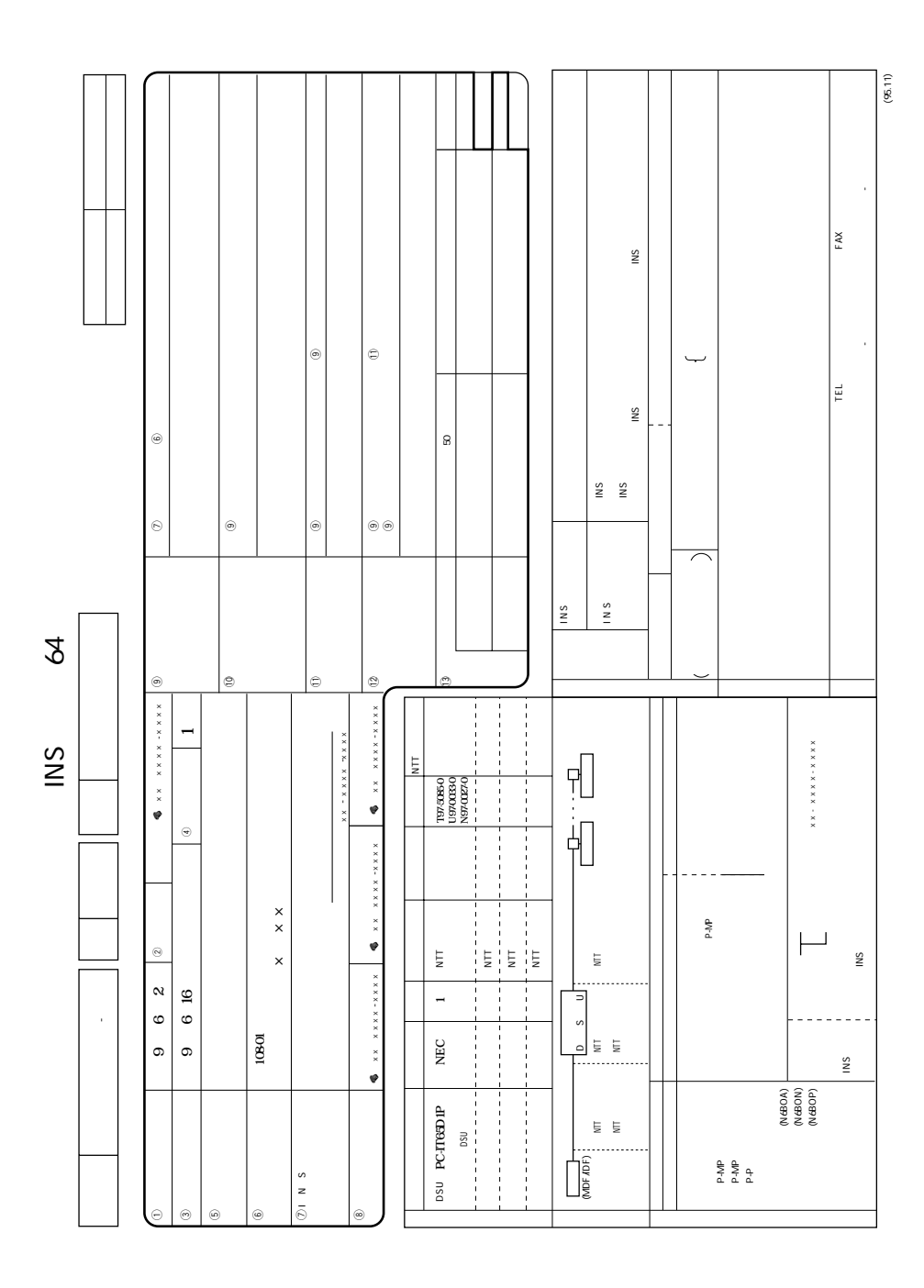

64

 $\overline{\mathbf{A}}$ 

## **4-2.**

## Aterm

aaaaaaaaaaaaaaaaaaaaaaaaaaaaaaa

A term はやくしゃ しょうかいしょう しょうかいしょう しょうしょう

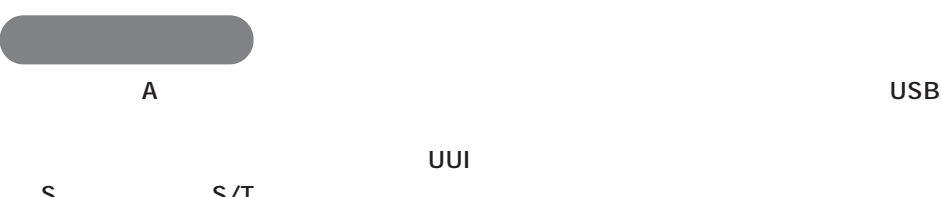

aaaaaaaaaaaaa

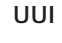

S S/T

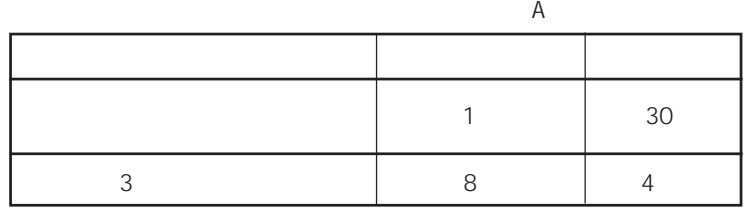

### •  $\bullet$  B C  $\bullet$

• Second use  $\overline{S}$  USB  $\overline{S}$ **External Aterm Aterm** Aterm 2014

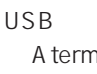

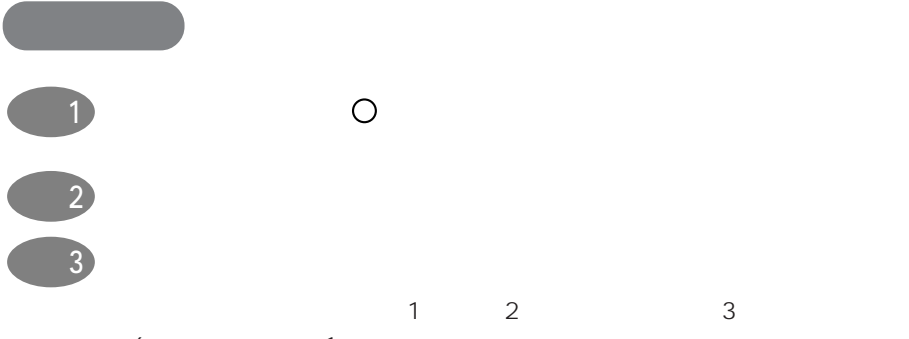

 $\begin{array}{ccc} 6 & 1 \end{array}$ 

**a a 3 h 1** 

 $3 \t\t 6$ 

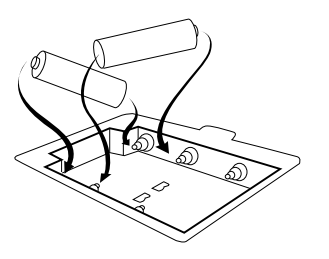

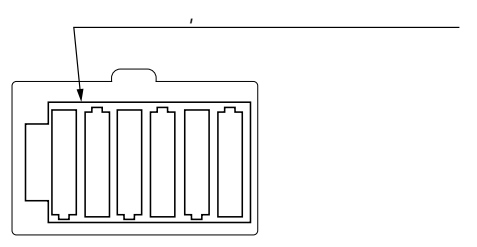

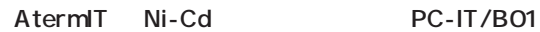

 $\overline{2}$ 

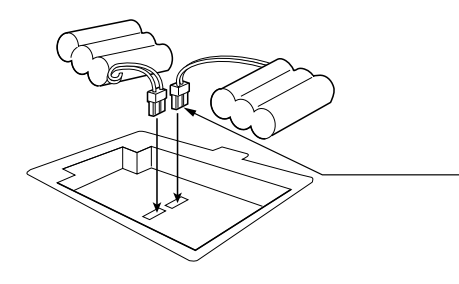

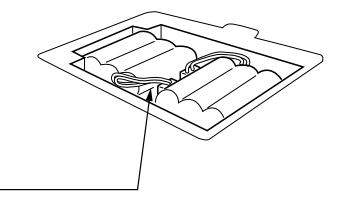

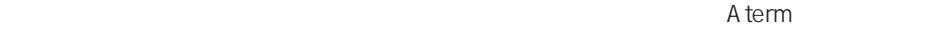

 $-4$ 

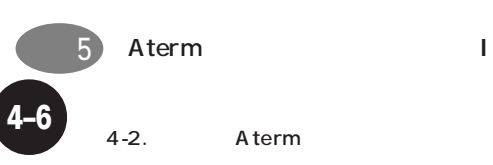

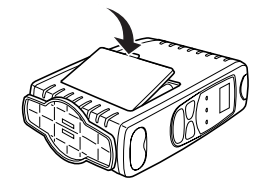

 $\sim$  2

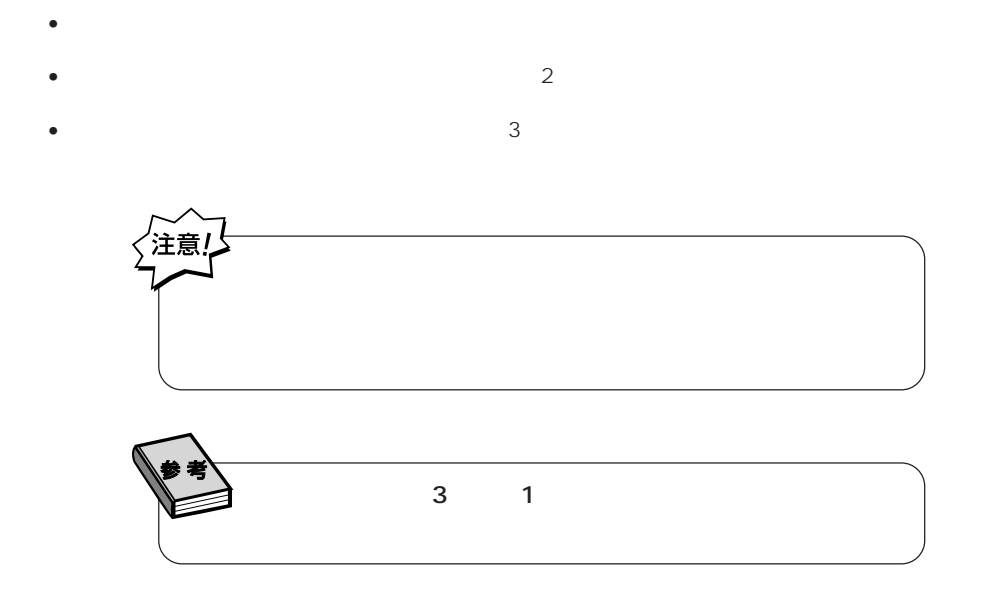

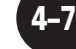

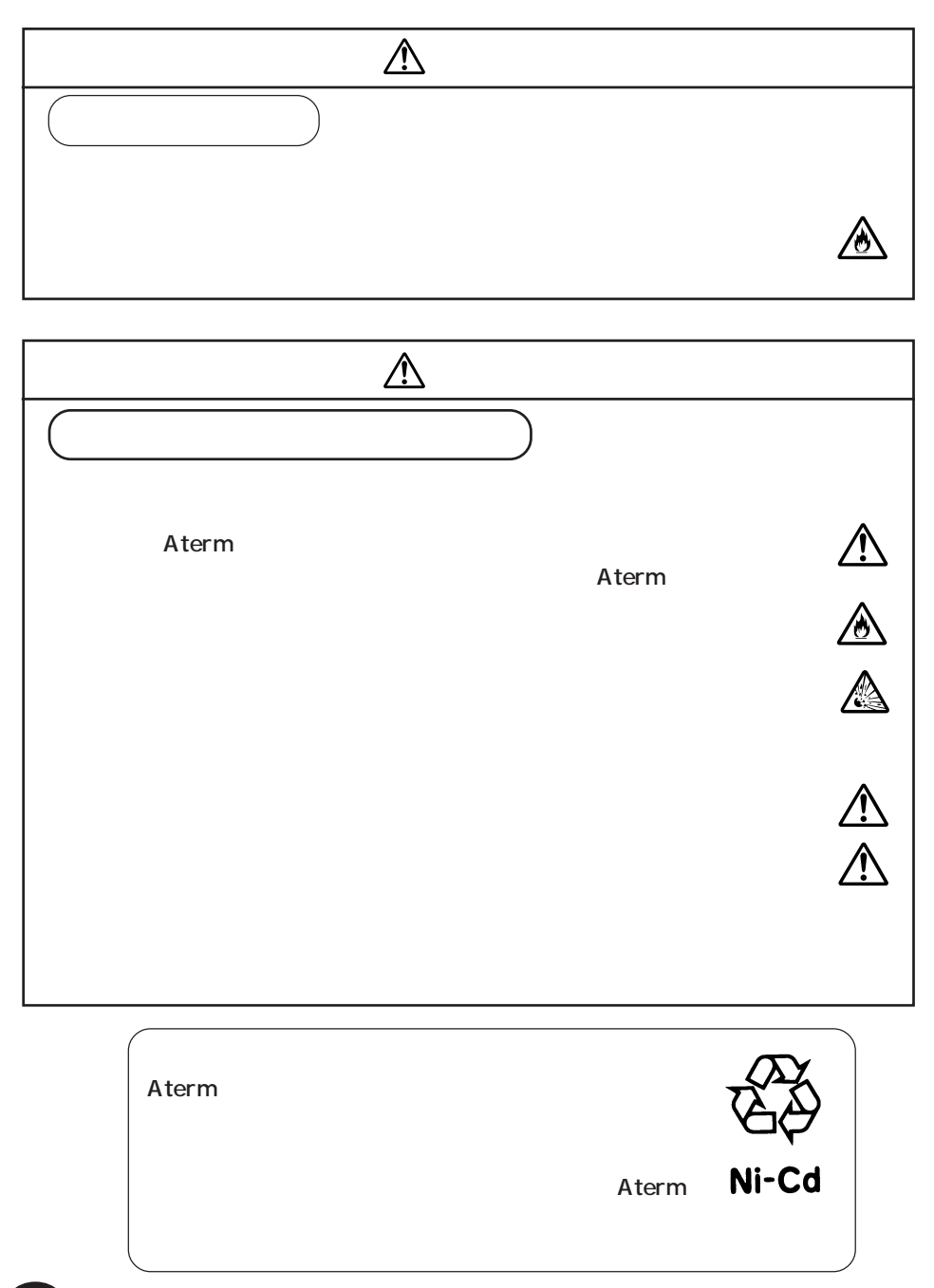

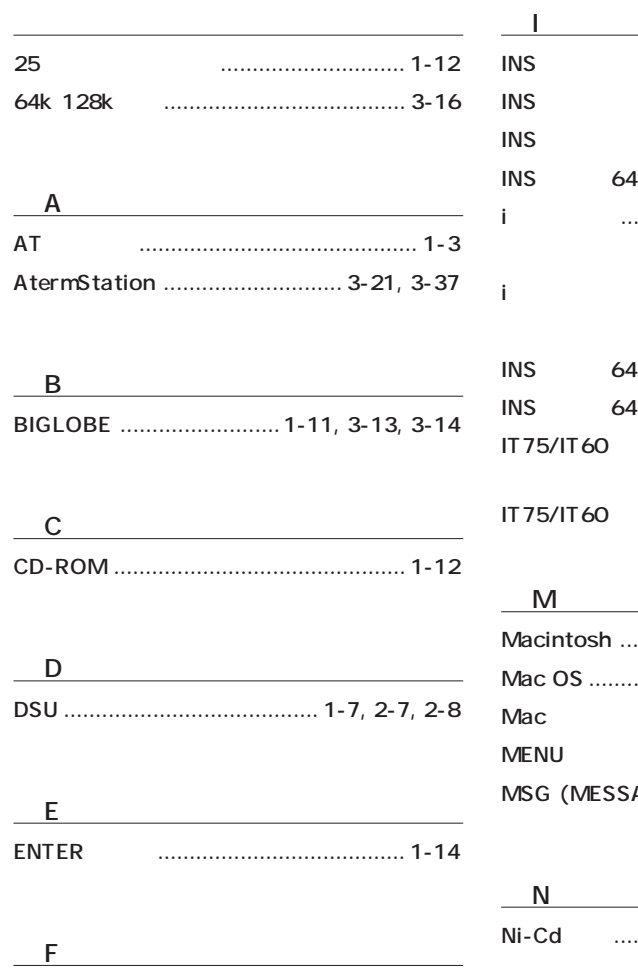

FreePPP ............................................... 3-29

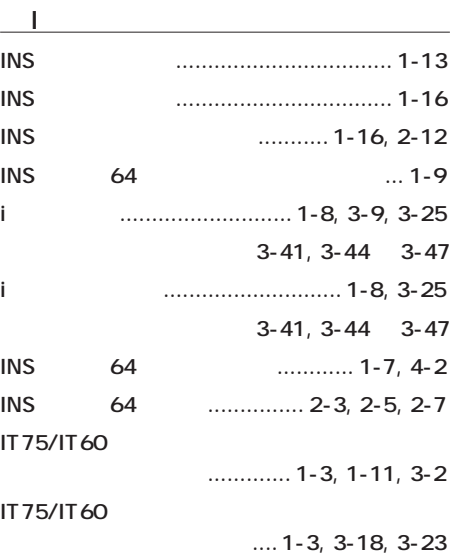

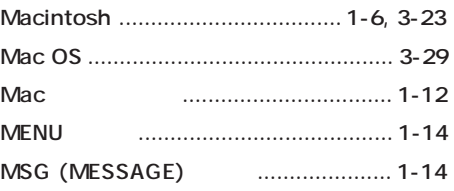

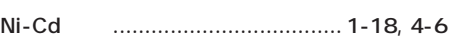

### O

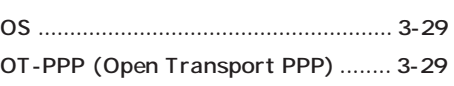

# A t e r m

### P P

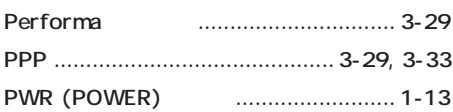

### R

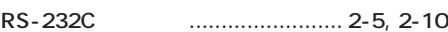

### S

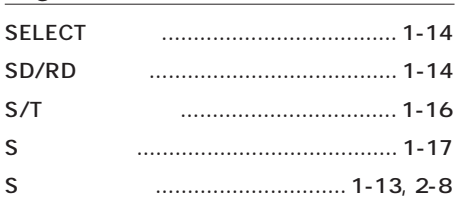

### $\overline{1}$

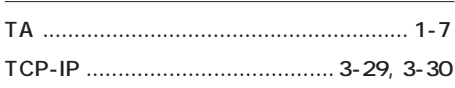

### $\overline{U}$

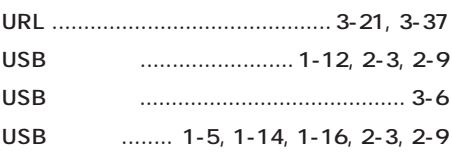

### W

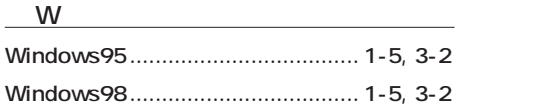

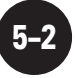

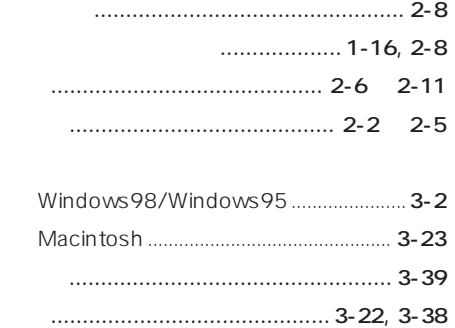

サ~ソ

タ~ト

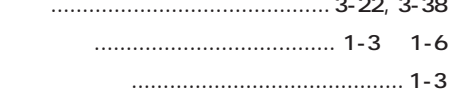

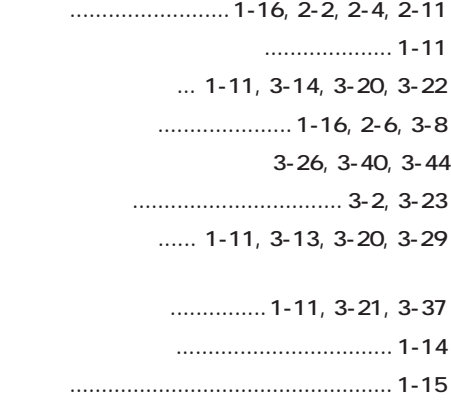

ア~オ

...... 1-5, 1-11, 3-14

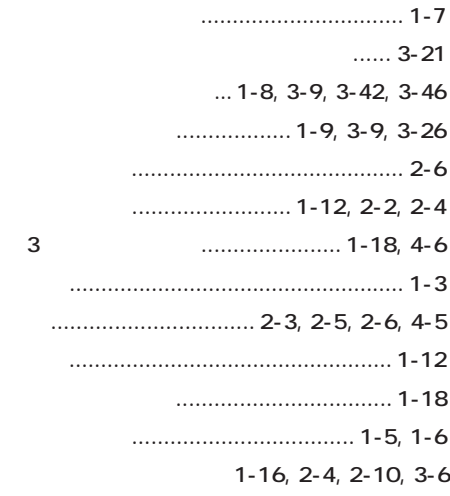

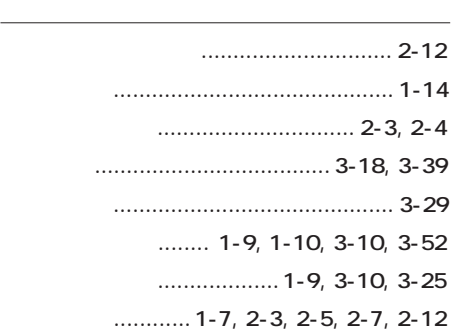

**5–3**

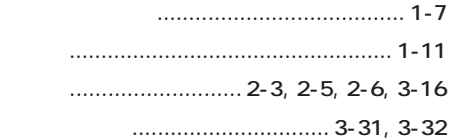

マ~モ

ヤ~ヨ

ラ~ロ

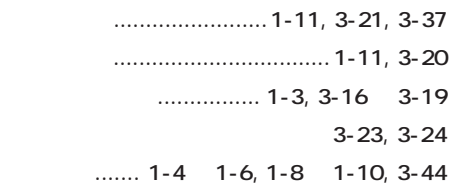

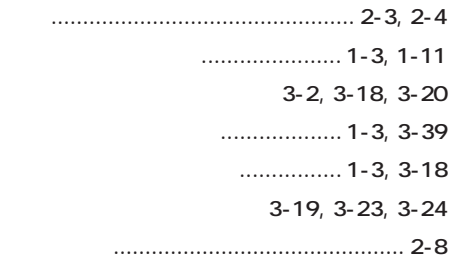

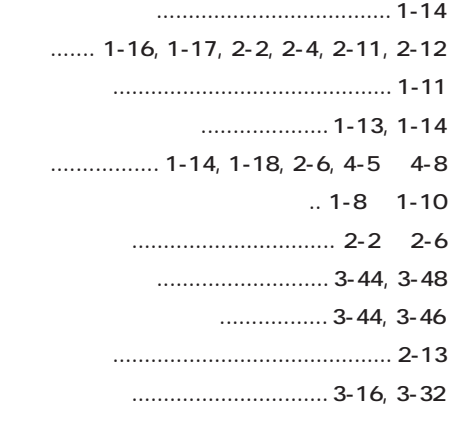

ニカド電池 ......................... 1-18, 4-5 ~ 4-8 .... 1-11, 3-21, 3-37

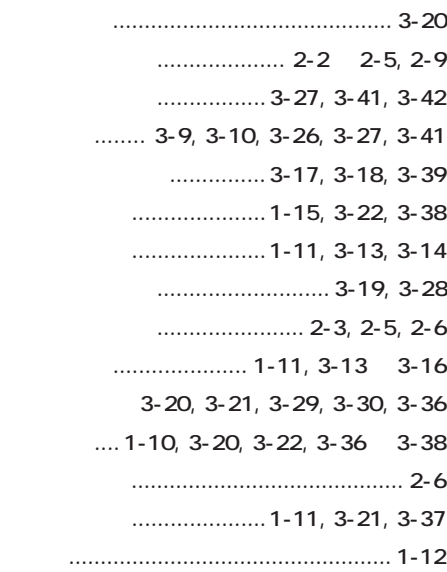

5 索引

ナ~ノ

ハ~ホ

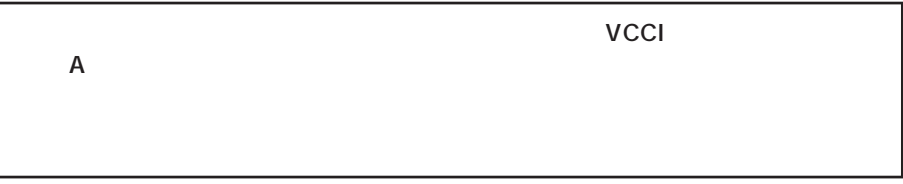

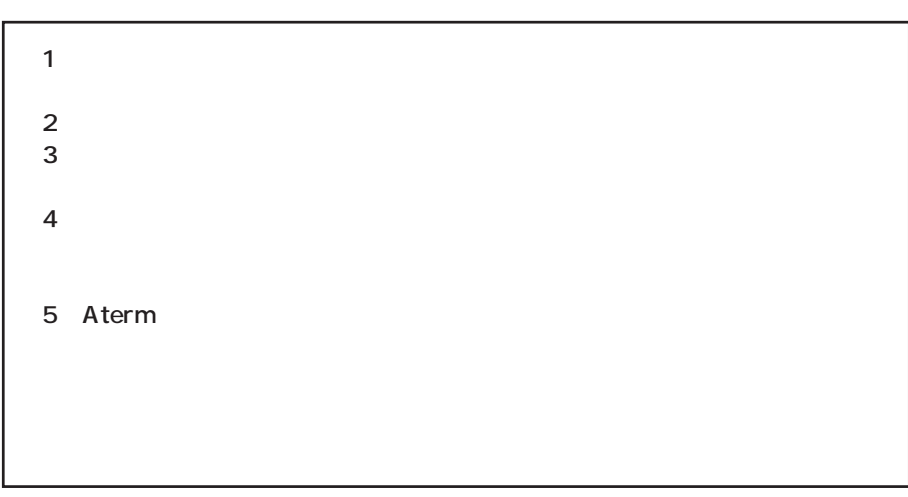

Windows, Windows NT Microsoft Corporation

Netscape Navigator Metscape Communications Corporation

AmLINK3 © AMD

NEC Corporation 1998

## C&C for Human Potential

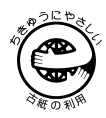

日本電気株式会社

ND-22118(J) 第5版 7/99